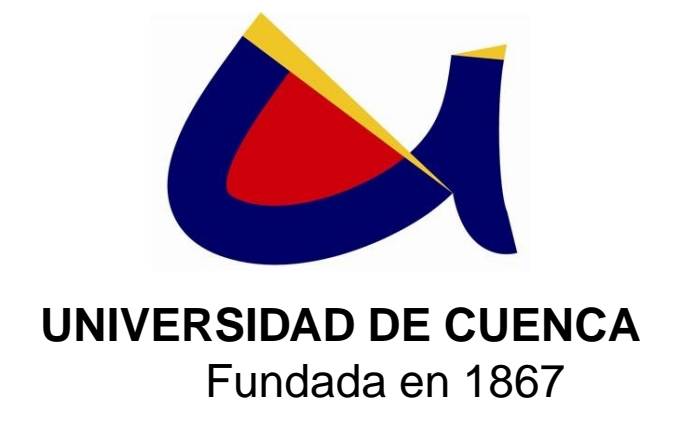

Facultad de Ingeniería Escuela de Ingeniería Civil Av. 12 de Abril s/n, Cuenca

# **ANÁLISIS E IMPLEMENTACIÓN DEL MÉTODO UNIFICADO DE EQUILIBRIO LÍMITE EN LA EVALUACIÓN DE ESTABILIDAD DE TALUDES**

Ing. Jaime Bojorque I., PhD a la obtención del grado de

Director:<br>
Proyecto de graduación previo Ingeniero Civil

> Autor: **Jorge Pesantez Sarmiento**

Cuenca - Ecuador Octubre 2010

<span id="page-2-0"></span>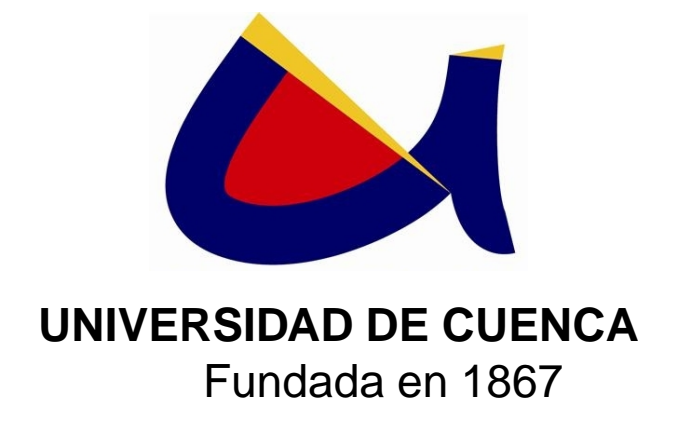

Facultad de Ingeniería Escuela de Ingeniería Civil Av. 12 de Abril s/n, Cuenca

# **ANÁLISIS E IMPLEMENTACIÓN DEL MÉTODO UNIFICADO DE EQUILIBRIO LÍMITE EN LA EVALUACIÓN DE ESTABILIDAD DE TALUDES**

Ing. Jaime Bojorque I., PhD a la obtención del grado de Ing. Martha Roura MSc. **Ingeniero Civil** Ing. Eduardo Cabrera MSc.

Tribunal: Proyecto de graduación previo

Autor: **Jorge Pesantez Sarmiento**

Cuenca - Ecuador Octubre 2010

© Universidad de Cuenca – Facultad de Ingeniería Av. 12 de Abril sn, Cuenca (Ecuador)

Todos los Derechos Reservados.

"Somos la memoria que tenemos y la responsabilidad que asumimos, sin memoria no existimos y sin responsabilidad quizá no merezcamos existir"

– Saramago

# **Agradecimiento**

<span id="page-6-0"></span>La presente tesis dedico de todo corazón a mi DIOS TODOPODEROSO, sé que todo es gracias a él. A mis amados padres por apoyarme en cada momento de mi vida y saber brindarme su cariño y amor muy necesarios para que yo pueda alcanzar este objetivo.

De manera muy especial, agradezco por dirigir la presente tesis al Ing. Jaime Bojorque PhD. ya que gracias a su paciencia y ayuda académica pude concluir con este trabajo de investigación. En general, a todas las personas que contribuyeron de una u otra manera a la realización del presente trabajo, de todo corazón:

GRACIAS!!

Jorge Pesantez Sarmiento, Cuenca, Octubre 2010

# **Resumen**

#### <span id="page-8-0"></span>ANÁLISIS E IMPLEMENTACIÓN DEL MÉTODO GENERALIZADO DE EQUILIBRIO LÍMITE PARA EL CÁLCULO DE LA ESTABILIDAD DE TALUDES

Existen muchos métodos para la determinación del factor de seguridad de un talud, cada uno de ellos presenta distintas hipótesis sobre la relación existente entre las fuerzas internas, para hacer que el problema sea determinado (igual número de ecuaciones e incógnitas); el Método Unificado de equilibrio límite, describe todas las variables como funciones generales, la distribución del esfuerzo normal, la geometría del talud, la superficie de falla, sobrecargas, todas en función de la variable  $x$  que define la abscisa de la geometría del talud. Considera todas las condiciones de equilibrio y, asume una función modificadora de la distribución del esfuerzo normal previamente definida. El presente trabajo de investigación estudia detalladamente este método e implementa un software para el cálculo de la estabilidad de un talud evaluando el factor de seguridad. En los primeros capítulos, se presentan conceptos importantes referentes a la estabilidad de taludes, parámetros necesarios, ya que influyen en la formulación del método analizado. Las condiciones a las que el talud puede estar sometido son introducidas por el usuario, pudiendo ser: presencia de agua, estratificación, sobrecargas horizontales y verticales y condiciones sísmicas. La geometría del talud, los estratos que lo componen y el nivel de agua son completamente generales, es decir se digitan en un archivo de texto y el programa procede a leerlos. La superficie de falla tiene una forma general, pudiendo ser circular plana, o cualquier otra función definida previamente.

Adicionalmente, un sistema de cálculo simple y de convergencia rápida, tanto para métodos rigurosos (cumplen todas las condiciones de equilibrio) y no rigurosos (no cumplen todas las condiciones de equilibrio) se presenta en la presente tesis, basado en el Método Explícito cuya formulación se basa en el Método Generalizado. Con este sistema, las expresiones para el factor de seguridad son analíticamente derivadas con ajustes de la distribución del esfuerzo normal a lo largo de la superficie de falla.

Un sistema generalizado es propuesto incorporando casi todos los métodos de equilibrio límite de dovelas existentes para el análisis de la estabilidad de taludes con superficie de falla general o circular. Las fuerzas y ecuaciones de equilibrio de momentos son derivados en términos del factor de seguridad y las condiciones inicialmente asumidas acerca de la distribución del esfuerzo normal sobre la superficie de falla, el cual es multiplicado por una función modificadora que a su vez envuelve dos incógnitas.

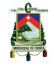

El método programado se denomina METEXP (Método Explícito), y, determina el factor de seguridad de un talud cumpliendo todas las condiciones de equilibrio, siendo éstas, sumatoria de fuerzas horizontales, verticales y de momentos. Validaciones con programas comerciales son presentadas, para que se pueda analizar las similitudes y variaciones existentes en los resultados.

Previo al manejo del programa, es necesario leer detenidamente el capítulo Manual del Usuario en el que se explica con detalle, cómo ingresar los datos que se calcula en cada variable y la presentación de resultados.

Palabras clave: taludes, estabilidad, Método Generalizado, Método Explícito, factor de seguridad.

# **Lista de Símbolos**

En la siguiente lista se proporciona la simbología utilizada en la presente tesis, así como las abreviaturas, se detalla principalmente lo que se explica en los capítulos introductorios, ya que en la programación cada variable tiene su propia definición.

### **Símbolos generales**

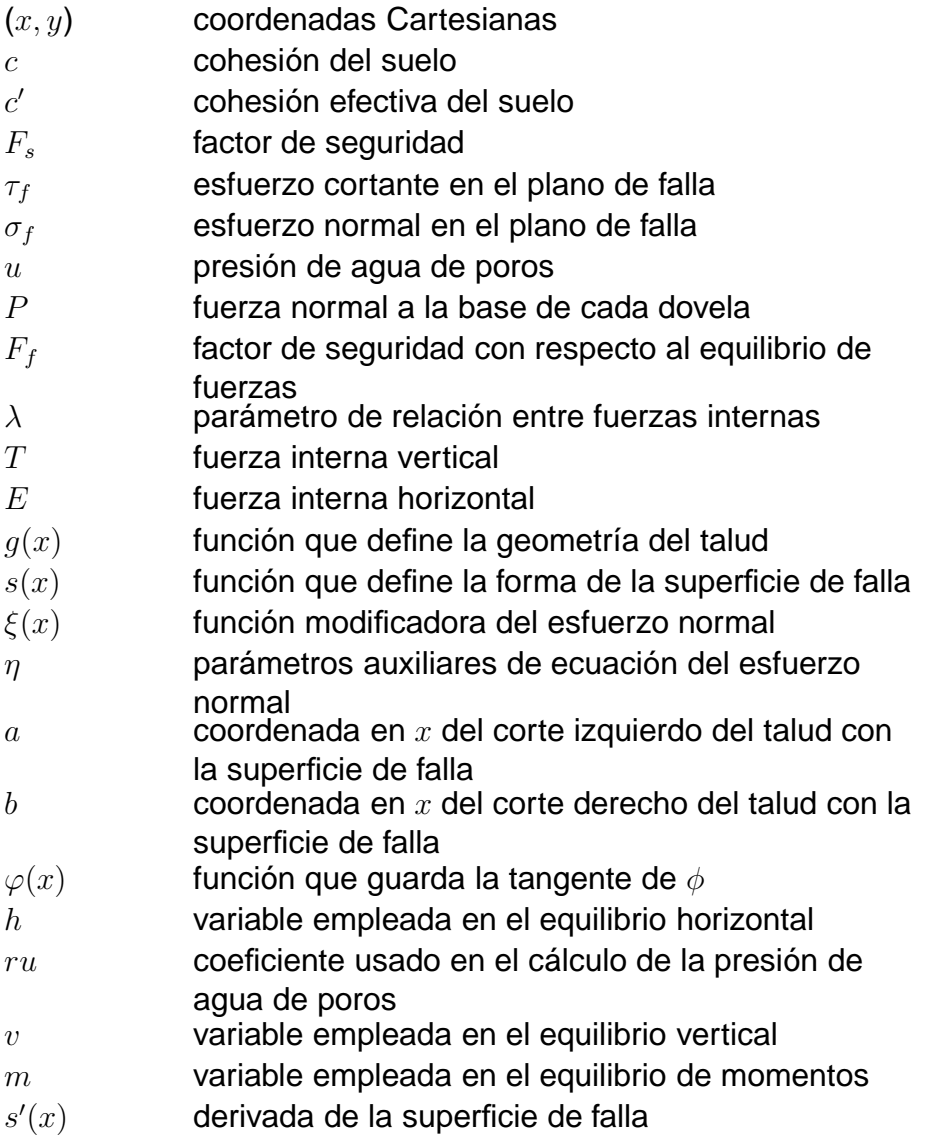

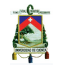

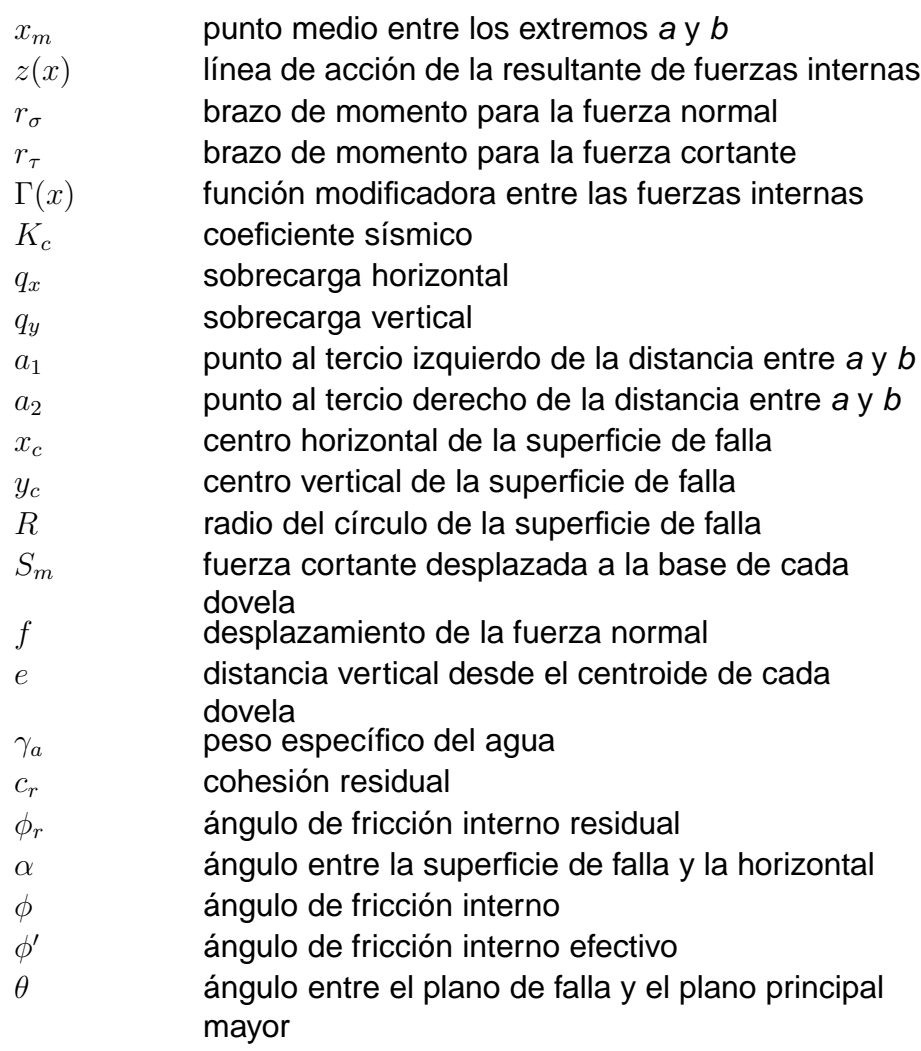

## **Acrónimos**

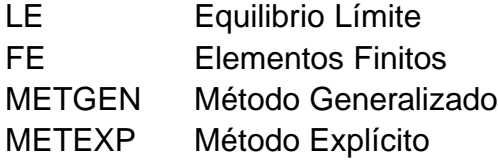

# <span id="page-12-0"></span>**Índice general**

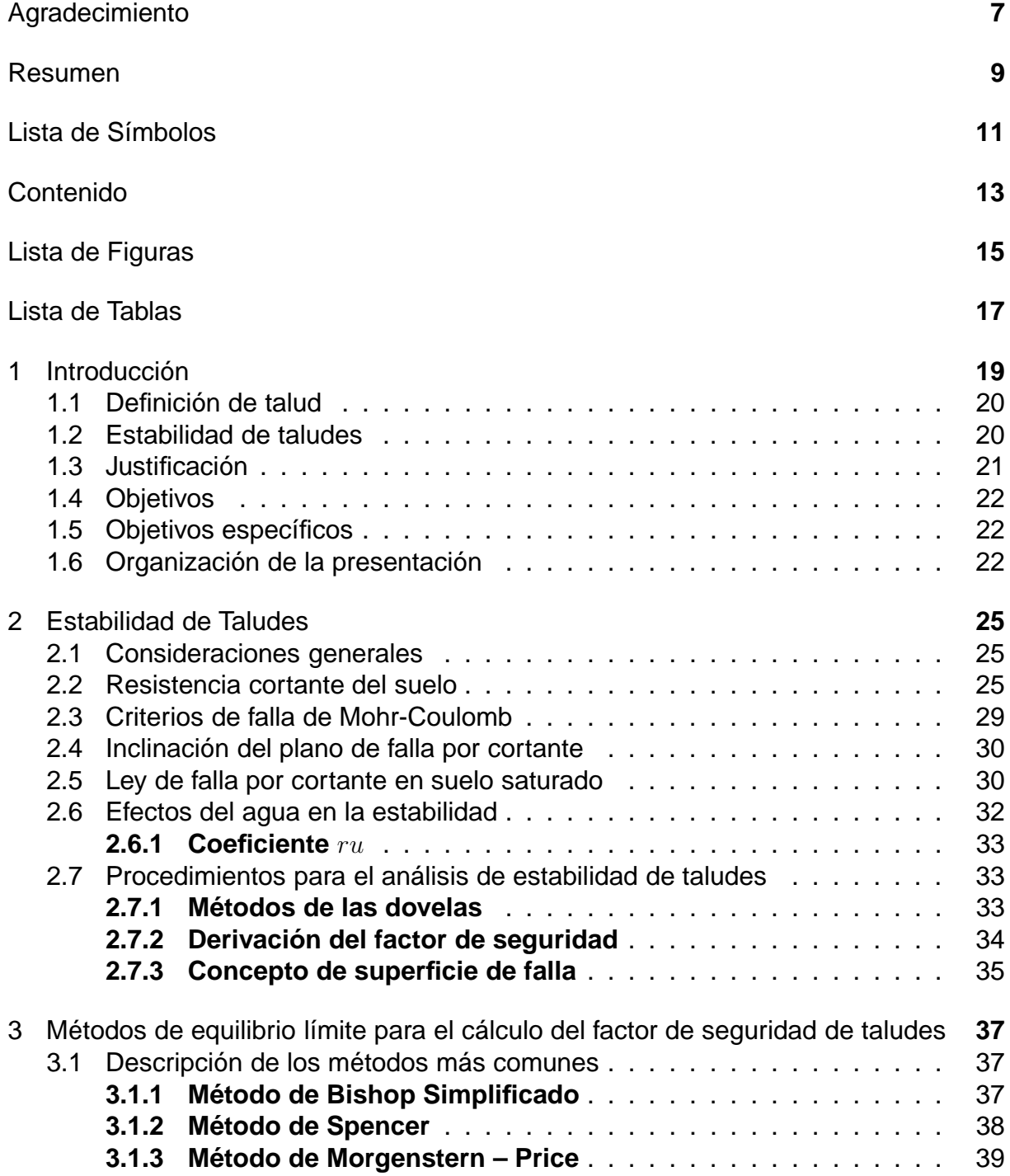

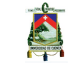

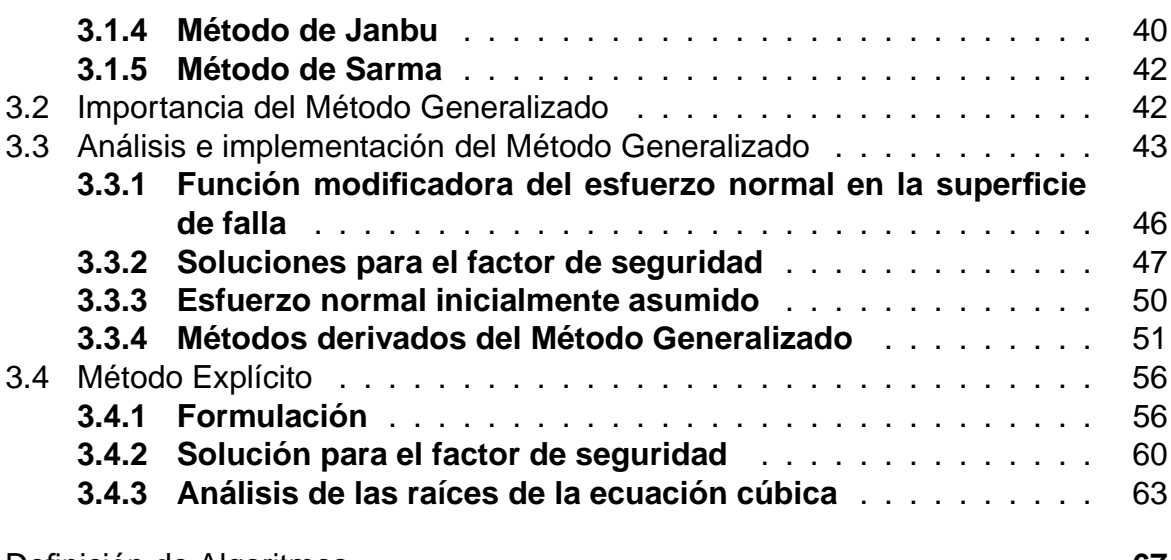

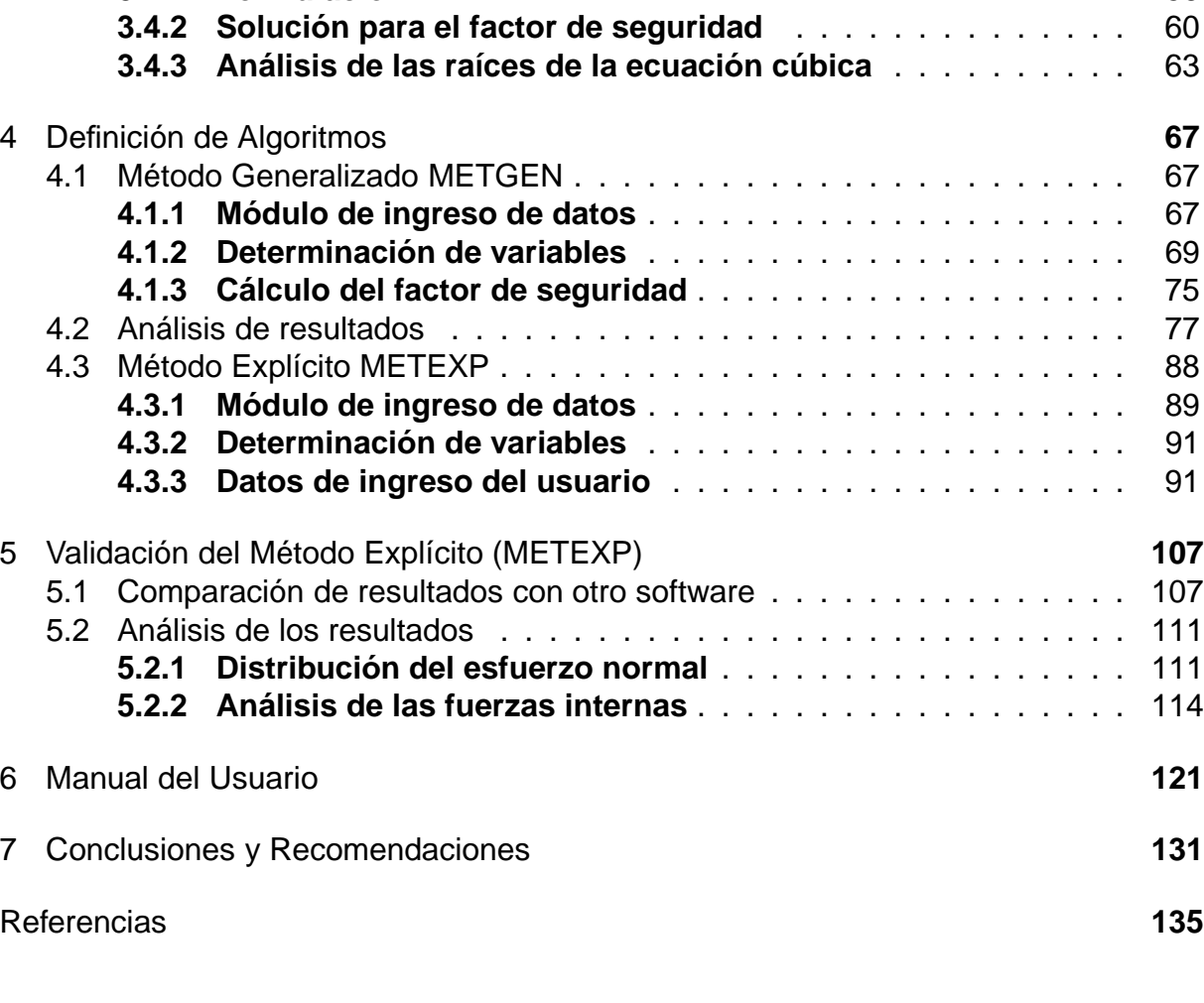

## **[Anexos](#page-136-0) 137**

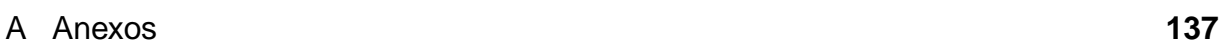

# <span id="page-14-0"></span>**Índice de figuras**

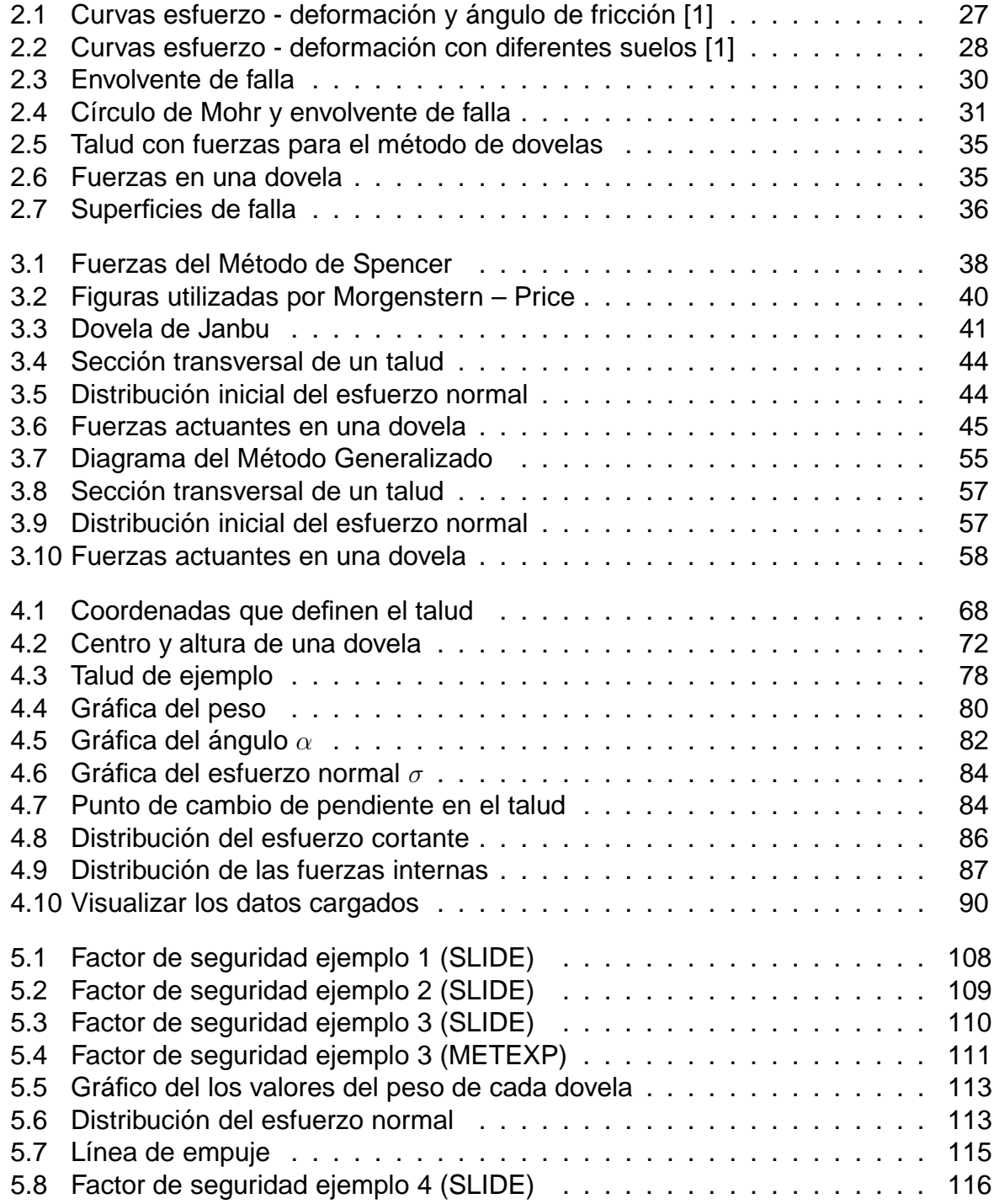

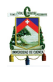

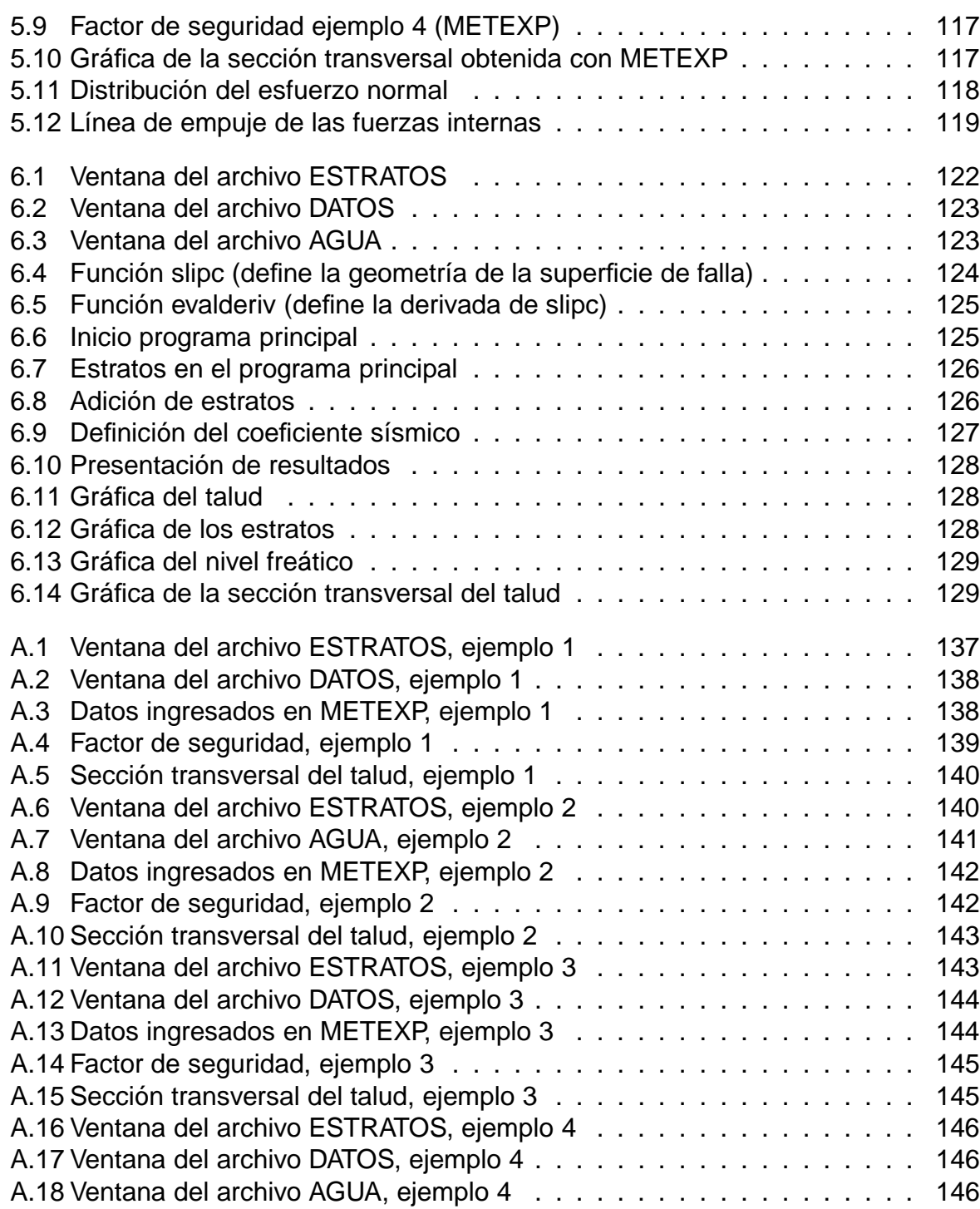

# <span id="page-16-0"></span>**Índice de cuadros**

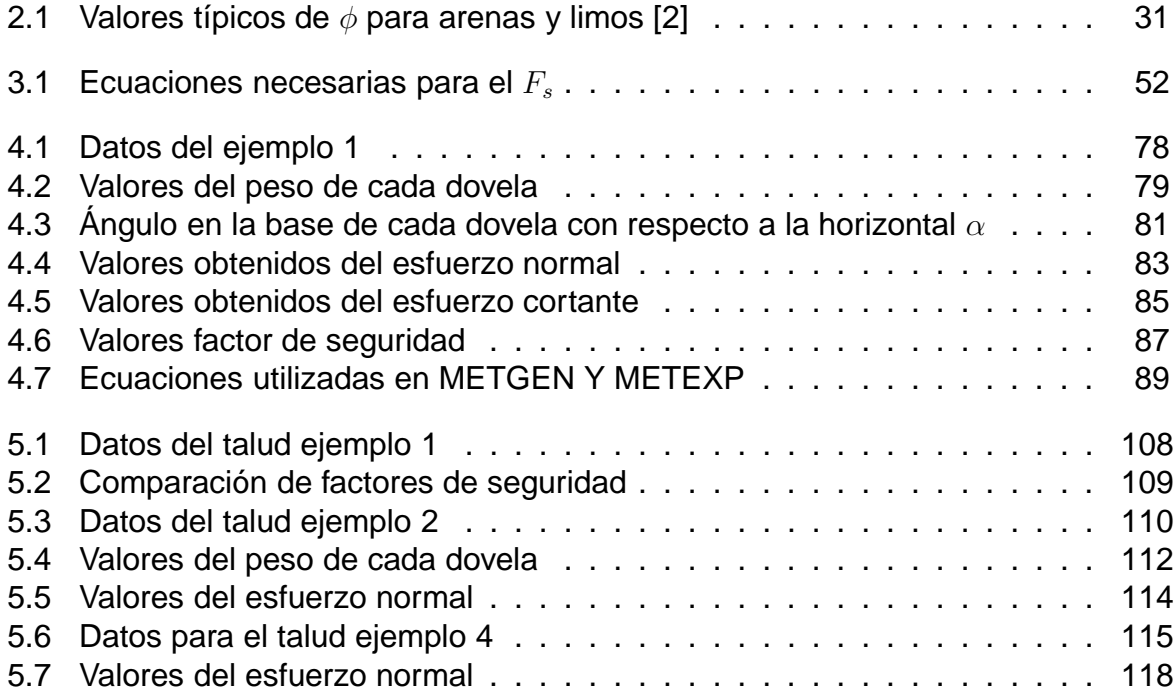

Jorge Pesantez Sarmiento

# <span id="page-18-0"></span>**Capítulo 1 Introducción**

Toda masa de suelo situada debajo de la superficie de una ladera o talud artificial, o bien debajo de la superficie del talud formado por un corte o un relleno, tiene tendencia a desplazarse hacia abajo y hacia afuera por el efecto de su propio peso. Los taludes en general, en cualquier parte y formados por cualquier material siempre estarán expuestos al riesgo de ceder ante las fuerzas aplicadas por su peso y direccionadas bajo la acción de la gravedad. Ante la necesidad imperiosa de construir caminos, canales, vías ferroviarias, etc. la existencia de los taludes (realizados por el hombre) requiere a su vez el estudio y análisis de su estabilidad, en beneficio de la seguridad tanto de las obras como de las personas que de ellas se sirven.

El análisis de la estabilidad de un talud no es tarea fácil. Las variables tales como la estratificación del suelo y sus parámetros de resistencia cortante brindan una serie de combinaciones de fuerzas actuantes y resistentes que serán evaluadas, sin embargo, en la presente tesis se pretende involucrar todos estos aspectos como se muestra en las páginas subsiguientes.

Hablando sobre el moderno desarrollo de las actuales vías de comunicación, tales como canales y caminos, así como el impulso de la construcción de presas de tierra, y el desenvolvimiento de obras de protección contra la acción de los ríos en nuestro medio, han puesto al diseño y construcción de taludes en un plano de importancia ingenieril de primer orden.

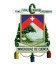

## <span id="page-19-0"></span>**1.1 Definición de talud**

Se entiende por talud a cualquier superficie inclinada respecto de la horizontal que hayan de adoptar permanentemente las estructuras de tierra, entendiendo que podrá ser estratificado y estar bajo la acción de presiones de poro. No hay duda que el talud constituye una estructura compleja de analizar debido a que en su estudio coinciden los problemas de mecánica de suelos y de mecánica de rocas, sin olvidar el papel básico que la geología aplicada desempeña en la formulación de cualquier criterio aceptable.

Cuando el talud se produce en forma natural, sin intervención humana, se denomina ladera natural o simplemente ladera. Cuando los taludes son hechos por el hombre se denominan cortes o taludes artificiales, según sea la génesis de su formación: en el corte, se realiza una excavación en una formación de suelo natural (desmontes), en tanto que los taludes artificiales son los lados inclinados de los terraplenes.[\[2](#page-134-2)]

## <span id="page-19-1"></span>**1.2 Estabilidad de taludes**

Se entiende por estabilidad a la seguridad de una masa de tierra contra la falla o movimiento. El resultado del deslizamiento de un talud puede ser a menudo catastrófico, con la perdida de considerables bienes y muchas vidas. Por otro lado, el costo de rebajar un talud para alcanzar mayor estabilidad suele ser muy grande [\[3\]](#page-134-3). Es por esto, que la estabilidad se debe asegurar, pero un conservadorismo extremo sería antieconómico.

Para determinar la estabilidad de una masa de suelo debemos determinar su coeficiente de seguridad al deslizamiento que es provocado por el propio peso de la masa de suelo y en algunas ocasiones por sobrecargas que existen sobre el talud. Un estado de falla incipiente, se presenta cuando el factor de seguridad obtenido es igual a uno, es recomendable que se obtenga un factor de seguridad igual a 1.5 ó mayor.[\[2](#page-134-2)]

La mayoría de los problemas que involucran la consideración de la estabilidad de taludes se relacionan con el proyecto y la construcción de desmontes para diferentes vías de comunicación como caminos, ferrocarriles y canales.

Cuando la tendencia del suelo de desplazarse hacia fuera y hacia abajo es contrarrestada por la resistencia al corte del suelo, el talud es estable; en caso contrario se produce un deslizamiento.

El coeficiente o factor de seguridad se puede definir claramente como el cociente entre un número que representa la resistencia al corte que posee la masa de suelo y un denominador que representa la cantidad de fuerzas motoras que provocarían el deslizamiento de la masa de suelo, tal como lo representa la ecuación [1.1.](#page-19-2)[\[2\]](#page-134-2)

<span id="page-19-2"></span>
$$
FS = \frac{Resistencia al corte disponible}{Resistencia al corte movilizada}
$$
\n(1.1)

Se sabe que al tener un factor de seguridad igual a 1, el talud se encuentra en un estado de falla incipiente, lo que quiere decir es que con un mínimo movimiento o una

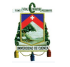

elevación del nivel piezométrico podría ocurrir un deslizamiento. Los diseños preveen tal situación, por lo que se basan en poder alcanzar de acuerdo a la geometría del talud y a las propiedades físico – mecánicas del suelo factores de seguridad mayores a la unidad (valores entre 1.3 y 1.5 son usados comúnmente); ya que por otro lado al hacer prevalecer la seguridad con coeficientes que lleguen a 2 o más el encarecimiento del movimiento de tierras seria un hecho [\[2\]](#page-134-2). De todas maneras esto también va de acuerdo a la magnitud de la obra; ya que los taludes pudieran ser mucho más importantes si se encontraran en obras de mayor envergadura como en el caso de presas.

En los métodos tradicionales el factor de seguridad se asume que es igual para todos los puntos a lo largo de la superficie de falla, por lo tanto este valor representa un promedio del valor total en toda la superficie de falla. Se debe comprender que al hacer cualquier análisis cuantitativo de estabilidad necesariamente se deberá hacer uso de algún grado de seguridad, independientemente del método utilizado en el cálculo de fuerzas motoras y resistentes.

Para obtener un margen de seguridad se especifica que los valores de trabajo del suelo (fuerzas o momentos motores) deberán ser menores que aquellos que el suelo pueda permitir (determinados previamente en laboratorio)[\[2](#page-134-2)]. Se definen como valores de trabajo a aquellos valores motrices más grandes que pueden desarrollarse o movilizarse; para usos prácticos se deberá suponer que el suelo no podrá soportar mayores esfuerzos cortantes que aquellos representados por los valores de trabajo. Entonces, cuando el talud esté construido de acuerdo a estas especificaciones, los esfuerzos cortantes serán los que obedezcan la ley de Mohr – Coulomb (detallada más adelante).

## <span id="page-20-0"></span>**1.3 Justificación**

La tarea del Ingeniero encargado de analizar la estabilidad de un talud es determinar el factor de seguridad. Para esto, se ha desarrollado desde hace varias décadas algunos métodos con los cuales se puede llegar a tener una idea clara de la estabilidad que ofrece el talud. Sin embargo, cada uno de los métodos que se mencionan a continuación de una u otra forma asume ciertas condiciones con lo cual se restringe la capacidad de generalizar el estado tensional presente en una pendiente de suelo. Por ello, se consideró necesario el análisis e implementación de un método unificado para la evaluación de la estabilidad de los taludes, es decir, un método que considere todas las variables existentes en la definición del estado tensional y por lo tanto del factor de seguridad, en función de variables tales como la distribución del esfuerzo normal, una función que define la superficie crítica, la presión de poros debida a la infiltración del agua, etc.

En todos aquellos lugares donde el terreno no está a nivel existen fuerzas actuando, las cuales tratan de ocasionar un movimiento del suelo, de los puntos altos a los puntos bajos. La más importante de estas fuerzas es la componente de la gravedad que actúa en la dirección del movimiento probable. También de importancia, pero no reconocida plenamente, es la fuerza del escurrimiento del agua. Los temblores o movimientos de la tierra en ocasiones también contribuyen grandes fuerzas.

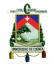

Al mencionar este preámbulo, es muy importante obtener y considerar una ecuación que nos provea de un factor de seguridad confiable, ajustado, lo más posible a la realidad de las condiciones del terreno y poder utilizarlo para comparar resultados de cálculos ya realizados.

## <span id="page-21-0"></span>**1.4 Objetivos**

El objetivo del presente trabajo es estudiar la ecuación general que parte del Método Generalizado en la evaluación de estabilidad de taludes, iniciando por analizar la mayor cantidad de información posible relacionada al cálculo de la estabilidad de pendientes.

Otra meta es comprender los modos de falla y todas las fuerzas actuantes y resistentes presentes en los taludes; incluir el estudio del modo en que afectan al talud los parámetros pertenecientes a cada suelo, como lo son el ángulo de fricción interna  $\phi$  y la cohesión  $c$ , dados por la ecuación de Mohr – Coulomb.

Finalmente se pretende obtener una ecuación generalizada que sirva como base de comparación para el cálculo del factor de seguridad de un talud, partiendo de los métodos particulares llegar a los valores que se suponen generales para los taludes, independientemente del tipo de suelo, geometría del talud y presencia de agua.

## <span id="page-21-1"></span>**1.5 Objetivos específicos**

- Analizar y derivar las ecuaciones empleadas en el Método Generalizado de Equilibrio Límite para la evaluación de la estabilidad de taludes.
- Implementar en un programa computacional (MATLAB) el Método Generalizado y evaluar su eficiencia.
- Implementar en un programa computacional (MATLAB) el Método Explícito, tomando como parámetros importantes la distribución del esfuerzo normal previamente definida.
- Comparar los resultados obtenidos mediante el Método Explícito en diferentes taludes, con programas comerciales reconocidos tales como el software SLIDE.

## <span id="page-21-2"></span>**1.6 Organización de la presentación**

El presente trabajo de investigación está dividido en los siguientes capítulos, para una mejor comprensión:

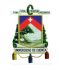

#### **Capítulo 1** – Introducción –

En la introducción se describe lo que la presente tesis analiza, es decir, una explicación general de la necesidad de desarrollar programas de ayuda para el cálculo de la estabilidad de un talud, en condiciones completamente generales y así validar el proceso de cálculo realizado.

#### **Capítulo 2** – Estabilidad de Taludes –

En el capítulo dos, se analizan las diferentes variables que entran en juego cuando se estudia la estabilidad de un talud, además se presentan conceptos importantes que se refieren a los esfuerzos normales y tangenciales y a todas las fuerzas actuantes y resistentes que determinan el estado del problema.

#### **Capítulo 3** – Métodos de Equilibrio Límite para el cálculo del factor de seguridad de taludes –

El capítulo tres presenta el análisis de la formulación de los procesos generales para obtener el factor de seguridad de un talud, se describen tanto el Método Generalizado como el Método Explícito, los cuales son analizados a detalle en este capítulo. Este es el capítulo más importante de la presente tesis, ya que al entender las condiciones en las que trabaja cualquiera de los métodos se puede tener una idea clara de cómo proceder a implementar el método en un lenguaje de programación, y, como entender las respuestas de los diferentes parámetros.

En este capítulo se desarrollan ejemplos de validación conforme se avanza en la codificación, ya que previo al factor de seguridad, otros valores muy importantes deben ser determinados correctamente.

#### **Capítulo 4** – Definición de algoritmos –

A partir de la formulación general que se presente en el capítulo 3, el capítulo 4 muestra la codificación empleada para obtener todos los factores necesarios en la implementación del programa, y de esta manera determinar el factor de seguridad.

#### **Capítulo 5** – Validación del Método Explícito –

En el capítulo 5 se presentan ejemplos desarrollados de validación del Método Explícito, con distintas consideraciones, tanto geométricas, como en sus parámetros físico – mecánicos.

#### **Capítulo 6** – Manual del Usuario –

Es muy importante para la persona que requiera utilizar el programa como parte de alguna investigación o simplemente para comparar resultados, el correcto manejo del programa, para lo cual, el capítulo seis detalla, paso a paso, como se debe introducir cada uno de los datos y editar cada una de las variables, para así conseguir un óptimo

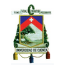

desempeño del software desarrollado en el presente trabajo de investigación.

### **Capítulo 7** – Conclusiones y Recomendaciones –

Las conclusiones y recomendaciones sobre la presente tesis se presentan el capítulo 7.

# <span id="page-24-0"></span>**Capítulo 2**

# **Estabilidad de Taludes**

## <span id="page-24-1"></span>**2.1 Consideraciones generales**

Es preciso analizar criterios de estabilidad de taludes, entendiéndose por tales algo tan simple como poder decidir en un instante dado cuál será la inclinación apropiada en un corte o en un terraplén. A diferentes pendientes que se le dé al talud, corresponden diferentes masas de suelo por mover, por lo tanto diferentes costos.

Se debe diferenciar si la estabilidad a analizar será de un corte o un terraplén, ya que en el segundo caso se cuenta con materiales ciertamente controlados en sus características físico – mecánicas al menos al inicio de la construcción, por lo que será más eficiente su cálculo y existirá menos incertidumbre en lo que a condiciones internas se refiere. Para los cortes, la determinación del ángulo de inclinación del talud es esencialmente el aspecto más importante, ya que a partir de éste se precisan los costos del movimiento de tierras, sabiendo que este rubro es el más significativo dentro del presupuesto de construcción de una vía.

Tenemos que definir la estabilidad en los taludes, como un parámetro que nos indica si el terraplén es seguro o no; es decir, en base al cálculo del factor de seguridad el ingeniero puede decidir si la inclinación es la adecuada. Existen varios métodos para el cálculo de la estabilidad de un talud a partir de la determinación del factor de seguridad, principalmente se dividen en dos grupos, de acuerdo al estado de esfuerzos o deformaciones y a la estática del problema; así pues se tiene el método basado en los elementos finitos y los métodos basados en el equilibrio límite. En la presente tesis únicamente se trata el método generalizado para el análisis de la estabilidad de taludes que corresponde al segundo grupo mencionado.[\[4](#page-134-4)]

## <span id="page-24-2"></span>**2.2 Resistencia cortante del suelo**

La resistencia cortante de una masa de suelo es la resistencia interna por área unitaria que la masa de suelo ofrece para resistir la falla y el deslizamiento a lo largo de cualquier plano dentro de él [\[2\]](#page-134-2). Se debe entender la naturaleza de la resistencia cortante para poder analizar los problemas de estabilidad del suelo.

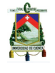

El problema de la determinación de la resistencia al esfuerzo cortante de los suelos puede decirse que constituye uno de los factores más importantes en la precisión del cálculo del factor de seguridad con respecto al deslizamiento de un talud.

Los principales parámetros sobre los cuales se debe tener conocimiento para comprender completamente el esfuerzo cortante son:

• **Ángulo de Fricción**: El ángulo de fricción (φ) es la representación matemática del coeficiente de rozamiento, el cual es un concepto básico de la física: coeficiente de rozamiento = tan

El ángulo de fricción depende de varios factores, entre ellos algunos de los más importantes son:

- 1. Tamaño de los granos
- 2. Forma de los granos
- 3. Distribución del tamaño de los granos
- 4. Densidad del material
- 5. Orientación de los granos
- **Cohesión:** La cohesión (c) es una medida de la cementación o adherencia entre las partículas de suelo. La cohesión en Mecánica de Suelos es utilizada para representar la resistencia al cortante producida por la cementación.
- **Cohesión aparente:** En los suelos no saturados el agua en los poros produce un fenómeno de adherencia por presión negativa o fuerzas capilares. Esta cohesión aparente desaparece con la saturación.
- **Concepto de esfuerzo efectivo:** Una masa de suelo saturada consiste de dos fases distintas: el esqueleto de partículas y los poros entre partículas llenos de agua.

Cualquier esfuerzo impuesto sobre el suelo es soportado por el esqueleto de partículas y la presión en el agua. El esqueleto puede transmitir esfuerzos normales y de corte por los puntos de contacto entre partículas y el agua a su vez puede ejercer una presión hidrostática, la cual es igual en todas las direcciones. Los esfuerzos ejercidos por el esqueleto solamente se conocen como esfuerzos efectivos y a los esfuerzos hidrostáticos del agua se les denomina presión de agua de poros  $\mu$ .

Los esfuerzos efectivos son los que controlan el comportamiento del suelo y no los esfuerzos totales. En la práctica podría utilizarse para analizar estabilidades a corto plazo o problemas en los cuales es díficil separar la presión total en sus componentes. Los esfuerzos efectivos deberían analizarse en todo tipo de análisis de estabilidad (siempre que halla presencia de agua) especialmente en estabilidades a largo plazo.[\[4](#page-134-4)] Desde el punto de vista de la relación esfuerzo – deformación, se deben tener en cuenta tres tipos de resistencia:[\[1](#page-134-1)]

#### 1. **Resistencia máxima o resistencia pico**:

Es la resistencia al corte máxima que posee el material que no ha sufrido una Jorge Pesantez Sarmiento

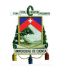

falla previamente, la cual corresponde al punto más alto en la curva esfuerzo – deformación.

La utilización de la resistencia pico en el análisis de estabilidad asume que dicha resistencia se obtiene simultáneamente a lo largo de la superficie de falla. Sin embargo, algunos puntos en la superficie de falla han alcanzado deformaciones mayores que otros, en un fenómeno de falla progresiva y asumir que la resistencia pico actúa simultáneamente en toda la superficie de falla puede conducir a errores en los resultados del cálculo de la estabilidad de un talud.

#### 2. **Resistencia residual**:

Es la resistencia al corte que posee el material después de que ocurre una falla, especialmente en arcillas sobreconsolidadas, se pude definir también como la resistencia calculada después de ocurrido un deslizamiento este valor es el que corresponde a la resistencia residual y es recomendable utilizar para el cálculo de ciertos factores de seguridad, con parámetros también residuales como  $\phi_r$  $y$   $c_r$ . Sin embargo, en los suelos residuales la resistencia pico tiende a ser generalemente, muy similar a la resistencia residual.

Otro factor que determina diferencias entre las resistencias pico y residual es la sensitividad, definiendo éste término como la razón a la cual un suelo pierde capacidad de resistencia por el remoldeo o la reorientación de las partículas de arcilla.

#### 3. **Resistencia remoldeada**:

Se define como la resistencia que se produce en el punto de cambio de curvatura de la curva esfuerzo – deformación.[\[1](#page-134-1)]

En la figura [2.1,](#page-26-0) tomada de [\[1](#page-134-1)], observamos la representación gráfica de cada resistencia definida.

<span id="page-26-0"></span>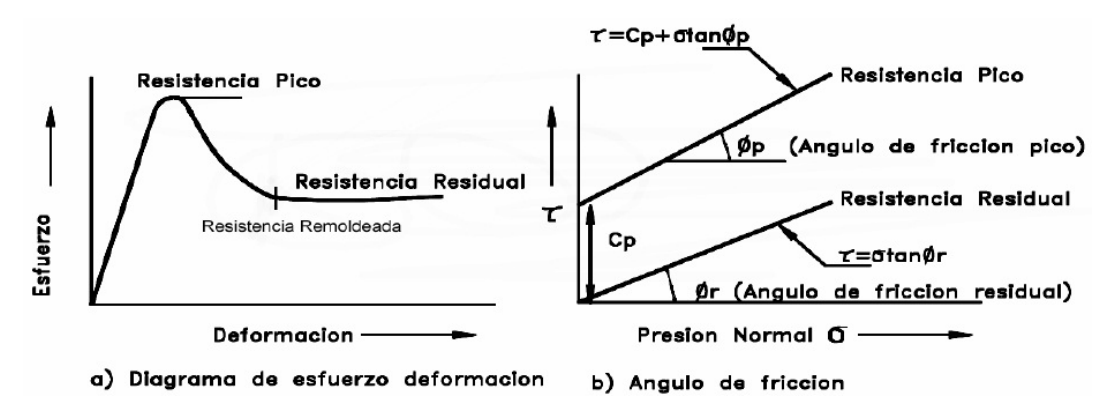

**Figura 2.1: Curvas esfuerzo - deformación y ángulo de fricción [\[1](#page-134-1)]**

En arenas, gravas y limos no plásticos que entran al rango de definición como suelos granulares, la cohesión es muy baja y en ciertos casos nula, entonces tendrá que analizarse únicamente el ángulo de fricción que a su vez dependerá de la angulosidad y tamaño de las partículas, su constitución, mineralogía y densidad.

Terzaghi [\[3\]](#page-134-3), observó ejemplos de suelos granulares sometidos a los diversos ensayos Jorge Pesantez Sarmiento

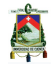

de corte; en donde, el espécimen es probado como consolidado (entendiéndose por cosolidación: un proceso de disminución de volumen, que tiene lugar en un lapso, provocado por un aumento de las cargas sobre el suelo [\[2\]](#page-134-2)) y bajo esfuerzo normal. En donde, el comportamiento del espécimen depende de la magnitud del esfuerzo normal que se usa para consolidar la arena, los resultados observados en dos especímenes uno con arena suelta y otro con densa fueron como se muestra en la figura [2.2,](#page-27-0) [\[1](#page-134-1)]:

<span id="page-27-0"></span>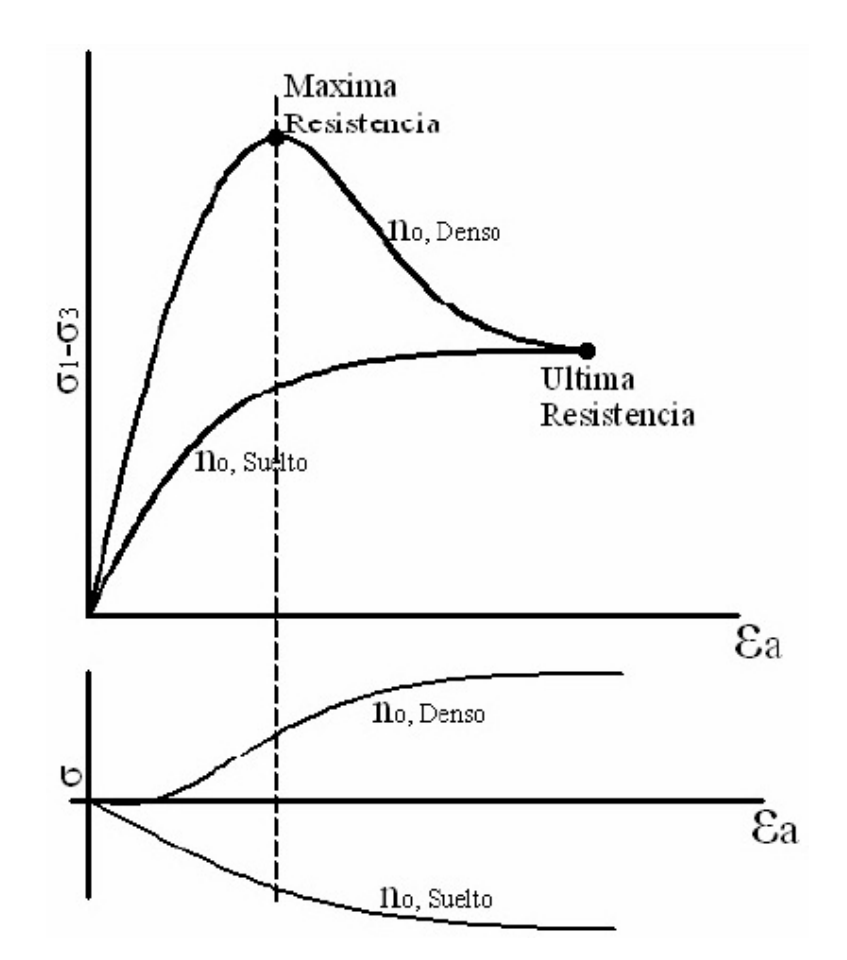

**Figura 2.2: Curvas esfuerzo - deformación con diferentes suelos [\[1](#page-134-1)]**

La figura [2.2,](#page-27-0) indica en el eje horizontal: la deformación unitaria, en el eje vertical: los esfuerzos normales principales  $\sigma_1$  y  $\sigma_3$ .

La arena densa experimenta una máxima resistencia y entonces ésta decrece hasta una última resistencia alcanzada. Con respecto al volumen, en la arena densa éste cambia haciéndose más denso cada vez, hasta un punto en el cual se expande para llegar al equilibrio en el momento de la falla.

En la arena suelta para la máxima resistencia al corte es igual a la última fuerza alcanzada en la arena densa y durante el ensayo, el volumen siempre decrece.

Como se puede ver en [2.2](#page-27-0) la última resistencia no tiene relación con la densidad inicial. Si se seleccionan densidades iniciales particulares y se realizan pruebas usando diferentes presiones de consolidación, se puede construir una envoltura de falla que corresponde a la máxima resistencia de Corte, como se muestra en el criterio de falla de Mohr – Coulomb.

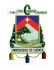

## <span id="page-28-0"></span>**2.3 Criterios de falla de Mohr-Coulomb**

Esta teoría, debida a su autor Otto Mohr [\[5](#page-134-5)], establece que, en general, la falla por deslizamiento ocurre a lo largo de la superficie particular en la que la relación del esfuerzo tangencial o cortante al esfuerzo normal alcance un cierto valor máximo. Dicho máximo fue postulado como una función del acomodo y forma de las partículas del suelo, como el coeficiente de fricción entre ellas. La teoría de Mohr no fija la hipótesis de variación lineal entre el esfuerzo normal y el cortante que definen el estado límite en la superficie crítica; según esta teoría, dicha ley de variación queda representada en general por una curva (la envolvente de falla). A continuación se presenta una ilustración detallada de la ecuación en la que se basa el cálculo del esfuerzo normal en función del esfuerzo cortante del suelo y de los parámetros característicos de cada material tales como el ángulo de fricción  $\phi$  y la cohesión c. Un material falla debido a la combinación crítica de esfuerzo normal  $\sigma$  y esfuerzo cortante  $\tau$ , y no sólo por la presencia de un esfuerzo máximo normal o bien de un esfuerzo cortante máximo. Así entonces, la relación funcional entre un esfuerzo normal y un esfuerzo cortante sobre un plano de falla se expresa en la forma:

<span id="page-28-1"></span>
$$
\tau_f = f(\sigma) \tag{2.1}
$$

donde:

 $\tau_f$  = esfuerzo cortante sobre el plano de falla.

 $\sigma_f$ = esfuerzo normal sobre el plano de falla.

La envolvente de falla definida por la ecuación [\(2.1\)](#page-28-1) es una línea curva, como se muestra en la figura [2.3.](#page-29-2) Para la mayoría de los problemas de mecánica de suelos, es suficiente aproximar el esfuerzo cortante sobre el plano de falla como una función lineal del esfuerzo normal. Esta relación se escribe como:

<span id="page-28-2"></span>
$$
\tau_f = c + \sigma_f * \tan \phi \tag{2.2}
$$

donde:

 $c =$ cohesión  $\phi$ =ángulo de fricción interna

A la ecuación precedente se la denomina criterio de falla de Mohr–Coulomb y es la expresión básica para la determinación de la resistencia que el suelo ofrece con respecto al deslizamiento. Esta teoría es la más empleada en la estabilidad de taludes por su simplicidad.

La figura [2.3](#page-29-2) presenta: si el esfuerzo normal y el esfuerzo cortante sobre un plano en una masa de suelo son tales que representados por el punto A en la figura [2.3,](#page-29-2) entonces no ocurrirá una falla cortante a lo largo de ese plano. Si el esfuerzo normal  $y$  el esfuerzo cortante sobre un plano son representados por el punto  $B$  (que se encuentra sobre la envolvente de falla), entonces ocurrirá una falla cortante a lo largo de ese plano. Un estado de esfuerzo sobre un plano representado por el punto C no existe por que éste queda por arriba de la envolvente de falla y la falla cortante ya habría ocurrido en el suelo.

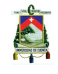

<span id="page-29-2"></span>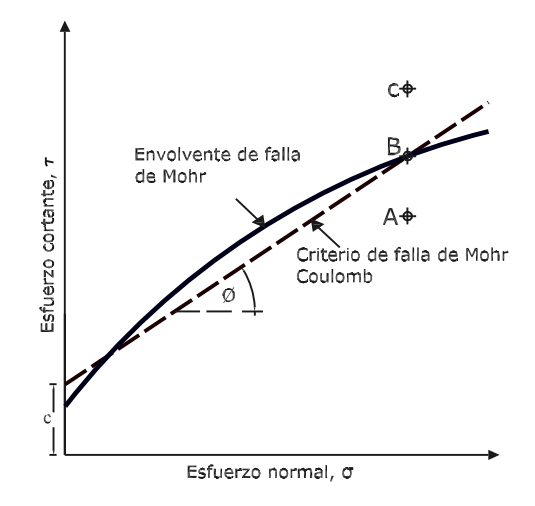

**Figura 2.3: Envolvente de falla**

## <span id="page-29-0"></span>**2.4 Inclinación del plano de falla por cortante**

A partir de lo establecido en el criterio de falla de Mohr–Coulomb, la falla por cortante ocurrirá cuando el esfuerzo cortante sobre un plano alcanza un valor dado por la ecuación [\(2.2\)](#page-28-2). Para determinar la inclinación del plano de falla respecto al plano principal mayor, refiérase a la figura [2.4](#page-30-0) (Inclinación del plano de falla) donde  $\sigma_1$  y  $\sigma_3$  son, respectivamente, los esfuerzos principales mayor y menor. El plano de falla EF forma un ángulo  $\theta$  con el plano principal mayor. Para determinar el ángulo  $\theta$  y la relación entre  $\sigma_1$  y  $\sigma_3$ , la figura [2.4](#page-30-0) es una gráfica del círculo de Mohr para el estado de esfuerzo mostrado en la figura [2.3](#page-29-2) (envolvente de falla). En la figura [2.4,](#page-30-0) fgh es la envolvente de falla definida por la ecuación [\(2.2\)](#page-28-2). La línea radial ab define el plano principal mayor, y la línea radial ad define el plano de falla.

$$
\theta = 45 + \frac{\phi}{2} \tag{2.3}
$$

## <span id="page-29-1"></span>**2.5 Ley de falla por cortante en suelo saturado**

En un suelo saturado, el esfuerzo normal total en un punto es la suma del esfuerzo efectivo y la presión de poros  $\mu$ , tal como lo muestra la ecuación [2.4:](#page-29-3)

<span id="page-29-3"></span>
$$
\sigma = \sigma' + u \tag{2.4}
$$

El esfuerzo efectivo  $\sigma'$  es tomado por los sólidos del suelo. Entonces, para aplicar la ecuación [\(2.4\)](#page-29-3) a la mecánica del suelo y a su vez poder calcular el esfuerzo cortante

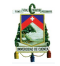

<span id="page-30-0"></span>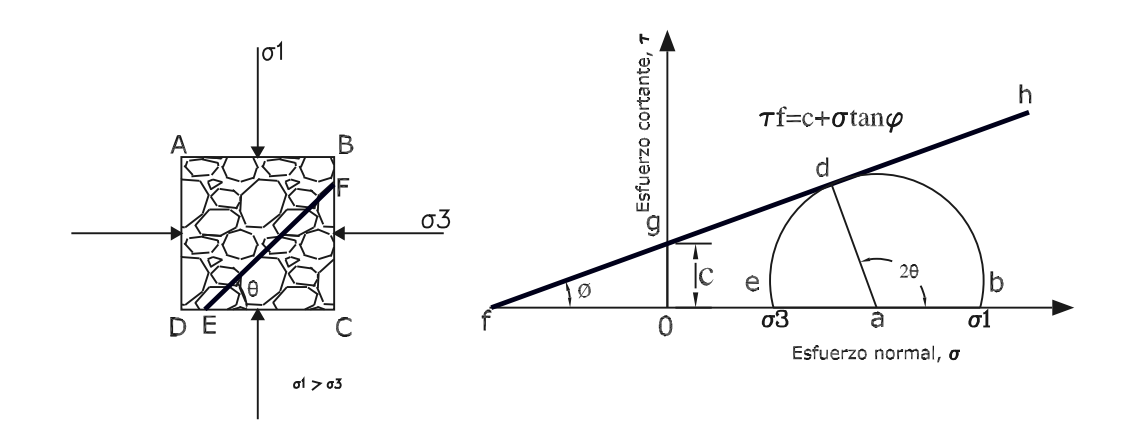

**Figura 2.4: Círculo de Mohr y envolvente de falla**

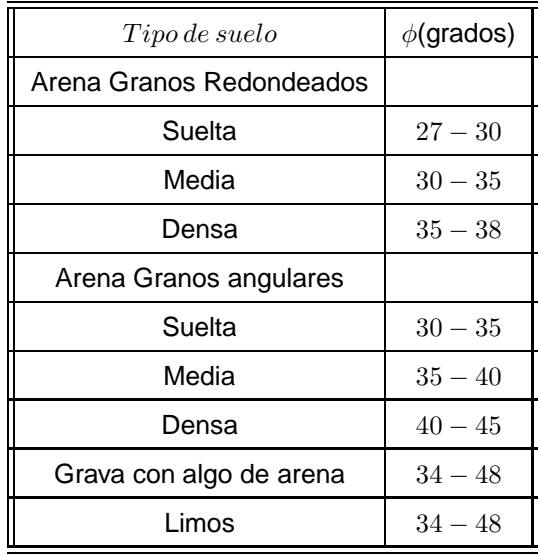

<span id="page-30-1"></span>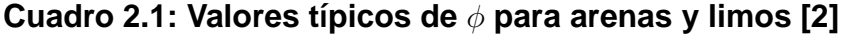

que en el suelo se produce tenemos:

$$
\tau_f = \mathbf{c} + (\sigma - \mathbf{u}) \tan = \mathbf{c} + \sigma' \tan \tag{2.5}
$$

El valor de c para la arena y el limo orgánico es 0. Para arcillas normalmente consolidadas, c se considera 0 también, debido a que la cementación existente entre las partículas no es considerable con relación a arcillas donde ya han existido procesos de consolidación. Las arcillas sobreconsolidadas tienen valores de c que son mayores a 0. El ángulo de fricción se llama en estos casos el ángulo de fricción drenado. Valores típicos de  $\phi$  para algunos suelos granulares se dan en el cuadro [2.1,](#page-30-1) tomado de [\[2\]](#page-134-2).

Al hablar de parámetros de resistencia cortante de un suelo, éstos se obtienen a partir de ensayos en laboratorio, principalmente con dos tipos de pruebas; la prueba de corte directo y el ensayo triaxial.

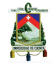

Los criterios de falla que se deben tener en cuenta para poder determinar si el talud es estable o no, podrían clasificarse en dos grupos [\[1](#page-134-1)]:

- El que utiliza criterios dinámicos; es decir, que refiere la condición de falla a esfuerzos actuantes.
- El que utiliza criterios cinemáticos, en los que la falla se define en términos de las deformaciones producidas.

En el análisis empleado en el presente trabajo de investigación aplica la teoría de Mohr, la cual se rige a criterios dinámicos.

## <span id="page-31-0"></span>**2.6 Efectos del agua en la estabilidad**

Es necesario previo a los análisis de la estabilidad, entender la acción o efectos del flujo o escurrimiento de agua reconocidos en una forma general como sumamente importantes en problemas de estabilidad, pero en frecuentes ocasiones estos efectos no son identificados correctamente. Los principales problemas, entre muchos otros se tiene [\[1](#page-134-1)]:

- Reducción de la resistencia al corte de los planos de rotura al disminuir la tensión normal total.
- La presión ejercida sobre grietas de tracción aumenta las fuerzas que tienden al deslizamiento.
- Aumento del peso del material por saturación.
- Erosión interna por flujo sub superficial o subterráneo.
- Meteorización y cambios en la composición mineralógica de los materiales.
- Apertura de discontinuidades por agua congelada.

Cuando se tenga un abatimiento de las aguas superficiales o de una superficie de agua libre junto a una pendiente, por ejemplo en un punto de entrada de la superficie de agua en un canal, se tendrá una disminución en el poder de flotación de la tierra, lo cual será en efecto un aumento en su peso. Este aumento en peso causará aumentos en los esfuerzos de corte, que puede o no ser contrarrestado por el aumento en la resistencia al corte, dependiendo de que el suelo sea o no capaz de sufrir las compresiones que el aumento de carga trata de causar. El factor que gobierna estas compresiones es la consolidación. Si una gran masa de suelo está saturada y tiene baja permeabilidad prácticamente ningún cambio de volumen podrá ocurrir, excepto en una forma sumamente lenta, y a pesar del aumento en las cargas los aumentos en resistencia serán prácticamente inapreciables.

El corte a volumen constante podrá ser acompañado por un descenso en la presión intergranular y un aumento en la presión natural. Una falla puede ser causada por

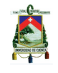

UNIVERSIDAD DE CUENCA 33

dicha condición, y en la cual toda la masa pasará a un estado de licuefacción y entonces fluirá como un fluído. Una acción aparentemente similar podrá ocurrir en ciertas capas delgadas débiles dentro de la masa, y podrá producir fallas en las capas débiles [\[6](#page-134-6)].

### <span id="page-32-0"></span>**2.6.1 Coeficiente** ru

En un talud indefinido saturado, es el coeficiente adimensional definido por el cociente entre la presión de poros en un punto  $(\mu)$  y la presión total en dicho punto. Se entiende por presión total: el producto del peso específico del agua  $(\gamma_a)$  y la altura desde el nivel de agua hasta el punto que se va analizar  $(z)$ .[\[3](#page-134-3)]

$$
ru = \frac{\mu}{\gamma_a.z}
$$

## <span id="page-32-1"></span>**2.7 Procedimientos para el análisis de estabilidad de taludes**

Existen una gran cantidad de métodos o procesos para determinar la estabilidad de un talud o de una ladera, todos estos han sido ampliamente desarrollados y la diferencia que se presenta entre los resultados del factor de seguridad obtenido está en el orden del 3 al 8 %, lo cual significa que en muchos de los casos son las centésimas las que difieren en el valor calculado. Así pues se tienen métodos que aplican las condiciones de desplazamiento o esfuerzos (método de elementos finitos), y los que analizan de acuerdo a estados límites las condiciones de equilibrio (métodos de equilibrio límite). En la presente investigación se analizaron algunos de los métodos más comunes de equilibrio límite, con el objetivo de entender cuales son las condiciones de equilibrio empleadas en cada proceso y la relación que existe entre las fuerzas internas de la masa de suelo, ya que en este aspecto principalmente difieren cada uno de los métodos que se presentan.[\[7\]](#page-134-7)

La precisión de un análisis de estabilidad de un talud depende a su vez de la precisión con la cual los esfuerzos característicos del suelo y las condiciones geométricas puedan ser definidas. En muchos de los casos las incertidumbres relacionadas a la geometría y propiedades del suelo son más grandes que aquellas que dependen de la técnica usada en el cálculo, así; como definir con mayor precisión el esfuerzo de corte resistente es un aspecto crítico de todos los estudios de análisis de estabilidad [\[7\]](#page-134-7).

### <span id="page-32-2"></span>**2.7.1 Métodos de las dovelas**

Se ha visto necesario indicar, en primera instancia una explicación sobre el desarrollo y mejoras que este método ha sufrido desde sus inicios; ya que en esto se basa la necesidad de obtener un método generalizado que además de satisfacer todas las condiciones de equilibrio no supone ninguna relación puntual entre las fuerzas internas.

El método de las dovelas fue desarrollado por W. Fellenius [\[8](#page-134-8)]. Está basado sobre

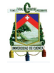

el análisis estático de la masa localizada arriba de cualquier arco que es probado para estudiar su falla, y en el cual la masa se considera como formada por dovelas o rebanadas verticales.

Antes de que estos métodos sean entendidos se requiere tener una idea clara de todas las fuerzas que intervienen en el análisis, y éstas fuerzas serán explicadas ahora en detalle. Suponiendo la superficie de falla sobre la sección de la figura [2.5](#page-34-1) como un arco de prueba escogido arbitrariamente. Esta sección en principio se supondrá homogénea con un nivel de altura de agua, lo cual hará que exista una presión de poro, se deberá dividir en n número de dovelas con un ancho horizontal igual, con lo cual podemos escoger una enésima dovela en la cual se podrán diferenciar todas las fuerzas que actúan sobre ésta; así como lo muestra la figura [2.6.](#page-34-2) Las variables asociadas con cada dovela son definidas como sigue:

 $W =$  peso total de la n dovela de ancho b y altura h.

P= fuerza normal total en la base de la dovela aplicada en una dimensión l.

 $S_m$ = fuerza cortante desplazada a la base de la dovela. Esta es un porcentaje del esfuerzo cortante como definió la ecuación de Mohr – Coulomb. Esto es:

$$
S_m = l\{c' + [P/l - u]\tan'\}/F_s\tag{2.6}
$$

donde:

 $c'$ = parámetro de cohesión efectiva,  $\varnothing$ '= ángulo de fricción interna efectivo,  $F_s$ = factor de seguridad y  $u=$  presión de poro.

 $R=$  radio o brazo de momento asociado con la fuerza cortante Sm.

f= desplazamiento perpendicular de la fuerza normal desde el centro de rotación.

x= distancia horizontal de la dovela al centro de rotación.

 $\alpha$ = ángulo que mide la abertura existente entre la tangente al centro de la base de cada dovela y la horizontal.

 $E=$  fuerza interna horizontal entre dovelas.

 $X=$  fuerza interna vertical entre dovelas.

 $k$ = coeficiente sísmico a considerar para una fuerza dinámica horizontal.

e= distancia vertical desde el centroide de cada dovela al centro de rotación.

El efecto de una parcial sumersión del talud requiere la definición de las siguientes variables adicionales:

A= resultante de las fuerzas causadas por la presencia de agua.

a= distancia perpendicular de la resultante A al centro de rotación.

### <span id="page-33-0"></span>**2.7.2 Derivación del factor de seguridad**

Para poder obtener el factor de seguridad, se emplean las ecuaciones de equilibrio tales como las sumatoria de fuerzas horizontales, verticales y la sumatoria de momentos con respecto a un punto, llamado centro de rotación. Incluso, con las mencionadas ecuaciones la solución al problema es indeterminada, debido a que el número de incógnitas supera al número de ecuaciones por lo que más información se requiere ya sea sobre la distribución del esfuerzo normal o alguna relación impuesta entre las fuerzas internas entre dovelas. Los métodos que se mencionan en la presente tesis se diferencian entre sí por la consideración que hace cada uno con

Jorge Pesantez Sarmiento

<span id="page-34-1"></span>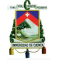

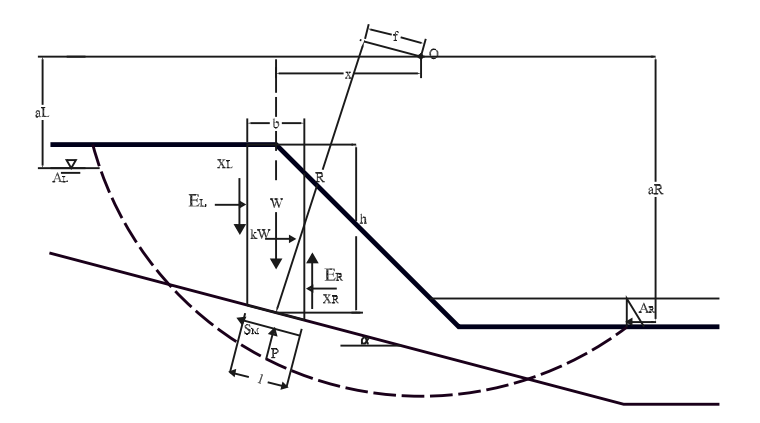

<span id="page-34-2"></span>**Figura 2.5: Talud con fuerzas para el método de dovelas**

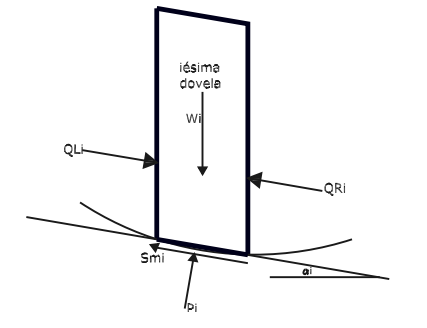

**Figura 2.6: Fuerzas en una dovela**

respecto a la relación de las fuerzas internas, como se explica en el siguiente capítulo.

### <span id="page-34-0"></span>**2.7.3 Concepto de superficie de falla**

El término superficie de falla se utiliza para referirse a una superficie asumida sobre la cual se encuentra la masa de suelo que será desplazada debido a su propio peso y por la acción de fuerzas motrices, tales como sobrecargas o la misma presencia de agua. Sin embargo el deslizamiento o rotura no ocurrirá a lo largo de esa superficie si el talud ha sido diseñado correctamente.

La figura [2.7,](#page-35-0) muestra diferentes superficies de falla y sin embargo todas son válidas ya que para cada una existe una masa de suelo que será desplazada en mayor o menor magnitud.

Con referencia al estudio realizado en la presente tesis, se especifíca la superficie de

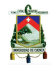

falla en el desarrollo del programa ya sea una recta ó de cualquier forma geométrica, es decir, no necesariamente se realiza el análisis con una forma circular que es la más común.

<span id="page-35-0"></span>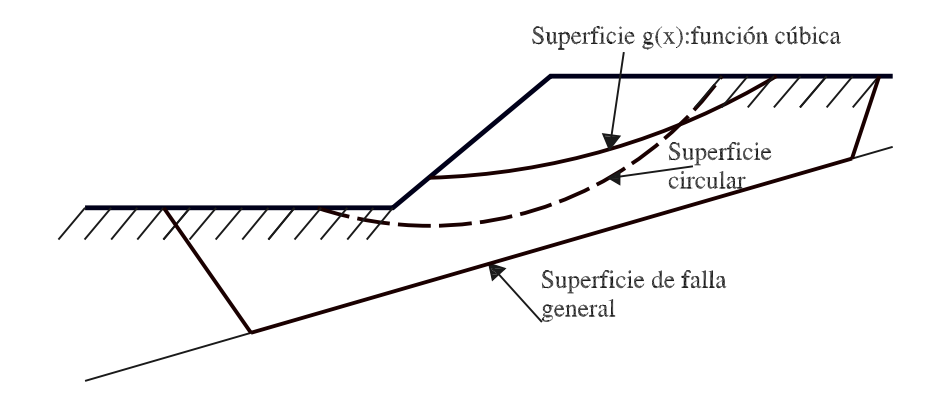

**Figura 2.7: Superficies de falla**
# **Capítulo 3**

# **Métodos de equilibrio límite para el cálculo del factor de seguridad de taludes**

Entre los métodos más comunes están el método de Bishop Simplificado [\[9](#page-134-0)], el método de Spencer [\[10\]](#page-134-1), Morgenstern – Price [\[11](#page-134-2)], el primer método de Sarma [\[12\]](#page-134-3) y el método riguroso de Janbu [\[13](#page-134-4)].

# **3.1 Descripción de los métodos más comunes**

## **3.1.1 Método de Bishop Simplificado**

El método simplificado de Bishop asume que las fuerzas internas entre dovelas son horizontales osea que no considera fuerzas de cizalladura o de corte entre las dovelas. La fuerza normal a la superficie de falla en la base de cada dovela es derivado de la sumatoria de fuerzas verticales, sustituyendo el criterio de falla de Mohr–Coulomb, se define como:

$$
P = \frac{\left[W - \frac{c'l\sin\alpha}{F_s} + \frac{ul\tan\phi'\sin\alpha}{F_s}\right]}{m_{\alpha}}
$$
\n(3.1)

donde  $m_\alpha = \cos \alpha + \frac{(\sin \alpha \tan \phi')}{F}$  $F_s$ 

P: fuerza normal a la base de la dovela

W: Peso de cada dovela

l: Medida transversal de cada dovela generalmente es la unidad

 $\alpha$ : ángulo de inclinación de la superficie de falla

 $\phi'$ : ángulo de fricción interna efectivo

El factor de seguridad se deriva de la sumatoria de momentos con respecto a un punto común, como sigue:

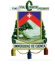

<span id="page-37-1"></span>
$$
\Sigma M_o = 0 \tag{3.2}
$$

$$
\Sigma Wx - \Sigma S_m R - \Sigma Pf + \Sigma kWe \pm Aa = 0 \tag{3.3}
$$

Introduciendo el criterio de falla y la fuerza normal, resolviendo para el factor de seguridad, tenemos:

<span id="page-37-2"></span>
$$
F_s = \frac{\Sigma \{c' l R + (P - ul) R \tan \phi'\}}{\Sigma W x - \Sigma P f + \Sigma k W e \pm A a}
$$
(3.4)

donde:  $R$ ,  $x$ ,  $f$ ,  $e$   $y$   $a$  son las distancias desde el punto de acción de cada una de las fuerzas al centro de rotación.

### **3.1.2 Método de Spencer**

Para poder lograr un mejor entendimiento de la formulación que Spencer [\[10\]](#page-134-1) para el cálculo del Factor de Seguridad de un talud, se presenta en la figura [3.1](#page-37-0) una dovela escogida arbitrariamente y las fuerzas actuantes y resistentes que sobre ella están ejercidas. Esto es:

<span id="page-37-0"></span>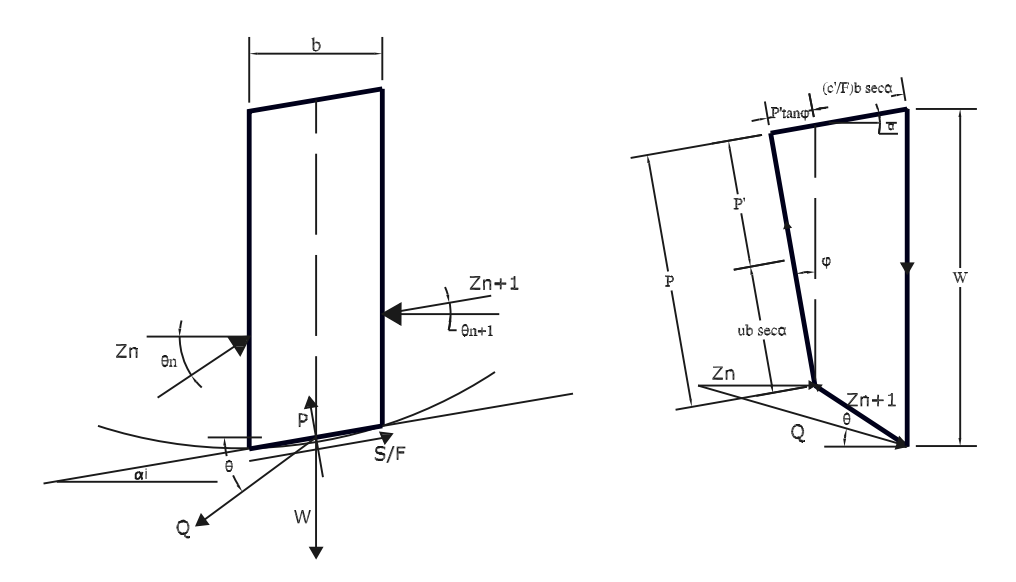

**Figura 3.1: Fuerzas del Método de Spencer**

El método de Spencer considera la acción de las fuerzas internas entre dovelas, pero la suposición principal es que asume la existencia de una relación constante entre la magnitud de la fuerza cortante y la fuerza normal a la dovela. La fuerza Z indicada en la figura [3.1](#page-37-0) se debe considerar como la resultante para la iésima dovela de las fuerzas internas, ésta se divide en sus componentes normal: E y cortante: X, de este modo se plantea que:

A

$$
\tan\theta = \frac{X_L}{E_L} = \frac{X_R}{E_R}
$$

Se hace notar que los subíndices L y R denotan izquierda y derecha respectivamente. En donde  $\theta$  = ángulo de la resultante de las fuerzas internas (Q en la figura [3.1\)](#page-37-0) con respecto a la horizontal.

Spencer sumó fuerzas perpendiculares a las fuerzas internas para derivar la fuerza normal (P). El mismo resultado se logra si se suman las fuerzas en dirección tanto vertical como horizontal, así:

<span id="page-38-0"></span>
$$
\Sigma F_V = 0; W - (X_R - X_L) - P \cos \alpha - S_m \sin \alpha = 0 \tag{3.5}
$$

<span id="page-38-1"></span>
$$
\Sigma F_H = 0; -(E_R - E_L) + P \sin \alpha - S_m \cos \alpha + kW = 0 \tag{3.6}
$$

La fuerza normal puede ser derivada de la ecuación [3.5](#page-38-0) de fuerzas verticales y de esta manera las fuerzas internas se pueden obtener de la ecuación [3.6](#page-38-1) de fuerzas horizontales:

$$
P = W - \frac{[(E_R - E_L)\tan\theta - \frac{c'l\sin\alpha}{F_s} + \frac{ul\tan\phi'\sin\alpha}{F_s}]}{m_{\alpha}} \tag{3.7}
$$

Spencer determinó dos ecuaciones para encontrar el factor de seguridad. Una es basada en la sumatoria de momentos con respecto a un punto común y la otra en la sumatoria de fuerzas en dirección paralela a las fuerzas internas entre dovelas. La ecuación de momentos es la misma que la que se detalló en el método de Bishop Simplificado (ecuación [3.3\)](#page-37-1). A su vez el factor de seguridad también viene dado por la ecuación [3.4.](#page-37-2)

La ecuación del factor de seguridad basado en el equilibrio de fuerzas horizontales es de la siguiente manera:

$$
\Sigma F_H = 0 \tag{3.8}
$$

$$
\Sigma(E_R - E_L) + \Sigma P \sin \alpha - \Sigma S_m \cos \alpha + \Sigma k W \pm A = 0 \tag{3.9}
$$

Las fuerzas internas deben ser canceladas puesto que al introducir el valor de P se eliminan, entonces el factor de seguridad con respecto al equilibrio de fuerzas es:

$$
F_f = \frac{\Sigma \{c'l \cos \alpha + (p - ul) \tan \phi' \cos \alpha\}}{\Sigma P \sin \alpha + \Sigma k W \pm A}
$$
(3.10)

El método de Spencer cumple todas las condiciones de equilibrio, fuerzas horizontales y verticales y sumatoria de momentos con respecto a un punto común.

#### **3.1.3 Método de Morgenstern – Price**

El método de Morgenstern – Price [\[11](#page-134-2)] asume una función matemática arbitraria para describir la dirección de las fuerzas internas entre dovelas,

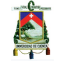

$$
\lambda f(\mathbf{x}) = X/E
$$

<span id="page-39-0"></span>donde  $\lambda$  = una constante a ser evaluada en el desarrollo de la solución para el factor de seguridad, f(x) es llamada la función de variación de las fuerzas internas entre dovelas, con respecto a x. La figura [3.2](#page-39-0) muestra funciones típicas utilizadas en el presente método. Como es de suponer para una función constante el método de Morgenstern – Price es el mismo que el método de Spencer.

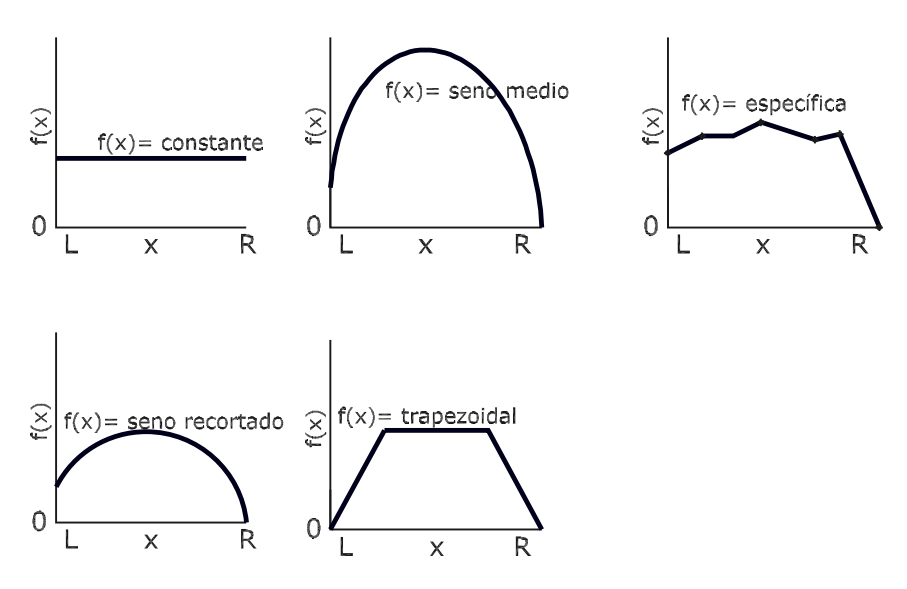

**Figura 3.2: Figuras utilizadas por Morgenstern – Price**

## **3.1.4 Método de Janbu**

El método completo de Janbu [\[13](#page-134-4)], asume que el punto en el cual las fuerzas internas entre dovelas actúan puede ser definido por una "línea de empuje". Algunos nuevos términos que se usan son definidos de la siguiente manera:

 $t_L, t_R$  = distancias verticales desde la base de la dovela a la línea de empuje en el lado izquierdo y derecho de la dovela, respectivamente;  $\alpha_t$  = ángulo medido entre la línea de empuje al lado derecho de la dovela y la horizontal. Ver la figura [3.3.](#page-40-0)

La fuerza normal que actúa en la base de la dovela es derivada de la sumatoria de fuerzas verticales:

$$
P = \frac{\left[W - (X_R - X_L) - \frac{c' l \sin \alpha}{F_s} + \frac{ul \tan \phi' \sin \alpha}{F_s}\right]}{m_\alpha}
$$
(3.11)

El factor de seguridad es el mismo que proporciona la ecuación correspondiente al método de Spencer, ecuación [3.12](#page-40-1) basado en el equilibrio de fuerzas.

En orden a resolver, se deberá determinar primero la ecuación del factor de seguridad y a partir de ahí las fuerzas internas cortantes deben ser evaluadas. Para la primera iteración, las cortantes internas son cero. Para las subsiguientes iteraciones, las

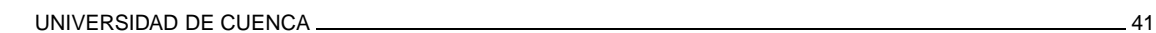

<span id="page-40-0"></span>A

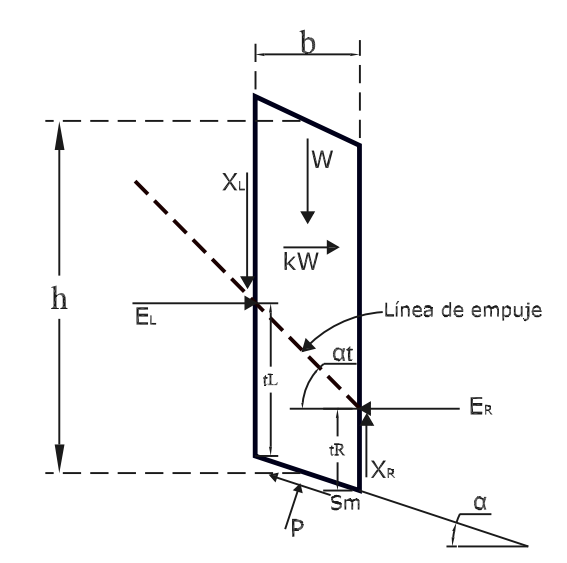

**Figura 3.3: Dovela de Janbu**

fuerzas internas entre dovelas son calculadas de la sumatoria de momentos con respecto al centro de la base de cada dovela.

<span id="page-40-1"></span> $\Sigma M_c = 0$ 

$$
X_L\left(\frac{b}{2}\right) + X_R\left(\frac{b}{2}\right) - E_L\left[t_L + \left(\frac{b}{2}\right)\tan\alpha\right] + E_R\left[t_L + \left(\frac{b}{2}\right)\tan\alpha - b\tan\alpha_t\right] - kW\left(\frac{h}{2}\right) = 0
$$
\n(3.12)

Reordenando la ecuación anterior, algunos términos llegan a ser insignificantes numéricamente, como el ancho b de la dovela es reducido en el desarrollo del método a un diferencial de ancho dx. Aquellos términos son:  $(X_R - X_L) \frac{b}{2}$ ,  $(E_R - E_L) \frac{b}{2} \tan \alpha$  y  $(E_R - E_L) b \tan \alpha_t$ . Eliminando aquellos términos y dividiendo por el ancho de la dovela, la fuerza interna cortante al lado derecho de la dovela es:

$$
X_R = E_R \tan \alpha_t - (E_R - E_L) \frac{t_R}{b} + \left(\frac{kW}{b}\right) \left(\frac{h}{2}\right)
$$
 (3.13)

Las fuerzas internas horizontales, requeridas para resolver la ecuación anterior, son obtenidas por combinación de la sumatoria de fuerzas verticales y horizontal en cada dovela:

<span id="page-40-2"></span>
$$
(E_R - E_L) = [W - (X_R - X_L)] \tan \alpha - \frac{S_m}{\cos \alpha} + kW \tag{3.14}
$$

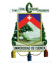

Las fuerzas horizontales entre dovelas son obtenidas por integración de izquierda a derecha a lo largo del talud. La magnitud de las fuerzas cortantes en la ecuación [3.14](#page-40-2) se retrasa por una iteración, ya que empiezan a calcularse cuando en primera instancia se omitieron. Cada iteración da un nuevo grupo de fuerzas cortantes.

# **3.1.5 Método de Sarma**

El método de Sarma [\[12\]](#page-134-3) es considerablemente diferente a los demás hasta ahora analizados, ya que introduce o toma en cuenta una aceleración ficticia como medida de seguridad. Es decir, considera un coeficiente sísmico desconocido además del factor de seguridad. Entonces, la forma de cálculo que planteó Sarma es asumir un factor de seguridad y encontrar cual es el coeficiente sísmico requerido para producir este factor de seguridad.

Las relaciones entre las fuerzas actuantes en las dovelas y la aceleración de Sarma son asumidas lineales. Consecuentemente, una expresión general analítica se usa para la aceleración.

En los análisis convencionales de estabilidad de taludes, el cálculo iterativo es necesario para obtener el factor de seguridad. Las iteraciones incrementan el esfuerzo en el cálculo y pueden terminar con problemas acerca de la convergencia en el resultado. Por esta razón Sarma propuso una aceleración ficticia horizontal  $k_c$  como una medida de seguridad de un talud en dos dimensiones. Cuando es  $k_c > 0$  el talud es estable, en el caso de que  $k_c = 0$ , el talud se encuentra en un estado crítico o de falla incipiente, mientras que si  $k_c < 0$ , el talud es inestable.

# **3.2 Importancia del Método Generalizado**

A continuación se presenta una introducción, el análisis e implementación del tema central de esta tesis, método que fue desarrollado por los profesores D.Y. Zhu, C.F. Lee y H.D. Jiang [\[14](#page-134-5)]. En la presente investigación se estudió en detalle tanto su formulación básica como los resultados obtenidos en el presente trabajo de investigación.

Los métodos de equilibrio límite de dovelas han sido ampliamente usados para la evaluación de la estabilidad tanto de laderas naturales como de taludes artificiales. Se tiene registro de más de 10 métodos de dovelas basados en condiciones de equilibrio límite que se han desarrollado tanto para superficie de falla circular como de forma general. Entre las características comunes entre los métodos de equilibrio límite, tenemos:[\[14\]](#page-134-5)

- La masa de suelo que se encuentra por encima de la superficie de falla es dividida en un número finito de dovelas (generalmente verticales).
- El esfuerzo cortante del suelo en la superficie de falla es mobilizado a cada base de las n dovelas, dándole a la masa de suelo un estado límite en cada análisis.

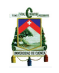

- Suposiciones consideradas acerca de las fuerzas internas entre dovelas son empleadas para hacer al problema aritméticamente determinado.
- El factor de seguridad es calculado, ya sea empleando la ecuación de equilibrio de fuerzas o con la ecuación de equilibrio de momentos respecto a un punto.

El método generalizado presenta un modelo matemático completo en relación a cualquier otro método general de equilibrio límite, la importancia de no hacer ninguna suposición con relación a las fuerzas entre dovelas aproxima una situación bastante apegada a la realidad, según Espinoza [\[15\]](#page-134-6). Se considera que al describir todas las fuerzas actuantes y resistentes en función de una variable las condiciones en las que se encuentra el talud pueden ser controladas por la persona que calcula el factor de seguridad, es decir, si se requiere de varios análisis solo basta con cambiar cierta función que defina alguna condición ya sea geométrica o física propiamente.

Se denominan métodos no rigurosos a aquellos que no cumplen todas las condiciones de equilibrio y para éstos, solo una ecuación en términos de una incógnita (Factor de Seguridad) es resuelta de una manera iterativa, la convergencia resulta con pocas iteraciones. Para métodos rigurosos, dos ecuaciones, una en términos del factor de seguridad y la otra un auxiliar incógnita son resueltos simultáneamente. La naturaleza no lineal de las dos ecuaciones, complica los procesos iterativos y pueden encontrarse dificultades numéricas, tales como raíces negativas o factores de seguridad completamente alejados de la realidad.

# **3.3 Análisis e implementación del Método Generalizado**

Un típico perfil de talud con una forma de la superficie de falla general es presentada en la figura [3.4.](#page-43-0) De esta manera no se limita el problema a una forma circular de superficie de falla y la sección transversal tiene una unidad de ancho. La masa de suelo es limitada por la superficie de terreno  $g(x)$  y la superficie de falla  $s(x)$ .

La masa de suelo se encuentra en un estado límite bajo la acción combinada del peso propio  $w(x)$  (que es, el peso de una dovela de una unidad de ancho), la fuerza sísmica horizontal  $kcw(x)$  (donde  $kc$  es el coeficiente sísmico horizontal), la presión de poro de agua  $u(x)$  en la base, sobrecargas horizontales y verticales  $q_x(x)$  y  $q_y(x)$  y fuerzas horizontales y verticales en los extremos del talud debidas a muros de contención u otras fuerzas, esto es:  $E_a$ ,  $E_b$ ,  $T_a$  y  $T_b$  = 0. Las fuerzas internas entre dovelas se definen como las funciones E(x) y T(x) horizontal y vertical, respectivamente, y el punto de acción de E(x) es la línea de empuje definida como  $y_t(x)$ . Los esfuerzos normal y tangencial sobre la superficie de falla son  $\sigma(x)$  y  $\tau(x)$  respectivamente. El criterio de falla de Mohr Coulomb, en términos de esfuerzos efectivos es:

<span id="page-42-0"></span>
$$
\tau(x) = \frac{1}{Fs} \{ [\sigma(x) - u(x)] \tan \phi(x) + c(x) \}
$$
\n(3.15)

donde  $\phi(x)$  y  $c(x)$  son el ángulo de fricción interna y la cohesión efectivos en la superficie de falla respectivamente. Note que si no existiera presión de poro, entonces

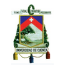

<span id="page-43-0"></span>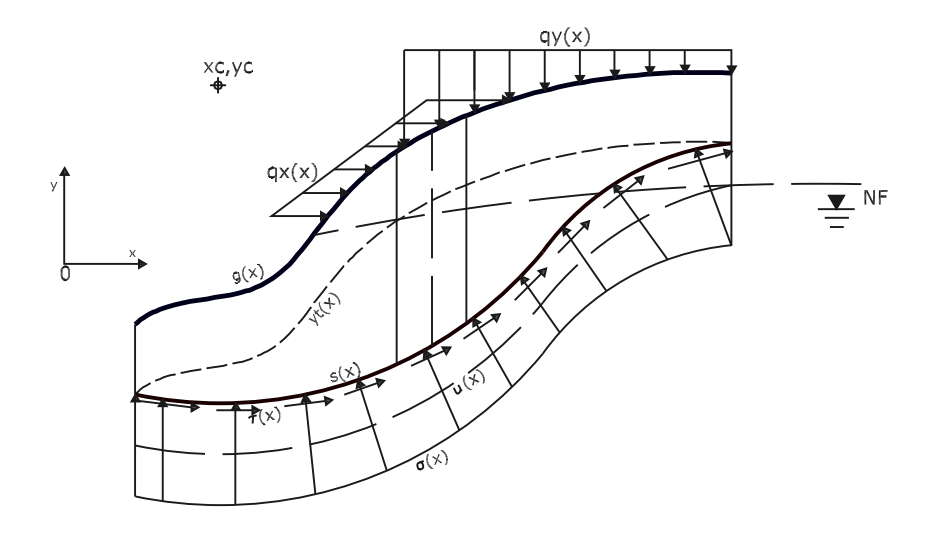

**Figura 3.4: Sección transversal de un talud**

<span id="page-43-1"></span>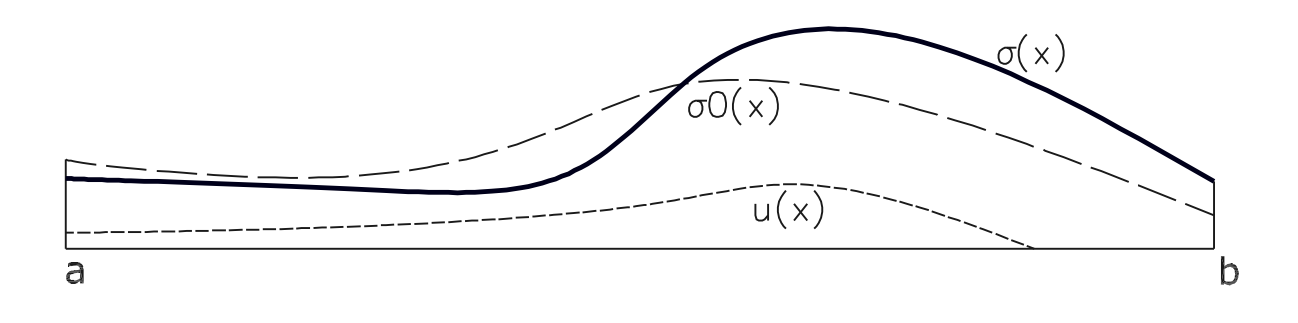

**Figura 3.5: Distribución inicial del esfuerzo normal**

se trabajaría con parámetros totales. Para simplicidad de nomenclatura  $tan \phi(x)$  se denominará de aquí en adelante como  $\varphi(x)$  y el símbolo x de todas las cantidades será omitido en las siguientes ecuaciones, por supuesto no olvidar que los valores son funciones de esta variable, es decir, de la distancia en la dirección  $x$ . De esta manera, la ecuación [3.15,](#page-42-0) se reduce a:

<span id="page-43-2"></span>
$$
\tau = \frac{1}{F_s} (\sigma \cdot \varphi - u \cdot \varphi + c) \tag{3.16}
$$

La distribución del esfuerzo normal  $\sigma(x)$  se asume como predefinida, es decir, un cálculo preliminar en base al equilibrio global y relación de fuerzas internas lo definen al inicio del problema, su distribución es como se muestra en la figura [3.4](#page-43-0) y [3.5.](#page-43-1) Para <span id="page-44-0"></span>A

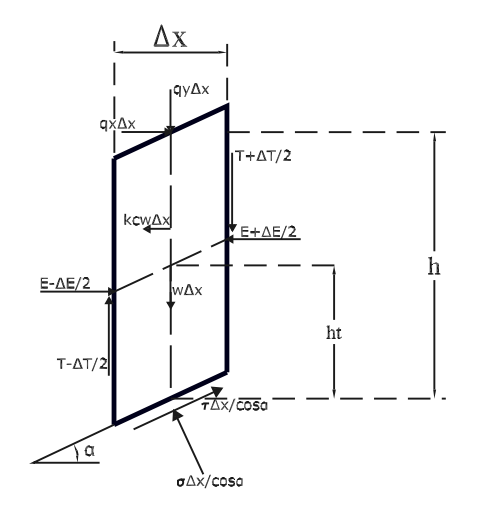

**Figura 3.6: Fuerzas actuantes en una dovela**

la masa de suelo existen tres ecuaciones de equilibrio global: la sumatoria de fuerzas horizontales, verticales y la ecuación de equilibrio de momentos. Con referencia a la figura [3.6,](#page-44-0) la cual muestra las fuerzas actuantes en una típica dovela, y seleccionando un punto de referencia  $(x_c, y_c)$  como el centro de momento, se puede derivar las ecuaciones de equilibrio como sigue:

$$
\int_{a}^{b} (-\sigma \cdot s' + \tau - kcw + q_x) dx = 0
$$
\n(3.17)

$$
\int_{a}^{b} (\sigma + \tau \cdot s' - w - q_y) \, dx = 0 \tag{3.18}
$$

$$
\int_{a}^{b} [(-\sigma \cdot s' + \tau) \cdot (y_c - s) + (\sigma + \tau \cdot s' - w - q_y) \cdot (x - x_c) \n- k c w (y_c - 0, 5s - 0, 5g) + q_x (y_c - g)] dx = 0
$$
\n(3.19)

donde  $s'(x)=ds(x)/dx=tan \alpha(x)$ ,  $\alpha(x)$  es la inclinación de la superficie de falla en la abcisa x. También se tiene que a y b son los límites de la sección transversal, figura [3.4,](#page-43-0) izquierdo y derecho, respectivamente.

Con fines aritméticos se reacomodan las ecuaciones de la siguiente manera:

$$
F_x = \int_a^b (kcw - q_x) dx
$$
\n(3.20)

$$
F_y = \int_a^b (w + q_y) dx \tag{3.21}
$$

$$
M_c = \int_a^b [k c w (y_c - 0.5(s + g)) - q_x (y_c - g) + (w + q_y)(x - x_c)] dx
$$
 (3.22)

A

y empleando:

$$
r_{\sigma}(x) = -s'.(y_c - s) + x - x_c \tag{3.23}
$$

$$
r_{\tau}(x) = y_c - s + s'(x - xc)
$$
\n(3.24)

Las ecuaciones previas de equilibrio pueden ser reducidas a:

<span id="page-45-0"></span>
$$
-\int_{a}^{b} \sigma \cdot s' \, dx + \int_{a}^{b} \tau \, dx = F_x \tag{3.25}
$$

<span id="page-45-1"></span>
$$
\int_{a}^{b} \sigma \, dx + \int_{a}^{b} \tau . s' \, dx = F_y \tag{3.26}
$$

<span id="page-45-2"></span>
$$
\int_{a}^{b} \sigma \cdot r_{\sigma} \, dx + \int_{a}^{b} \tau \cdot r_{\tau} \, dx = Mc \tag{3.27}
$$

Sustituyendo la ecuación [3.16](#page-43-2) en las ecuaciones [3.25,](#page-45-0) [3.26](#page-45-1) y [3.27,](#page-45-2) las ecuaciones de equilibrio llegan a ser:

<span id="page-45-4"></span>
$$
\int_{a}^{b} \sigma \cdot (-s' + \varphi \frac{1}{F s}) dx = F_x + \frac{1}{F s} \int_{a}^{b} (u\varphi - c) dx
$$
 (3.28)

<span id="page-45-5"></span>
$$
\int_{a}^{b} \sigma.(1 + s'\varphi \frac{1}{Fs}) dx = F_y + \frac{1}{Fs} \int_{a}^{b} s'(u\varphi - c) dx
$$
 (3.29)

<span id="page-45-6"></span>
$$
Fs = \frac{\int_a^b \sigma \varphi r_\tau \, dx + \int_a^b (-u\varphi + c)r_\tau \, dx}{Mc - \int_a^b \sigma r_\sigma \, dx}
$$
\n
$$
(3.30)
$$

# **3.3.1 Función modificadora del esfuerzo normal en la superficie de falla**

Todos los métodos de dovelas emplean más de una condición de equilibrio, excepto el método Ordinario [\[8\]](#page-134-7). En otras palabras, dos o tres ecuaciones de equilibrio son usadas para determinar el factor de seguridad. Por consiguiente, incógnitas auxiliares deben ser introducidas para hacer que el número de incógnitas sea compatible con el número de ecuaciones. Por otro lado, la distribución del esfuerzo normal  $\sigma$  todavía permanece desconocida. De esta manera se necesita la introducción de auxiliares incógnitas. Primero, se asume que una distribución de esfuerzo normal  $\sigma_0$ . Luego,  $\sigma_0$ es multiplicada por una función modificadora  $\xi(x)$  de la siguiente manera:

<span id="page-45-3"></span>
$$
\sigma(x) = \xi(x)\sigma_0(x) \tag{3.31}
$$

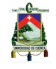

UNIVERSIDAD DE CUENCA <u>et al. de la contrata de la contrata de la contrata de la contrata de la contrata de la c</u>

Para métodos rigurosos de análisis que satisfacen todas las condiones de equilibrio, la función modificadora debe envolver dos incógnitas auxiliares para hacer al problema matemáticamente determinado. La forma de  $\xi(x)$  es propuesta como:

<span id="page-46-0"></span>
$$
\xi(x) = \eta_1 \cdot \xi_1 + \eta_2 \cdot \xi_2 \tag{3.32}
$$

Por simplicidad de cálculo,  $\xi(x)$  es tomada como una función lineal, esto es:

<span id="page-46-1"></span>
$$
\xi(x) = \eta_1 \frac{x - b}{a - b} + \eta_2 \frac{x - a}{b - a} \tag{3.33}
$$

donde  $\eta_1$  y  $\eta_2$  representan la magnitud de la función modificadora a los extremos izquierdo y derecho de la superfice de falla respectivamente. Comparando las ecuaciones [3.32](#page-46-0) y [3.33,](#page-46-1) tenemos:

$$
\xi_1(x) = \frac{x - b}{a - b} \tag{3.34}
$$

$$
\xi_2(x) = \frac{x - a}{b - a} \tag{3.35}
$$

En los métodos donde sólo dos condiciones de equilibrio son necesarias, se debe incluir únicamente una incógnita auxiliar. La distribución del esfuerzo normal puede también ser descrita por las ecuaciones [3.31](#page-45-3) y [3.32](#page-46-0) con:

$$
\eta_1 = \eta_2 \tag{3.36}
$$

#### **3.3.2 Soluciones para el factor de seguridad**

Sustituyendo las ecuaciones [3.31](#page-45-3) y [3.32,](#page-46-0) dentro de las ecuaciones [3.28,](#page-45-4) [3.29](#page-45-5) y [3.30,](#page-45-6) se obtiene:

$$
\eta_1 \int_a^b \sigma_0 \xi_1 \cdot (-s' + \varphi \frac{1}{Fs}) \, dx + \eta_2 \int_a^b \sigma_0 \xi_2 \cdot (-s' + \varphi \frac{1}{Fs}) \, dx = F_x + \frac{1}{Fs} \int_a^b (u\varphi - c) \, dx \tag{3.37}
$$

$$
\eta_1 \int_a^b \sigma_0 \xi_1 \cdot (1 + s' \varphi \frac{1}{Fs}) \, dx + \eta_2 \int_a^b \sigma_0 \xi_2 \cdot (1 + s' \varphi \frac{1}{Fs}) \, dx = F_y + \frac{1}{Fs} \int_a^b s'(u\varphi - c) \, dx \tag{3.38}
$$

$$
Fs = \frac{\eta_1 \int_a^b \sigma_0 \xi_1 \varphi r_\tau dx + \eta_2 \int_a^b \sigma_0 \xi_2 \varphi r_\tau dx + \int_a^b (-u\varphi + c)r_\tau dx}{Mc - \eta_1 \int_a^b \sigma_0 \xi_1 \varphi r_\sigma dx - \eta_2 \int_a^b \sigma_0 \xi_2 \varphi r_\sigma dx}
$$
(3.39)

Empleando factores para reacomodar y hacer más simple la presentación de las ecuaciones, se obtiene:

<span id="page-46-2"></span>
$$
\eta_1 \cdot (A_1 + \frac{1}{Fs} A_1') + \eta_2 \cdot (A_2 + \frac{1}{Fs} A_2') = A_3 + \frac{1}{Fs} A_3'
$$
\n(3.40)

<span id="page-47-0"></span>
$$
\eta_1.(B_1 + \frac{1}{Fs}B_1') + \eta_2.(B_2 + \frac{1}{Fs}B_2') = B_3 + \frac{1}{Fs}B_3'
$$
\n(3.41)

<span id="page-47-1"></span>
$$
F_s = \frac{D_1 \eta_1 + D_2 \eta_2 + D3}{E_1 \eta_1 + E_2 \eta_2 + E3}
$$
\n(3.42)

donde:

$$
A_1 = -\int_a^b s'\xi_1 \sigma_0 dx; A'_1 = \int_a^b \varphi \xi_1 \sigma_0 dx \qquad (3.43)
$$

$$
A_2 = -\int_a^b s'\xi_2 \sigma_0 dx; A_2' = \int_a^b \varphi \xi_2 \sigma_0 dx \qquad (3.44)
$$

$$
A_3 = F_x; A'_3 = \int_a^b (u\varphi - c) \, dx \tag{3.45}
$$

$$
B_1 = \int_a^b \xi_1 \sigma_0 \, dx; B'_1 = \int_a^b s' \varphi \xi_1 \sigma_0 \, dx \tag{3.46}
$$

$$
B_2 = \int_a^b \xi_2 \sigma_0 dx; B'_2 = \int_a^b s' \varphi \xi_2 \sigma_0 dx \qquad (3.47)
$$

$$
B_3 = F_y; B'_3 = \int_a^b s'(u\varphi - c) \, dx \tag{3.48}
$$

$$
D_1 = \int_a^b \sigma_0 \xi_1 \varphi r_\tau dx \tag{3.49}
$$

$$
D_2 = \int_a^b \sigma_0 \xi_2 \varphi r_\tau dx \tag{3.50}
$$

$$
D_3 = \int_a^b (-u\varphi + c)r_\tau dx \tag{3.51}
$$

$$
E_1 = -\int_a^b \sigma_0 \xi_1 r_\sigma \, dx \tag{3.52}
$$

$$
E_2 = -\int_a^b \sigma_0 \xi_2 r_\sigma dx \tag{3.53}
$$

$$
E_3 = M_c \tag{3.54}
$$

Cuatro casos de combinaciones de condiciones de equilibrio son considerados en los métodos de dovelas:[\[14](#page-134-5)]

- Sumatoria de fuerzas verticales, horizontales y equilibrio de momentos.
- Sumatoria de fuerzas verticales y momento (con respecto a un punto común).
- Sumatoria de fuerzas verticales y horizontales
- Condición de equilibrio de momentos (con respecto a un punto común).

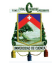

El primer caso, que es el más completo se analiza en la presente tesis.

El factor de seguridad  $F_s$  con las dos incógnitas auxiliares  $\eta_1$  y  $\eta_2$  son determinados resolviendo las ecuaciones [3.40,](#page-46-2) [3.41](#page-47-0) y [3.42](#page-47-1) simultáneamente.

Resolviendo las ecuaciones [3.40](#page-46-2) y [3.41](#page-47-0) para  $\eta_1$  y  $\eta_2$ , se obtiene:

$$
\eta_1 = \frac{(A_3 B_2 - A_2 B_3) + \frac{1}{Fs}(A_3 B_2' + A_3' B_2 - A_2 B_3' - A_2' B_3) + \frac{1}{Fs^2}(A_3' B_2' - A_2' B_3')}{(A_1 B_2 - A_2 B_1) + \frac{1}{Fs}(A_1 B_2' + A_1' B_2 - A_2 B_1' - A_2' B_1) + \frac{1}{Fs^2}(A_1' B_2' - A_2' B_1')} \tag{3.55}
$$

$$
\eta_2 = \frac{(A_1B_3 - A_3B_1) + \frac{1}{Fs}(A_1B_3' + A_1'B_3 - A_3B_1' - A_3'B_1) + \frac{1}{Fs^2}(A_1'B_3' - A_3'B_1')}{(A_1B_2 - A_2B_1) + \frac{1}{Fs}(A_1B_2' + A_1'B_2 - A_2B_1' - A_2'B_1) + \frac{1}{Fs^2}(A_1'B_2' - A_2'B_1')} \tag{3.56}
$$

Empleando parámetros para simplificar las expresiones, se obtiene:

<span id="page-48-0"></span>
$$
\eta_1 = \frac{T_0 + \frac{1}{Fs}T_1 + \frac{1}{Fs^2}T_2}{G_0 + \frac{1}{Fs}G_1 + \frac{1}{Fs^2}G_2}
$$
\n(3.57)

<span id="page-48-1"></span>
$$
\eta_2 = \frac{S_0 + \frac{1}{Fs}S_1 + \frac{1}{Fs^2}S_2}{G_0 + \frac{1}{Fs}G_1 + \frac{1}{Fs^2}G_2}
$$
\n(3.58)

donde:

$$
T_0 = A_3 B_2 - A_2 B_3 \tag{3.59}
$$

$$
T_1 = A_3 B_2' + A_3' B_2 - A_2 B_3' - A_2' B_3 \tag{3.60}
$$

$$
T_2 = A'_3 B'_2 - A'_2 B'_3 \tag{3.61}
$$

$$
S_0 = A_1 B_3 - A_3 B_1 \tag{3.62}
$$

$$
S_1 = A_1 B_3' + A_1' B_3 - A_3 B_1' - A_3' B_1 \tag{3.63}
$$

$$
S_2 = A'_1 B'_3 - A'_3 B'_1 \tag{3.64}
$$

$$
G_0 = A_1 B_2 - A_2 B_1 \tag{3.65}
$$

$$
G_1 = A_1 B_2' + A_1' B_2 - A_2 B_1' - A_2' B_1 \tag{3.66}
$$

$$
G_2 = A_1' B_2' - A_2' B_1'
$$
\n(3.67)

Sustituyendo las ecuaciones [3.57](#page-48-0) y [3.58](#page-48-1) dentro de la ecuación [3.42,](#page-47-1) resulta en:

$$
Fs = \frac{(D_1T_0 + D_2S_0 + D_3G_0) + \frac{1}{Fs}(D_1T_1 + D_2S_1 + D_3G_1) + \frac{1}{Fs}(D_1T_2 + D_2S_2 + D_3G_2)}{(E_1T_0 + E_2S_0 + E_3G_0) + \frac{1}{Fs}(E_1T_1 + E_2S_1 + E_3G_1) + \frac{1}{Fs}(E_1T_2 + E_2S_2 + E_3G_2)}
$$
(3.68)

La cual se reduce a una ecuación cúbica en términos del factor de seguridad  $(F_s)$ :

<span id="page-48-2"></span>
$$
Fs^3 + t_2Fs^2 + t_1F_s + t_0 = 0
$$
\n(3.69)

A

donde:

$$
t_0 = -\frac{D_1 T_2 + D_2 S_2 + D_3 G_2}{E_1 T_0 + E_2 S_0 + E_3 G_0}
$$
\n
$$
(3.70)
$$

$$
t_1 = \frac{E_1 T_2 + E_2 S_2 + E_3 G_2 - D_1 T_1 - D_2 S_1 - D_3 G_1}{E T + E S_1 + E C} \tag{3.71}
$$

$$
t_2 = \frac{E_1 T_1 + E_2 S_1 + E_3 G_1 - D_1 T_0 - D_2 S_0 - D_3 G_0}{E_1 T_0 + E_2 S_0 + E_3 G_0}
$$
(3.72)

La ecuación [3.69](#page-48-2) puede ser vuelta a escribir como:

<span id="page-49-0"></span>
$$
\left(Fs - \frac{t_2}{3}\right)^3 + p\left(Fs - \frac{t_2}{3}\right) + q = 0\tag{3.73}
$$

donde:

$$
p = -\frac{t_2^2}{3} + t_1 \tag{3.74}
$$

$$
q = -\frac{1}{27}t_2^3 - \frac{1}{3}t_1t_2 + t_0
$$
\n(3.75)

La ecuación [3.73](#page-49-0) tiene tres raíces como soluciones. La raíz real que nos interesa viene dada por la siguiente ecuación:

<span id="page-49-1"></span>
$$
Fs^{hvm} = \frac{t_2}{3} + \sqrt[3]{-\frac{q}{2} + \sqrt{(\frac{q}{2})^2 + (\frac{p}{3})^3}} + \sqrt[3]{-\frac{q}{2} - \sqrt{(\frac{q}{2})^2 + (\frac{p}{3})^3}}
$$
(3.76)

El superíndice (hvm) nos indica que la solución para el factor de seguridad satisface las condiciones de equilibrio, tales como: fuerzas horizontales, verticales y momento.

### **3.3.3 Esfuerzo normal inicialmente asumido**

De la figura [3.6,](#page-44-0) podemos asumir que los esfuerzos normales y cortantes en la base de la dovela son  $\sigma_0$  y  $\tau_0$  respectivamente. Combinando las ecuaciones de equilibrio de fuerza para una dovela con un ancho infinitesimal, tenemos:

$$
-\sigma_0 s' + \tau_0 - kcw + qx = \frac{dE}{dx}
$$
\n(3.77)

$$
\sigma_0 + \tau_0 s' - w - qy = \frac{dT}{dx} \tag{3.78}
$$

con el criterio de falla de Mohr–Coulomb:

$$
\tau_0 = \frac{1}{F s_0} \left[ \varphi(\sigma - u) + c \right] \tag{3.79}
$$

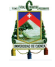

#### obtenemos:

<span id="page-50-1"></span>
$$
\sigma_0(s' - \varphi_0) + u\varphi_0 + kcw - qx - c_0 = -\frac{dE}{dx}
$$
\n(3.80)

<span id="page-50-2"></span>
$$
\sigma_0(1 + \varphi_0 s') - w - qy - (u\varphi_0 c_0)s' = \frac{dT}{dx}
$$
\n(3.81)

donde:

$$
\varphi_0 = \frac{\tan \phi}{F s_0}
$$

$$
c_0 = \frac{c}{F s_0}
$$

Las suposiciones consideradas acerca de las fuerzas internas entre dovelas pueden ser expresadas de la siguiente forma general:

$$
T(x) = \Gamma_1(x)E(x) + \Gamma_2(x)
$$
\n(3.82)

donde: Γ<sub>1</sub>(x) y Γ<sub>2</sub>(x) son dependientes de la suposición utilizada. De la ecuación [3.84,](#page-50-0) tenemos:

<span id="page-50-3"></span>
$$
\frac{dT}{dx} = \Gamma_1 \frac{dE}{dx} + E.\Gamma_1'(x) + \Gamma_2'(x) \tag{3.83}
$$

Combinando las ecuaciones [3.80](#page-50-1) y [3.81](#page-50-2) con la ecuación [3.83](#page-50-3) tenemos:

<span id="page-50-0"></span>
$$
\sigma_0 = \frac{w + q_y + (u\varphi_0 - c_0)s' + \Gamma_1(q_x - kcw - u\varphi_0 + c_0) + E\Gamma_1' + \Gamma_2'}{1 + \varphi_0 s' + \Gamma_1(s' - \varphi_0)}
$$
(3.84)

En la presente investigación se consideran 5 casos especiales derivados del proceso general, con las condiciones de equilibrio que cada uno cumple, como lo resume el cuadro [3.1:](#page-51-0)

C: considerado, S: Satisface, AS: Satisface Automáticamente.

### **3.3.4 Métodos derivados del Método Generalizado**

A continuación se indican los métodos más comunes y la forma en la que son obtenidos a partir de la formulación general presentada en este capítulo, así como las suposiciones que cada método considera en relación a las fuerzas internas:

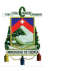

<span id="page-51-0"></span>

| Método                     | Suposición | $\Gamma_1(x) \Gamma_2(x)$ | $\Gamma_1'(x)\Gamma_2'(x)$ | $F_s$    | Condiciones de Equilibrio |                   |         |
|----------------------------|------------|---------------------------|----------------------------|----------|---------------------------|-------------------|---------|
|                            | Ecuación   | Ecuación                  | Ecuación                   | Ecuación | <b>Fuerza Vertical</b>    | Fuerza Horizontal | Momento |
| <b>Bishop Simplificado</b> | 3.85       | 3.86                      | 3.87                       | 3.76     |                           |                   | С       |
| Sarma                      | 3.88       | 3.89                      | 3.90                       | 3.76     | S                         | S                 |         |
| Spencer                    | 3.91       | 3.92                      | 3.93                       | 3.76     | S                         | S                 | S       |
| Morgenstern - Price        | 3.94       | 3.95                      | 3.96                       | 3.76     | S                         | S                 | S       |
| Janbu Riguroso             | 3.97       | 3.98                      | 3.99                       | 3.76     | S                         | S                 | AS      |

**Cuadro 3.1: Ecuaciones necesarias para el**  $F_s$ 

### **Método simplificado de Bishop (1955) [\[9](#page-134-0)]**

Este método asume que las fuerzas internas entre dovelas son horizontales, por lo tanto:

<span id="page-51-1"></span>
$$
T(x) = 0 \tag{3.85}
$$

y a su vez:

<span id="page-51-2"></span>
$$
\Gamma_1(x) = 0, \Gamma_2(x) = 0 \tag{3.86}
$$

<span id="page-51-3"></span>
$$
\Gamma_1'(x) = 0, \Gamma_2'(x) = 0 \tag{3.87}
$$

El método simplificado de Bishop fue originalmente desarrollado para superficies de falla circulares, después se extendió para todo tipo de formas superficies de superficie de falla.

### **Método de Sarma (1979) [\[12\]](#page-134-3)**

Este método asume que el esfuerzo de corte en la interface entre dovelas adyacentes es mobilizado al mismo grado como la superfici de falla. Fuerzas verticales y horizontales son consideradas en el equilibrio. La relación entre las fuerzas internas viene dada por la siguiente ecuación:

<span id="page-51-4"></span>
$$
T(x) = [E(x) - P_w(x)]\varphi_0^v(x) + c_0^v(x)h(x)
$$
\n(3.88)

donde:  $\varphi_0^v(x) = \tan \varphi_0^v / F s_0$ ,  $c_0^v = c^v / F s_0$ ,  $\tan \varphi_0^v$  y  $c^v$  son los promedios del valor de la tangente de ángulo de fricción interna y la cohesión para la interface que se da entre dovelas verticales respectivamente.  $P_w$  es la resultante de la presión hidrostática en la interface. De la ecuación [3.88,](#page-51-4) tenemos:

<span id="page-51-5"></span>
$$
\Gamma_1(x) = \varphi_0^v(x), \Gamma_2(x) = -P_w(x)\varphi_0^v(x) + c_0^v(x)h(x)
$$
\n(3.89)

<span id="page-51-6"></span>
$$
\Gamma_1'(x) = \frac{\Delta \Gamma_1(x)}{\Delta x}, \Gamma_2'(x) = \frac{\Delta \Gamma_2(x)}{\Delta x}
$$
\n(3.90)

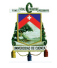

UNIVERSIDAD DE CUENCA **1999 - EN 1999 - EN 1999 - EN 1999 - EN 1999 - EN 1999 - EN 1999 - EN 1999 - EN 1999 - E** 

#### **Método de Spencer (1967) [\[10\]](#page-134-1)**

Este método asume que la inclinación de las fuerzas internas entre dovelas es una constante, esta magnitud brinda a la masa de suuelo un completo estado de equilibrio límite. Con este método tenemos:

<span id="page-52-0"></span>
$$
T(x) = \lambda E(x) \tag{3.91}
$$

<span id="page-52-1"></span>
$$
\Gamma_1(x) = \lambda, \Gamma_2(x) = 0 \tag{3.92}
$$

<span id="page-52-2"></span>
$$
\Gamma_1'(x) = 0, \Gamma_2'(x) = 0 \tag{3.93}
$$

donde  $\lambda$  es una constante (referido a un parámetro escalar) para ser determinado luego en el proceso de cálculo.

#### **Método de Morgenstern – Price (1965) [\[11](#page-134-2)]**

Este método riguroso asume que la relación entre la fuerza cortante y la fuerza normal internas a las dovelas, se relacionan de la siguiente manera:

<span id="page-52-3"></span>
$$
T(x) = \lambda f(x)E(x) \tag{3.94}
$$

donde  $f(x)$  es una función prestablecida (llamada la función de fuerzas entre dovelas)  $y \lambda$  es un parámetro escalar. Por consiguiente:

<span id="page-52-4"></span>
$$
\Gamma_1(x) = \lambda f(x), \Gamma_2(x) = 0 \tag{3.95}
$$

<span id="page-52-5"></span>
$$
\Gamma_1'(x) = \frac{\Delta \Gamma_1(x)}{\Delta x}, \Gamma_2'(x) = 0
$$
\n(3.96)

#### **Método Riguroso de Janbu (1954, 1973) [\[13](#page-134-4)]**

El método riguroso de Janbu considera todas las condiciones de equilibrio, tales como sumatoria de fuerzas verticales, horizontales y momentos, pero asumiendo una línea de empuje, que ya se explicó en la sección de los métodos de dovelas. Tomando momentos de fuerzas que actúan en una típica dovela de ancho infinitesimal en la mitad de este ancho, se obtiene:

<span id="page-52-6"></span>
$$
T(x) = E(x)y'_{t} + h_{t}E'(x) - q_{x}h(x) + 0.5kcw(x)h(x)
$$
\n(3.97)

entonces:

<span id="page-52-7"></span>
$$
\Gamma_1(x) = y_t', \Gamma_2(x) = h_t E'(x) - q_x h(x) + 0, 5k c w(x) h(x)
$$
\n(3.98)

$$
\sum_{i=1}^{n}
$$

(3.99)

<span id="page-53-0"></span>
$$
\Gamma_1'(x) = y_t'', \Gamma_2'(x) = \frac{\Delta \Gamma_2(x)}{\Delta x}
$$

Como el equilibrio de momentos ha sido cumplido a través de la ecuación [3.97,](#page-52-6) solo las ecuaciones de fuerzas verticales y horizontales necesitan ser usadas para calcular el factor de seguridad.

## **Procedimiento numérico**

El procedimiento para el cálculo del factor de seguridad usando el método generalizado consiste de los siguientes pasos.

**Paso 1** Cálculo del esfuerzo normal  $\sigma_0$ 

Calcular  $\sigma_0$  usando la ecuación [3.84,](#page-50-0) en la cual los parámetros  $\Gamma_1$ ,  $\Gamma_2$ ,  $\Gamma'_1$  y  $\Gamma'_2$  son determinados por las ecuaciones como se muestra en el cuadro [3.1,](#page-51-0) es decir de acuerdo al método que se quiera utilizar (asumiendo  $Fs_0 = 1$  y  $\lambda = 0$  en el primer cálculo).

### **Paso 2** Cálculo de los parámetros relevantes

Calcular con las respectivas ecuaciones la siguiente lista de parámetros:  $A_1, A'_1, A_2, A'_2, A_3, A'_3; B_1, B'_1, B_2, B'_2, B_3, B'_3; D_1, D_2, D_3; E_1, E_2, E_3; T_0, T_1, T_2; S_0, S_1,$  $S_2$ ;  $G_0$ ,  $G_1$ ,  $G_2$ ;  $t_0$ ,  $t_1$ ,  $t_2$ ;  $p$ ,  $q$ .

### **Paso 3** Cálculo del Factor de Seguridad

Calcular  $F_s$  con la ecuación que presenta la única raíz real; ecuación [3.76.](#page-49-1)

### **Paso 4** Cálculo de las fuerzas internas

Calcular  $\eta_1$  y  $\eta_2$ , usando las ecuaciones [3.57](#page-48-0) y [3.58.](#page-48-1)

Una vez que se tenga  $\eta_1$  y  $\eta_2$ , determinar  $\sigma(x)$  usando las ecuaciones [3.31](#page-45-3) y [3.32.](#page-46-0) Calcular  $\tau(x)$  con la ecuación [3.15.](#page-42-0)

Entonces calcular las fuerzas internas  $E(x)$  y  $T(x)$  como sigue:

$$
E(x) = \int_{a}^{x} (-\sigma \cdot s' + \tau - kcw + q_x) \, d\varsigma \tag{3.100}
$$

$$
T(x) = \int_{a}^{x} (\sigma \cdot s' + \tau \cdot s' - w + q_y) \, d\varsigma \tag{3.101}
$$

**Paso 5** Modificación del parámetro escalar λ

$$
\lambda = \frac{T(x_m)}{E(x_m)}\tag{3.102}
$$

$$
\lambda = \frac{T(x_m)}{E(x_m)f(x_m)}\tag{3.103}
$$

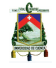

en donde:

$$
x_m = \frac{a+b}{2} \tag{3.104}
$$

**Paso 6** Mejoramiento de la solución del Factor de Seguridad

Repetir los pasos del 1 al 5 hasta que  $F_s$  y/o  $\lambda$  converja. En la convergencia de  $F_s$ , los valores de  $\eta_1$  y  $\eta_2$  automáticamente llegarán a la unidad, lo cual implica que el esfuerzo normal inicialmente asumido  $σ_0$  se aproxima al esfuerzo normal final  $σ$ .

<span id="page-54-0"></span>Un diagrama de flujo del procedimiento indicado, se muestra en la figura [3.7:](#page-54-0)

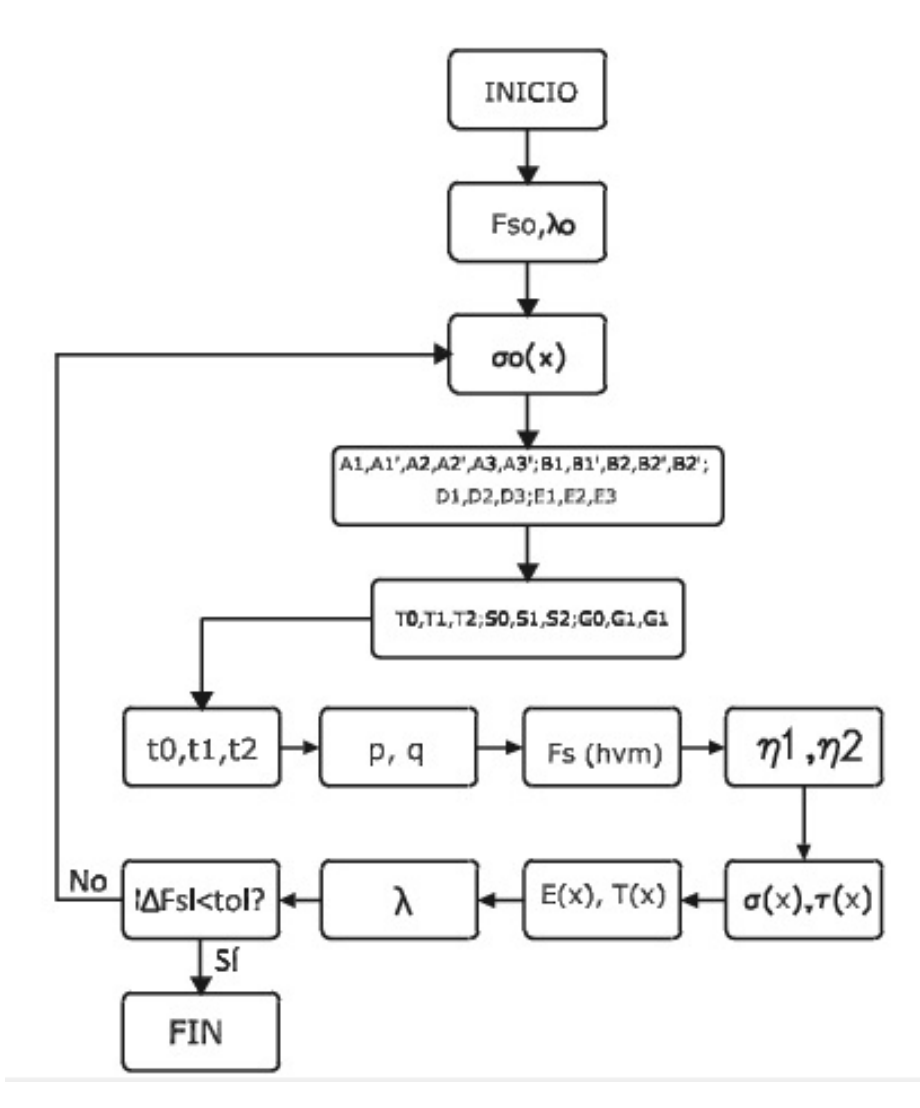

**Figura 3.7: Diagrama del Método Generalizado**

La solución por el método de equilibrio límite puede ser definitivamente considerada como aceptable si las fuerzas internas asociadas son estáticamente razonables. Verificando así lo que se lleva a cabo en las fuerzas interiores. Las fuerzas internas son razonables, si estos cuatro criterios se satisfacen:[\[16](#page-135-0)]

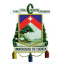

- 1. El esfuerzo efectivo normal a lo largo de la superficie de falla no es negativo
- 2. La línea de empuje se encuentra dentro de la masa de suelo
- 3. Las fuerzas internas efectivas normales no son negativas
- 4. El factor de seguridad local a lo largo de la interacción vertical entre dovelas (Método de Sarma) no es menor que el factor de seguridad global

# **3.4 Método Explícito**

El Método Explícito considera todas las fuerzas actuantes, resistentes e internas como funciones de una sola variable (x) y desarrolla las ecuaciones de equilibrio de fuerzas horizontales, verticales y momentos. El proceso que fue creado por Zhu D.Y [\[16](#page-135-0)]. Se debe puntualizar que la Solución Explícita se la analizó debido a la no–convergencia que tuvo el Método Generalizado en la programación. Todos los detalles acerca del estudio sobre la no convergencia y resultados se presentan en el [Capítulo 4]. La formulación general del Método Explícito así como un procedimiento paso a paso para ser implementado en un lenguaje de programación (Matlab) se desarrolla a continuación.

## **3.4.1 Formulación**

La masa de suelo en consideración es mostrada esquemáticamente en la figura [3.8.](#page-56-0) Se consideran algunas de las mismas funciones que se utilizó en el Método Generalizado, con el objetivo de que no existan confusiones sobre las ecuaciones. De esta manera se tiene que: la superficie de terreno viene dada por  $g(x)$  y la superficie de falla se describe como  $s(x)$ . Las abcisas de los dos extremos del talud son a y b respectivamente. El peso total de la masa de suelo es W y la fuerza resultante horizontal debida a sismo es kcW, donde kc es el coeficiente sísmico. W y kcW actúan en el centroide de la masa de suelo, y el centroide en este método es denotado por el punto (xc, yc). Los esfuerzos totales normales y cortantes se denotan por  $\sigma(x)$  y  $\tau(x)$ respectivamente. La presión de poro:  $u(x)$ . Las fuerzas internas horizontal y vertical son  $E(x)$  y  $T(x)$ , respectivamente, con el punto de acción localizado en una distancia vertical  $z(x)$  medida desde la superficie de falla. Debemos notar que hasta aquí la nomenclatura es prácticamente la misma, con lo que las expresiones serán parecidas. La principal característica que utiliza este método se refiere a la distribución inicial del esfuerzo normal  $\sigma(x)$ . El Método Explícito asume para el esfuerzo normal inicial la forma de un polinomio de Lagrange de 3 orden, como muestra la figura [3.9.](#page-56-1) El esfuerzo normal total en los dos extremos  $\sigma_a$  y  $\sigma_b$ , son predefinidos. Se seleccionan dos puntos arbitrarios entre los dos extremos tales como:  $x = a_1 y x = a_2$ , entonces los esfuerzos normales en esos puntos que los denominamos  $\lambda_1$  y  $\lambda_2$  son determinados. Para una presentación clara de las ecuaciones, los dos puntos arbitrarios serán los tercios de la recta entre a y b, esto es:

A

<span id="page-56-3"></span>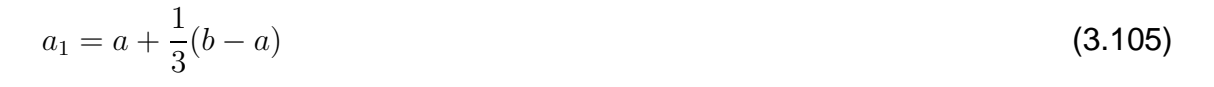

<span id="page-56-4"></span><span id="page-56-0"></span>
$$
a_2 = a + \frac{2}{3}(b - a)
$$
\n(3.106)

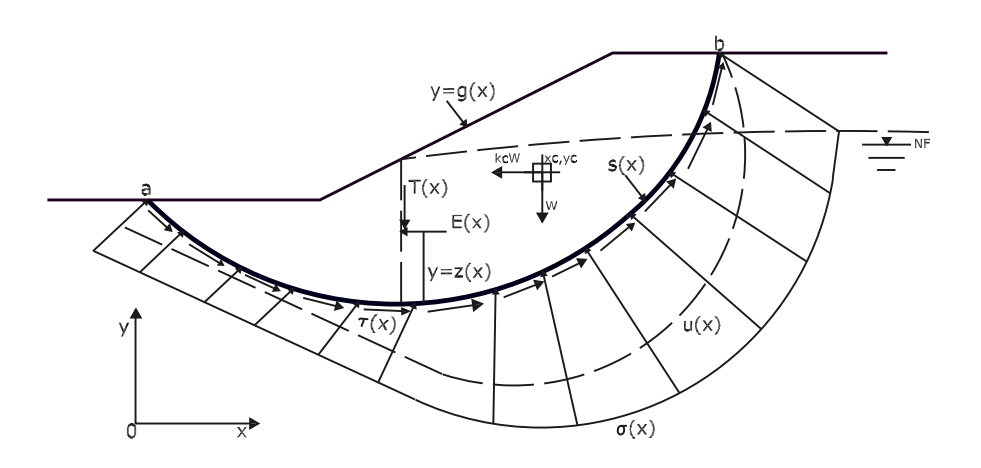

**Figura 3.8: Sección transversal de un talud**

<span id="page-56-1"></span>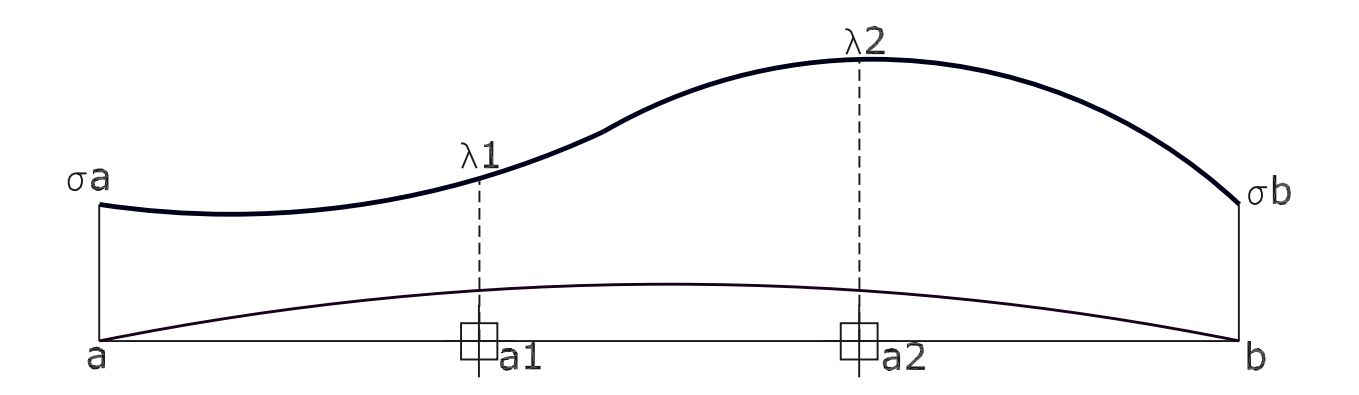

**Figura 3.9: Distribución inicial del esfuerzo normal**

Entonces la distribución del esfuerzo normal viene dada por:

<span id="page-56-2"></span>
$$
\sigma(x) = \lambda_1 \xi_1(x) + \lambda_2 \xi_2(x) + \xi_3(x) \tag{3.107}
$$

A

donde:

$$
\xi_1(x) = \frac{(x-a)(x-b)(x-a_2)}{(a_1-a)(a_1-b)(a_1-a_2)}
$$
\n(3.108)

$$
\xi_2(x) = \frac{(x-a)(x-b)(x-a_1)}{(a_2-a)(a_2-b)(a_2-a_1)}
$$
\n(3.109)

$$
\xi_3(x) = \sigma_a \frac{(x-b)(x-a1)(x-a_2)}{(a-b)(a-a_1)(a-a_2)} + \sigma_b \frac{(x-a)(x-a1)(x-a_2)}{(b-a)(b-a_1)(b-a_2)}
$$
(3.110)

Como en la mayoría de los métodos de equilibrio límite, un factor de seguridad constante es asumido en cualquier parte a lo largo de la superficie de falla. El esfuerzo cortante sobre la superficie de falla  $\tau(x)$  es determinado por la ecuación:

<span id="page-57-2"></span><span id="page-57-0"></span>
$$
\tau(x) = \frac{1}{F_s} \{ [\sigma(x) - u(x)] \tan \phi(x) + c(x) \}
$$
\n(3.111)

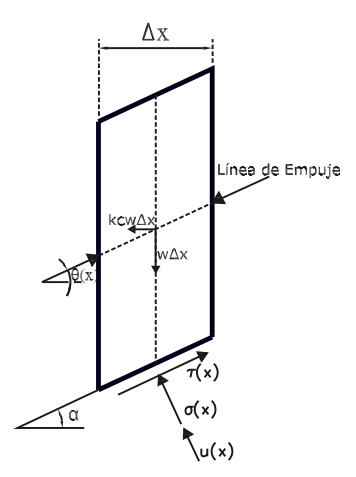

**Figura 3.10: Fuerzas actuantes en una dovela**

El esfuerzo normal total en los extremos de la superficie de falla  $\sigma_a$  y  $\sigma_b$ , son predefinidos por el siguiente procedimiento.

<span id="page-57-1"></span>Seleccione una delgada dovela vertical de una unidad de fondo, como muestra la figura [3.10](#page-57-0) y asuma que la línea de empuje actúa en una inclinación  $\theta(x)$ , entonces el esfuerzo normal  $\sigma(x)$  puede ser determinado considerando equilibrio de fuerzas a lo largo de una dirección normal a la fuerza de empuje, como:

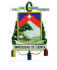

$$
\sigma(x) = \frac{w(x)[\cos\theta(x) - kc\sin\theta(x)]\cos\alpha(x) + \frac{1}{F_0}[u(x)\tan\phi(x) - c(x)]\sin[\alpha(x) - \theta(x)]}{\cos[\alpha(x) - \theta(x)] + \frac{1}{F_0}\tan\phi(x)\sin[\alpha(x) - \theta(x)]}
$$
\n(3.112)

donde  $\alpha(x)$  es la inclinación de la superficie de terreno en un punto x;  $w(x)$  es la función que define el peso de la masa de suelo, a lo largo de la dirección x, esto es:

$$
w(x) = \gamma(x) [g(x) - s(x)]
$$
\n(3.113)

en la cual  $\gamma(x)$  es el promedio del peso unitario sobre la dovela vertical.

Los valores de  $\theta(a)$  y  $\theta(b)$  son asumidos de antemano. Se encuentra que dichos valores tienen una ligera influencia en el factor de seguridad global. Por lo que el Método Explícito asume que  $\theta(a)$  es la inclinación local de la superficie de terreno (en el punto más bajo de la sección transversal del talud) y  $\theta(b)$  es cero (en el punto más alto). Para determinar  $\sigma_a$  y  $\sigma_b$  usando la ecuación [3.112,](#page-57-1) un valor inicial de  $F_0$  debe ser asumido, siendo generalmente la unidad, ya que en esta etapa todavía no es conocido. Como consecuencia,  $F_0$  es tomado como el valor del factor de seguridad supuesto en anterior paso y todo el proceso para calcular el factor de seguridad es repetido hasta que la solución converja.

#### **Ecuaciones de equilibrio límite**

Para la masa de suelo limitada por las líneas g(x) y s(x), como muestra la figura [3.8,](#page-56-0) las tres ecuaciones globales de equilibrio (fuerzas horizontales, verticales y equilibrio de momento) pueden ser escritas como integrales de las funciones que las describen, de la siguiente manera:

<span id="page-58-0"></span>
$$
-\int_{a}^{b} \sigma(x)s'(x) \, dx + \int_{a}^{b} \tau(x) \, dx = k cW \tag{3.114}
$$

<span id="page-58-1"></span>
$$
\int_{a}^{b} \sigma(x) dx + \int_{a}^{b} \tau(x) s'(x) dx = W
$$
\n(3.115)

<span id="page-58-2"></span>
$$
\int_{a}^{b} \{[-\sigma(x)s'(x) + \tau(x)].[y_c - s(x)] + [\sigma(x) + \tau(x)s'(x)](x - x_c)\} dx = 0
$$
**(3.116)**

donde:

$$
s'(x) = \tan \alpha(x) \tag{3.117}
$$

<span id="page-58-3"></span>
$$
W = \int_{a}^{b} w(x) dx
$$
\n(3.118)

<span id="page-58-4"></span>
$$
x_c = \frac{\int_a^b w(x)x \, dx}{W} \tag{3.119}
$$

A

<span id="page-59-2"></span>
$$
y_c = \frac{\int_a^b w(x)[s(x) + g(x)] dx}{2W}
$$
 (3.120)

Sustituyendo la ecuación [3.111](#page-57-2) dentro de las ecuaciones [3.114,](#page-58-0) [3.115](#page-58-1) y [3.116](#page-58-2) nos da:

$$
\int_{a}^{b} [-s'(x) + \frac{1}{Fs} \tan \phi(x)] \sigma(x) dx = kcw - \frac{1}{Fs} \int_{a}^{b} [c(x) - u(x) \tan \phi(x)] dx
$$
 (3.121)

$$
\int_{a}^{b} [1 + \frac{s'(x)}{Fs} \tan \phi(x)] \sigma(x) dx = W - \frac{1}{Fs} \int_{a}^{b} s'(x) [c(x) - u(x) \tan \phi(x)] dx
$$
 (3.122)

$$
\int_{a}^{b} \sigma(x) \{-s'(x)[y_c - s(x)] + x - x_c\} dx + \frac{1}{Fs} \int_{a}^{b} \{[\sigma(x) - u(x)] \tan \phi(x) + c(x)\} [y_c - s(x) + s'(x)(x - x_c)] dx = 0
$$
\n(3.123)

Reordenando términos, se obtiene:

$$
\lambda_{1}.\int_{a}^{b}[-s'(x) + \frac{1}{Fs}\tan\phi(x)]\xi_{1}(x) dx + \lambda_{2}.\int_{a}^{b}[-s'(x) + \frac{1}{Fs}\tan\phi(x)]\xi_{2}(x) dx
$$
\n
$$
= k c W - \frac{1}{Fs}\int_{a}^{b} [c(x) - u(x)\tan\phi(x)] dx - \int_{a}^{b} [-s'(x) + \frac{1}{Fs}\tan\phi(x)]\xi_{3}(x) dx
$$
\n
$$
\lambda_{1}.\int_{a}^{b} [1 + \frac{s'(x)}{Fs}\tan\phi(x)]\xi_{1}(x) dx + \lambda_{2}.\int_{a}^{b} [1 + \frac{s'(x)}{Fs}\tan\phi(x)]\xi_{2}(x) dx
$$
\n
$$
= W - \frac{1}{Fs}\int_{a}^{b} s'(x)[c(x) - u(x)\tan\phi(x)] dx - \int_{a}^{b} [1 + \frac{s'(x)}{Fs}\tan\phi(x)]\xi_{3}(x) dx
$$
\n
$$
Fs = \frac{\int_{a}^{b} \{[\lambda_{1}\xi_{1}(x) + \lambda_{2}\xi_{2}(x) + \xi_{3}(x) - u(x)]\tan\phi(x) + c(x)\}.[y_{c} - s(x) + s'(x)(x - x_{c})] dx}{\int_{a}^{b} \sigma(x)\{s'(x)[y_{c} - s(x)] + x_{c} - x\} dx}
$$
\n(3.126)

Entonces, existen tres incógnitas,  $\lambda_1$ ,  $\lambda_2$  y Fs. Así el problema es determinado, lo cual es discutido en la siguiente sección.

## **3.4.2 Solución para el factor de seguridad**

Para tener una solución explícita con relación al factor de seguridad las 3 ecuaciones encontradas se pueden volver a escribir, como:

<span id="page-59-0"></span>
$$
\lambda_1.(A_1 + \frac{1}{Fs}A'_1) + \lambda_2.(A_2 + \frac{1}{Fs}A'_2) = A_3 + \frac{1}{Fs}A'_3
$$
\n(3.127)

<span id="page-59-1"></span>
$$
\lambda_1.(B_1 + \frac{1}{Fs}B_1') + \lambda_2.(B_2 + \frac{1}{Fs}B_2') = B_3 + \frac{1}{Fs}B_3'
$$
\n(3.128)

UNIVERSIDAD DE CUENCA <u>aux des sous de la contradact de la contradact de la contradact de la contradact de la c</u>

A

<span id="page-60-0"></span>
$$
F_s = \frac{D_1 \lambda_1 + D_2 \lambda_2 + D3}{E_1 \lambda_1 + E_2 \lambda_2 + E3}
$$
\n(3.129)

Nótese que estas expresiones son las mismas que se plantean en el Método Generalizado, sólo cambia la nomenclatura de  $\eta$  por  $\lambda$ . En realidad, el Método Generalizado difiere del Método Explícito, únicamente en la asunción que se realiza para la distribución inicial del esfuerzo normal, por que la mayoría de los parámetros que se presentan a continuación son los mismos indicados anteriormente en el desarrollo del sistema general.

Claro está, que al cambiar la distribución del esfuerzo normal, las ecuaciones de relevancia (tales como  $\sigma_0$  y  $F_s$ ) son distintas como se verá en el desarrollo del presente proceso.

$$
A_1 = -\int_a^b s'\xi_1 dx \tag{3.130}
$$

$$
A_1' = \int_a^b \tan \phi \xi_1 dx \tag{3.131}
$$

$$
A_2 = -\int_a^b s'\xi_2 dx \tag{3.132}
$$

$$
A_2' = \int_a^b \tan \phi \xi_2 dx \tag{3.133}
$$

$$
A_3 = k c W + \int_a^b s' \xi_3 dx \tag{3.134}
$$

$$
A'_3 = \int_a^b [-c + u \tan \phi - \tan \phi \xi_3] dx
$$
 (3.135)

$$
B_1 = \int_a^b \xi_1 dx \tag{3.136}
$$

$$
B_1' = \int_a^b s' \tan \phi \xi_1 dx
$$
 (3.137)

$$
B_2 = \int_a^b \xi_2 dx \tag{3.138}
$$

$$
B_2' = \int_a^b s' \tan \phi \xi_2 dx
$$
 (3.139)

$$
B_3 = W - \int_a^b \xi_3 dx \tag{3.140}
$$

$$
A'_3 = \int_a^b s'[-c + u \tan \phi - \tan \phi \xi_3] dx
$$
 (3.141)

$$
D_1 = \int_a^b \xi_1 \tan \phi [y_c - s + s'(x - x_c)] dx \qquad (3.142)
$$

$$
D_2 = \int_a^b \xi_2 \tan \phi [y_c - s + s'(x - x_c)] dx
$$
 (3.143)

$$
D_3 = \int_a^b \{ [\xi_3 - u] \tan \phi + c \} [y_c - s + s'(x - x_c)] dx \qquad (3.144)
$$

$$
E_1 = \int_a^b \xi_1 \{ s'[y_c - s] + x_c - x \}
$$
\n(3.145)

$$
E_2 = \int_a^b \xi_2 \{ s'[y_c - s] + x_c - x \}
$$
\n(3.146)

$$
E_3 = \int_a^b \xi_3 \{ s'[y_c - s] + x_c - x \}
$$
\n(3.147)

Nótese que se ha eliminado  $(x)$  en todas las expresiones, solo para que las ecuaciones estén mejor presentadas, no olvidar que todas son funciones de  $x$ . Resolviendo las ecuaciones [3.127](#page-59-0) y [3.128](#page-59-1) para  $\lambda_1$  y  $\lambda_2$ , obtenemos:

$$
\lambda_1 = \frac{(A_3B_2 - A_2B_3) + \frac{1}{Fs}(A_3B_2' + A_3'B_2 - A_2B_3' - A_2'B_3) + \frac{1}{Fs^2}(A_3'B_2' - A_2'B_3')}
$$

$$
\lambda_1 = \frac{(A_3 B_2 - A_2 B_3) + \frac{1}{F_s}(A_3 B_2' + A_3' B_2 - A_2 B_3' - A_2' B_3) + \frac{1}{F_s^2}(A_3' B_2' - A_2' B_3')}{(A_1 B_2 - A_2 B_1) + \frac{1}{F_s}(A_1 B_2' + A_1' B_2 - A_2 B_1' - A_2' B_1) + \frac{1}{F_s^2}(A_1' B_2' - A_2' B_1')} \tag{3.148}
$$

$$
\lambda_2 = \frac{(A_1B_3 - A_3B_1) + \frac{1}{Fs}(A_1B_3' + A_1'B_3 - A_3B_1' - A_3'B_1) + \frac{1}{Fs^2}(A_1'B_3' - A_3'B_1')}{(A_1B_2 - A_2B_1) + \frac{1}{Fs}(A_1B_2' + A_1'B_2 - A_2B_1' - A_2'B_1) + \frac{1}{Fs^2}(A_1'B_2' - A_2'B_1')} \tag{3.149}
$$

Se incluyen nuevos parámetros para simplificar las expresiones, así:

<span id="page-61-0"></span>
$$
\lambda 1 = \frac{T_0 + \frac{1}{Fs}T_1 + \frac{1}{Fs}T_2}{G_0 + \frac{1}{Fs}G_1 + \frac{1}{Fs}G_2}
$$
\n(3.150)

<span id="page-61-1"></span>
$$
\lambda 2 = \frac{S_0 + \frac{1}{Fs}S_1 + \frac{1}{Fs}S_2}{G_0 + \frac{1}{Fs}G_1 + \frac{1}{Fs^2}G_2}
$$
\n(3.151)

donde:

$$
T_0 = A_3 B_2 - A_2 B_3 \tag{3.152}
$$

$$
T_1 = A_3 B'_2 + A'_3 B_2 - A_2 B'_3 - A'_2 B_3
$$
\n(3.153)  
\n
$$
T_2 = A'_3 B'_2 - A'_2 B'_3
$$
\n(3.154)

$$
T_2 = A'_3 B'_2 - A'_2 B'_3 \tag{3.154}
$$

$$
S_0 = A_1 B_3 - A_3 B_1 \tag{3.155}
$$

$$
S_1 = A_1 B_3' + A_1' B_3 - A_3 B_1' - A_3' B_1
$$
\n
$$
S_1 = A_1' B_1' - A_2' B_1'
$$
\n(3.156)

$$
S_2 = A'_1 B'_3 - A'_3 B'_1 \tag{3.157}
$$

$$
G_0 = A_1 B_2 - A_2 B_1 \tag{3.158}
$$

$$
G_1 = A_1 B_2' + A_1' B_2 - A_2 B_1' - A_2' B_1
$$
\n(3.159)  
\n
$$
G_2 = A_1' B_2' - A_2' B_1'
$$
\n(3.160)

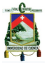

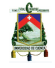

Sustituyendo las ecuaciones [3.150](#page-61-0) y [3.151](#page-61-1) dentro de la ecuación [3.129,](#page-60-0) resulta en:

$$
Fs = \frac{(D_1T_0 + D_2S_0 + D_3G_0) + \frac{1}{Fs}(D_1T_1 + D_2S_1 + D_3G_1) + \frac{1}{Fs^2}(D_1T_2 + D_2S_2 + D_3G_2)}{(E_1T_0 + E_2S_0 + E_3G_0) + \frac{1}{Fs}(E_1T_1 + E_2S_1 + E_3G_1) + \frac{1}{Fs^2}(E_1T_2 + E_2S_2 + E_3G_2)}
$$
(3.161)

La cual se reduce a una ecuación cúbica en términos del factor de seguridad (Fs):

<span id="page-62-0"></span>
$$
Fs^3 + t_2Fs^2 + t_1F_s + t_0 = 0
$$
\n(3.162)

donde:

$$
t_0 = -\frac{D_1 T_2 + D_2 S_2 + D_3 G_2}{E_1 T_0 + E_2 S_0 + E_3 G_0}
$$
\n(3.163)

$$
t_1 = \frac{E_1 T_2 + E_2 S_2 + E_3 G_2 - D_1 T_1 - D_2 S_1 - D_3 G_1}{E_1 T_0 + E_2 S_0 + E_3 G_0}
$$
(3.164)

$$
t_2 = \frac{E_1 T_1 + E_2 S_1 + E_3 G_1 - D_1 T_0 - D_2 S_0 - D_3 G_0}{E_1 T_0 + E_2 S_0 + E_3 G_0}
$$
(3.165)

Aritméticamente se puede escribir la ecuación [3.162](#page-62-0) como:

<span id="page-62-1"></span>
$$
\left(Fs - \frac{t_2}{3}\right)^3 + p\left(Fs - \frac{t_2}{3}\right) + q = 0
$$
\n(3.166)

donde:

$$
p = -\frac{t_2^2}{3} + t_1 \tag{3.167}
$$

$$
q = -\frac{1}{27}t_2^3 - \frac{1}{3}t_1t_2 + t_0
$$
\n(3.168)

# **3.4.3 Análisis de las raíces de la ecuación cúbica**

La ecuación [3.166](#page-62-1) tiene tres raíces analíticas, que son:

$$
Fs_1 = \frac{t_2}{3} + \sqrt[3]{-\frac{q}{2} + \sqrt{\frac{q^2}{2} + \frac{p^3}{3}}} + \sqrt[3]{-\frac{q}{2} - \sqrt{\frac{q^2}{2} + \frac{p^3}{3}}}
$$
(3.169)

$$
Fs_2 = \frac{t_2}{3} + \omega \sqrt[3]{-\frac{q}{2} + \sqrt{\frac{q^2}{2} + \frac{p^3}{3}}} + \omega^2 \sqrt[3]{-\frac{q}{2} - \sqrt{\frac{q^2}{2} + \frac{p^3}{3}}}
$$
(3.170)

$$
Fs_3 = \frac{t_2}{3} + \omega^2 \sqrt[3]{-\frac{q}{2} + \sqrt{\frac{q^2}{2} + \frac{p^3}{3}}} + \omega \sqrt[3]{-\frac{q}{2} - \sqrt{\frac{q^2}{2} + \frac{p^3}{3}}}
$$
(3.171)

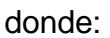

$$
\omega = \frac{-1 + i\sqrt{3}}{2}; \omega^2 = \frac{-1 - i\sqrt{3}}{2}
$$
\n(3.172)

Matemáticamente hay cuatro posibles combinaciones de las tres raíces [\[16\]](#page-135-0):

- 1. Si  $\Delta = (q/2)^2 + (p/3)^3 > 0$ , existe una sola raíz real y dos raíces complejas conjugadas.
- 2. Si p = q = 0, existe una triple raíz real que es igual a  $t_2/3$ .
- 3. Si  $(q/2)^2 = -(p/3)^3 \neq 0$ , existe una raíz real y dos raíces reales iguales.
- 4. Si  $\Delta = (q/2)^2 + (p/3)^3 < 0$ , hay tres raíces reales distintas.

Para un problema de estabilidad de taludes dado, es improbable dos o tres distintos factores de seguridad asociados a una misma masa de suelo. Así que, sólo el primer o caso puede ocurrir, la única raíz real que es tomada como solución del factor de seguridad viene dada por:

<span id="page-63-0"></span>
$$
Fs = \frac{t_2}{3} + \sqrt[3]{-\frac{q}{2} + \sqrt{(\frac{q}{2})^2 + (\frac{p}{3})^3}} + \sqrt[3]{-\frac{q}{2} - \sqrt{(\frac{q}{2})^2 + (\frac{p}{3})^3}}
$$
(3.173)

La ecuación [3.173](#page-63-0) es la solución explícita al análisis de la estabilidad de una masa de suelo que se encuentra por encima de una superficie general de falla en condiciones de equilibrio límite riguroso; entendiéndose por riguroso que cumple todas las condiciones de equilibrio, como lo son sumatoria de fuerzas horizontales, verticales y equilibrio de momentos respecto a un punto común.

El valor del factor de seguridad obtenido  $F_s$  es suficientemente preciso para la suposición adoptada que se consideró acerca de la distribución del esfuerzo normal total a lo largo de la superficie de falla.

#### **Revisión de las fuerzas internas**

Con todo lo que se ha desarrollado hasta aquí, el problema se volvió determinado a través de las consideraciones hechas para la distribución del esfuerzo normal sobre la superficie de falla, la cual adoptó la forma de un polinomio de Lagrange de grado 3. Tal como se observó en el Método Generalizado, el cálculo y punto de acción de las fuerzas internas estarán calculadas bien, si la línea de acción de dichas fuerzas cruza la masa de suelo, sin excepción de ningún punto; ya que otra conclusión sería físicamente imposible. Todos los métodos rigurosos de equilibrio límite cumplen dicha condición.

Con el factor de seguridad obtenido, los dos parámetros auxiliares  $\lambda_1$  y  $\lambda_2$  pueden ser calculados de las ecuaciones [3.150](#page-61-0) y [3.151,](#page-61-1) el esfuerzo normal final a lo largo de la superficie de falla se obtiene de la ecuación [3.107,](#page-56-2) y entonces los esfuerzos

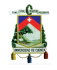

UNIVERSIDAD DE CUENCA CONSTANTINO DE CONSTANTINO DE CONSTANTINO DE CONSTANTINO DE CONSTANTINO DE CONSTANTINO D

cortantes con la ecuación [3.111.](#page-57-2) Las fuerzas horizontales y verticales, T(x) y E(x), como se muestra en la figura [3.10,](#page-57-0) son obtenidas considerando condiciones de equilibrio horizontal y vertical, desde el extremo izquierdo (a) hasta (x) dentro la masa de suelo. Así:

$$
E(x) = \int_{a}^{x} (-\sigma \cdot s' + \tau - kcw + q_x) \, d\varsigma \tag{3.174}
$$

$$
T(x) = \int_{a}^{x} (\sigma \cdot s' + \tau \cdot s' - w + q_y) \, d\varsigma \tag{3.175}
$$

El momento de fuerzas actuando en la izquierda de la superficie de falla con respecto al punto (xc, yc) es:

$$
M(x) = \int_{a}^{x} [-\sigma \cdot s' + \tau][yc - s] d\zeta + \int_{a}^{x} [\sigma + \tau \cdot s' - w](\zeta - x_c) d\zeta
$$
  
- 
$$
\int_{a}^{x} k c w [y_c - 0, 5(s + g)] d\zeta
$$
 (3.176)

El momento es tomado como positivo cuando gira en sentido contrario a las agujas del reloj. Tomando momentos de todas las fuerzas actuando en la masa de suelo desde la izquierda a  $x$  con respecto al centroide de todo el cuerpo, tenemos, que la posición de cada uno de los puntos de acción de las fuerzas internas viene dada por:

$$
z(x) = y_c - s(x) - \frac{[M(x) + T(x)(x_c - x)]}{E(x)}
$$
\n(3.177)

 $z(x)$  es el lugar geométrico de todos los puntos que determinan la línea de acción de las fuerzas internas entre dovelas.

#### **Procedimiento numérico**

Todo lo que hasta ahora se ha indicado dentro del Método Explícito, se resume en la siguiente lista de pasos:

**Paso 1** Escoger dos puntos intermedios sobre la superficie de falla como es sugerido por las Ecuaciones [3.105](#page-56-3) y [3.106.](#page-56-4)

**Paso 2** Calcular el peso total y el centroide de la masa de suelo, W,  $x_c$  y  $y_c$  de las ecuaciones [3.118,](#page-58-3) [3.119](#page-58-4) y [3.120](#page-59-2) por sumatoria o integración numérica.

**Paso 3** Seleccionar un valor inicial para el factor de seguridad (Fo); Fo puede ser inicialmente la unidad en general.

**Paso 4** Calcular el esfuerzo normal total en los dos extremos de la superficie de falla,  $\sigma_a$  y  $\sigma_b$  de la ecuación [3.112.](#page-57-1)

**Paso 5** Calcular con las respectivas ecuaciones la siguiente lista de parámetros:

 $A_1, A'_1, A_2, A'_2, A_3, A'_3$ ;  $B_1, B'_1, B_2, B'_2, B_3, B'_3$ ;  $D_1, D_2, D_3$ ;  $E_1, E_2, E_3$ ;  $T_0, T_1, T_2$ ;  $S_0, S_1$ ,  $S_2$ ;  $G_0$ ,  $G_1$ ,  $G_2$ ;  $t_0$ ,  $t_1$ ,  $t_2$ ;  $p$ ,  $q$ .

**Paso 6** Calcular el Factor de Seguridad (Fs)de la ecuación [3.173](#page-63-0)

**Paso 7** El proceso de cálculo del Factor de Seguridad finaliza con su convergencia,

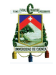

o si es necesario Fo pasará a ser  $F_s$  y repetir los pasos 1 al 6. Generalmente solo dos iteraciones son adecuadas para obtener la convergencia del Factor de Seguridad. Incluso desde el primer cálculo, dentro de un contexto riguroso ya es suficiente, pero para mayor seguridad se calculó con la menor tolerancia posible.

# **Capítulo 4**

# **Definición de Algoritmos**

# **4.1 Método Generalizado METGEN**

En el presente capítulo se detallan los procesos analíticos que se llevaron a cabo para poder entender y aplicar las ecuaciones explicadas en el capítulo anterior. El lenguaje de programación es MATLAB 2009a [\[17](#page-135-1)], que a su vez trabaja en interface con cualquier programa graficador del cual el usuario pueda extraer la información necesaria de la superficie de falla, ya sea su ecuación o en el caso del círculo: el radio y centro. En esta tesis se utilizó el programa AUTOCAD 2008 y un bloc de notas que generalmente viene incorporado en Microsoft Windows, es decir archivos con extensión txt. En primera instancia, se explica la codificación realizada para el Método Generalizado y las comparaciones que se hicieron con programas reconocidos tales como el SLIDE 5.0 que es parte del paquete de programas de ROCSCIENCE.[\[18](#page-135-2)] Cabe resaltar que el uso del programa requiere el entendimiento de algunos comandos que utiliza el lenguaje Matlab. Para que su empleo sea aprovechado al máximo, se recomienda leer detenidamente este capítulo en donde se explica paso a paso el programa. Se ha divido la explicación en partes claves, tales como:

- Módulo de ingreso de datos
- Determinación de variables
- Cálculo del factor de seguridad

## **4.1.1 Módulo de ingreso de datos**

El programa principal trabaja conjuntamente con otros programas; por lo que el ingreso de datos se lo realiza en diferentes etapas, en ésta sección se explica el proceso a seguir en el ingreso de todos los valores necesarios para que el programa trabaje correctamente. Es importante seguir el orden que se especifica.

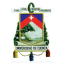

#### **Ingreso de coordenadas**

En un archivo de texto con extensión ".txt" se deberá indicar las coordenadas  $x - y$ que definen la geometría del talud que será analizado. Gráficamente a continuación se muestra la representación y ubicación de cada punto:

<span id="page-67-0"></span>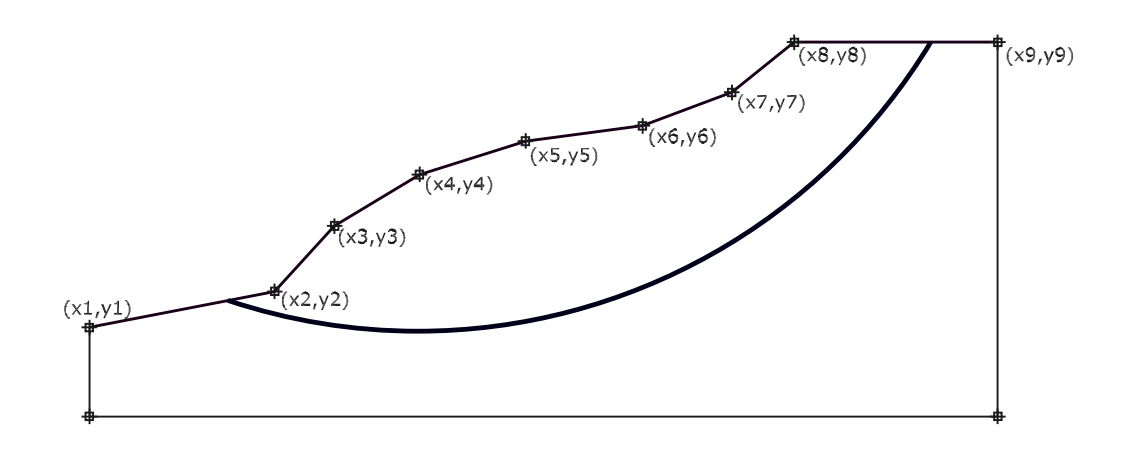

**Figura 4.1: Coordenadas que definen el talud**

Como se puede apreciar las coordenadas que serán ingresadas deberán regirse a la ubicación y nomenclatura impuesta según la figura [4.1.](#page-67-0)

Además, existe un archivo de texto llamado DATOS, en donde cada vez que se requiera analizar un talud deberán ser cambiados las propiedades que lo definen. Tomando en cuenta las propiedades del suelo, que se ingresan en el archivo de texto, siendo éstas: el peso específico de cada material ( $\gamma)$  en  $KN/m^3$ , la cohesión (c) en KPa y el ángulo de fricción interna  $(\phi)$  en grados; en el caso de que el talud esté constituido por un solo estrato, el programa realiza los diferentes cálculos con la primera fila de parámetros, por lo que será en ésta fila en donde se deben incluir los parámetros mencionados.

En el manual del usuario se detalla con más precisión la forma en que se deberá ingresar cada uno de los datos que se requieren en el cálculo del factor de seguridad. Lo que se muestra en éste capítulo es la interface que existe entre los programas que trabajan conjuntamente para lectura y análisis de los datos.

En otro archivo de extensión ".txt" llamado ESTRATOS se digitan las coordenadas que definen la posición de cada uno de los estratos. Cabe resaltar que, las coordenadas x deben iniciar en un número menor al valor en el cual la superficie de falla corta al talud, por ciertos aspectos de cálculo que serán explicados cuando se presenten las líneas de comando.

Un tercer archivo de texto que se lo denominó AGUA es el que se utiliza para definir el nivel freático; esto en condiciones en las que exista la presencia de agua. De la misma manera que los estratos, se define la altura de agua por coordenadas que se digitan al editar el mencionado archivo de texto.

B

Una vez que se hallan editado las coordenadas en los diferentes archivos de texto, se ingresa a modificar ciertos parámetros en los ficheros adjuntos al programa principal, estos ficheros de extensión ".m" es decir, archivos de Matlab, trabajan como subrutinas que emplea el programa principal desde su respectiva línea de comando.

El ingreso de datos continúa también dentro del programa principal, no basta sólo con cambiar las coordenadas del talud, de los estratos (en caso de existir más de uno), el nivel de agua; ya que, en las diferentes líneas de comando en el archivo principal se tienen que ingresar varios datos indispensables en el momento de realizar el análisis para el Factor de Seguridad, detallado en **Datos de Ingreso del Usuario.**

# **4.1.2 Determinación de variables**

Las funciones que utiliza el programa principal desde sus líneas de comando, son: la función que define la superficie de falla y su respectiva derivada. Estos ficheros de extensión ".m" están fuera del programa principal, por lo que deberán ser incorporados en un mismo directorio.

A continuación se muestra los algoritmos que determinan la forma de la superficie de falla (slipc) y su respectiva derivada (evalderiv), las mismas que son necesarias en el proceso de cálculo.

### **Listing 4.1: Función que define la superficie de falla**

 $function[s] = slipc(x, Xc, Yc, R)$ 

Xc: centro en x de la superficie de falla Yc: centro en y de la superficie de falla R: radio del círculo de la superficie de falla

s= Yc–(−x^2+2∗x∗Xc–Xc^2+R^2)^(1/2);

Los valores Xc, Yc y R son ingresados desde el programa principal.

El nombre que se ha dado a esta función es "slipc" en donde el parámetro de entrada es el valor de x a lo largo de la geometría del talud. Basta con escribir su nombre en el programa, el valor que va asumir "x" y las coordenadas del centro y radio del círculo definido como superficie de falla, después de esto nos devolverá las coordenadas de la superficie de falla en los puntos medios de cada dovela. La línea en la parte superior de la función contiene la definición de la sintaxis que se utiliza, en este orden: comando "function", después, se requiere la variable de salida entre corchetes, luego el signo "=", seguido del nombre y el parámetro de entrada entre paréntesis. Si los parámetros de ingreso son más de uno, basta con separarlos entre comas.

A continuación se presenta la función que define la primera derivada de la superficie de falla ("slipc"), análogamente los parámetros de ingreso son las coordenadas del centro y el radio del círculo. La función se denomina "evalderiv" ya que evalúa la derivada de la superficie de falla en cada valor de "x" que desde la línea de comandos sea ingresado.

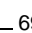

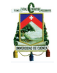

#### **Listing 4.2: Derivada de la superficie de falla**

 $function [sp] = evaluate - (x, Xc, Yc, R)$ 

sp=−((x–Xc)\* sqrt(−(x.^2−2\*Xc.\*x+Xc^2−R^2))))/((x−(Xc–R))\*(x−(Xc+R)));

El programa principal para el Método Generalizado, sigue una codificación extensa, en la mayoría de las líneas de comando está presente también un comentario previo para entender la operación que ésta realiza; el texto precedido del símbolo de porcentaje ( %) indica que lo que está escrito es un comentario y el programa no lo toma en cuenta en su compilación y por lo tanto sólo es visible en el editor de comandos. Existen muchas variables con distintos nombres, por lo que para una comprensión precisa de la codificación siempre será importante entender bien la formulación presentada en capítulos anteriores y por supuesto, los comentarios.

Matlab es un programa que muestra con cierta simplicidad lo que está realizando.

El único ingreso por pantalla que se codificó es el número de dovelas que se utilizan en el análisis; es decir, en el momento en que se haga correr el programa en la ventana " $Command Window$ " se le pedirá que digite en cuantas dovelas desea dividir la masa de suelo localizada por encima de la superficie de falla y limitada por los cortes de ésta con el talud. Se debe aclarar que como el programa llega a un valor de convergencia muy rápido, se puede trabajar con grandes cantidades de dovelas.

#### **Listing 4.3: Inicio del programa principal**

```
clear all % Limpia todos los valores previos de las variables
close all % Cierra todas las ventanas abiertas del programa
load ('DATOS. txt')
load ('AGUA. txt')
load ('ESTRATOS. txt') % Carga los archivos de ingreso de datos
% SI EXISTE PRESENCIA DE AGUA focoagua =1; CASO CONTRARIO focoagua =0;
focoagu = 0;
%NÚMERO DE PUNTOS QUE DEFINEN LA LÍNEA PIEZOMÉTRICA
numpuntosagua=length (AGUA) ;
% DIGITAR EL NÚMERO DE ESTRATOS
numestr=1;
%CORTES DE LA Superficie de Falla CON EL TALUD:
a=extremo izquierdo ;
b=extremo derecho ;
%INGRESO DEL NÚMERO DE DOVELAS POR PANTALLA
n=input('Numero_de_dovelas_')
%SE DEFINEN VECTORES QUE EN INICIO SERÁN IGUAL A O
gama=zeros (n, 1); c=zeros (n, 1); fi=zeros (n, 1);
xc = zeros(n, 1); yc = zeros(n, 1); R = zeros(n, 1);
gamma(:, 1) = 17.1; % Peso Específico en KN/m3
c(:,1) = 18.0; % Cohesión en KPa
fi(.0,1) = 15.0; % Ángulo de fricción interna en grados
```
A

```
%COORDENADAS DE LA SUPERFICIE DE FALLA Y RADIO
xc (: , 1) = Xc ;
yc(:, 1) = Yc;R(:, 1) = Rc;kc=zeros (n, 1); % Coeficiente Sísmico
Eint = zeros(n, 1); % Fuerza horizontal interna
qx = zeros(n, 1); % Sobrecarga horizontal
qy = zeros(n, 1); % Sobrecarga vertical
u=zeros (n, 1); % Presión de poro de agua
r1=zeros (n, 1); % Parámetros modificadores de la
                    % relación entre fuerzas internas
r2 = zeros(n, 1);rp1=zeros (n, 1); % Derivadas de los parámetros r1 y r2
rp2=zeros(n, 1);
landa0=zeros (n, 1); % Relación inicial entre fuerza interna horizontal
                    %y fuerza interna vertical
%FACTOR DE SEGURIDAD INICIALMENTE ASUMIDO
fs0 = 1;
tol = 0.001; \% Tolerancia que sirve para la iteración
dx=(b-a)/n; %Ancho horizontal de cada dovela
```
Lo que se realiza en el programa principal básicamente son definición de variables que serán utilizadas a largo del proceso de cálculo. Un aspecto importante en las primeras líneas de comando es la variable "focoagua" que asume dos valores: 0 si no existe agua o 1 al existir agua. Asignar el valor inicial de cero a algunas variables que en lo posterior dentro del gran bucle de iteración tomarán su respectivo valor, determinado por la ecuación que los rija. Además, el factor de seguridad que ingresa para el primer cálculo es la unidad, y la tolerancia es baja con el fin de obtener valores finales que varíen a partir del tercer o cuarto decimal.

El factor mostrado  $dx$  es el ancho horizontal de cada dovela y es inversamente proporcional al número de rebanadas que se requieran para el análisis. Para obtener el área de cada dovela se determina previamente el centro de cada una de estas; una vez obtenido, se aplica la simple fórmula matemática del área de un trapecio conociendo su altura media, calculada como la diferencia entre el valor de las ordenadas que definen el talud y la superficie de falla, respectivamente. Para un mejor entendimiento se detalla en la siguiente gráfica:

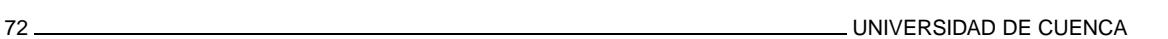

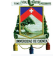

<span id="page-71-0"></span>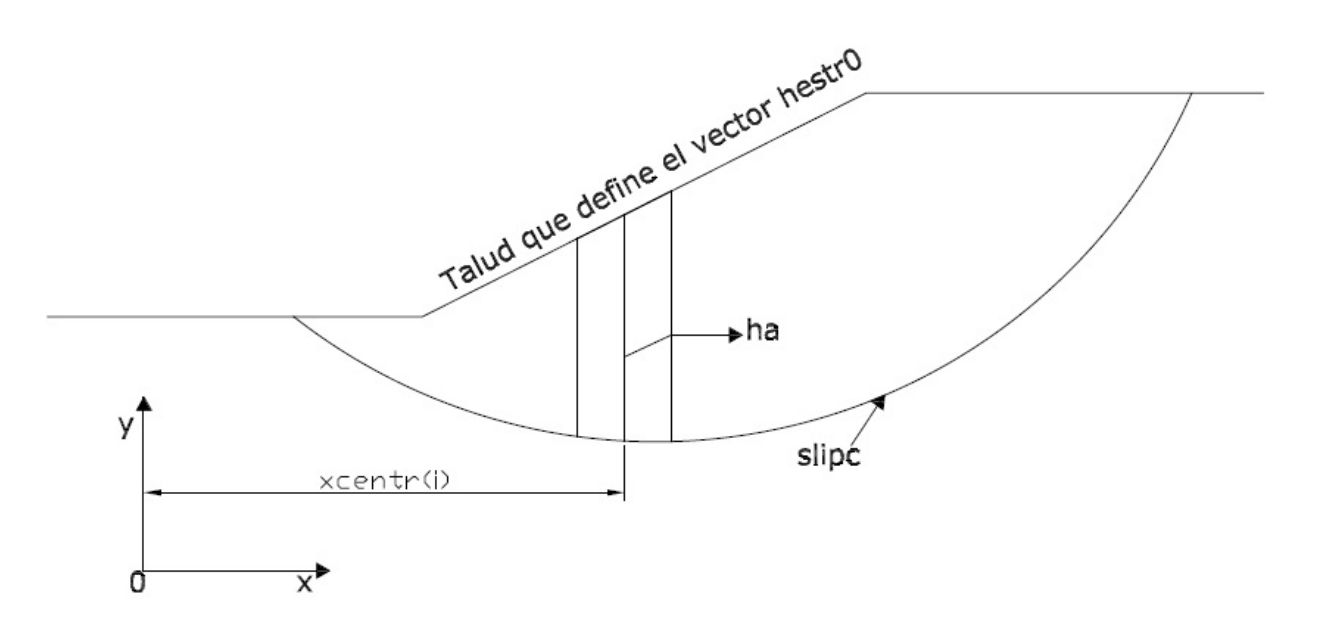

**Figura 4.2: Centro y altura de una dovela**

De la figura [4.2,](#page-71-0) podemos notar que se necesita el cálculo de un vector que guarde todos los centros de las dovelas de la primera a la última, a su vez, un vector que calcule la altura de cada una de ellas evaluadas en los puntos denominados "xcentr", el vector "ha". La función que se utilizó para el perfil del talud en el análisis del Método Generalizado, se denomina "ground", en la cual simplemente se ingresan las coordenadas de las líneas de terreno que definen el talud.

```
Listing 4.4: Definición de variables importantes
%DETERMINACIÓN DE LOS CENTROS DE CADA DOVELA
xcentr(1,1)=a+dx/2;
for i = 2:nxcentr (i, 1) = xcentr (i - 1, 1) + dx;end
%EVALUACIÓN DE LAS FUNCIONES EN LAS COORDENADAS xcentr
for i = 1:ngx(i, 1) = ground(xcentr(i, 1));s(i,1)= slipc (xcentr (i, 1));
    sp(i,1)= evalderiv(xcentr(i,1));end
%DETERMINACIÓN COORD. VÉRTICES DE CADA DOVELA
xcoord(1,1)=a;
for i = 2:n+1xcoord(i, 1)=xcoord(i - 1,1)+dx;end
%SE EVALÚAN LAS FUNCIONES EN LOS VÉRTICES DE LAS DOVELAS
for i = 1:n+1
```

```
Jorge Pesantez Sarmiento
```
 $g \times c o$  ( i , 1) = ground ( $x \cdot c o \cdot d$  ( i , 1));
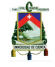

```
sco(i, 1) = slipc(xcoord(i, 1));end
% DEFINICIÓN DE LA ALTURA DE CADA DOVELA
ha = [];
for i = 2:n+1ha ( i −1,1)=((gxco ( i −1,1)−sco ( i −1,1))+(gxco ( i ,1) −sco ( i , 1 ) ) ) / 2 ;
end
%FUNCIÓN QUE DEFINE EL PESO DE CADA DOVELA
w=ha . <sub>*</sub> gama∗dx ;
%FUNCIÓN QUE DEFINE EL ÁNGULO DE LA BASE DE CADA DOVELA
alfa = atand(sp);
%FUNCIONES MODIFICADORAS DEL ESFUERZO INICIAL
ep1 = (xcentr−b) / (a−b);
ep2=(xcentr-a)/(b-a);
%VARIABLE QUE GUARDA EL VECTOR DE LA TANGENTE DE f i
omq=tand (fi);
%FUNCIÓN DE RELACIÓN IMPUESTA PARA LAS FUERZAS INTERNAS
f=1; % Se estimó los cálculos como el Método de Spencer
fp =0; % Derivada de f
```
A partir de las siguientes líneas de codificación, inicia el proceso iterativo, es decir, el factor de seguridad inicial fs0 asumido con un valor de 1, con el cual se determina el factor de seguridad definitivo. Partiendo de la fórmula más importante dentro del proceso que es la que calcula el esfuerzo normal, tal como lo indica la ecuación [3.86.](#page-51-0) También se tiene que en el inicio del siguiente proceso de codificación las variables que al principio fueron calculadas, ahora se guardan en vectores que están en función del factor de seguridad inicial asumido, esto se lo realiza ya que en cada cálculo se determina un factor nuevo y todos estos valores vuelven a ser determinados, hasta que el factor de seguridad o la función landa0, que se define como el cociente entre las fuerzas internas, converja.

#### **Listing 4.5: Inicio de la iteración**

```
%INDICADOR QUE INICIA EN 0 Y SE VUELVE 1 AL LLEGAR A LA CONVERGENCIA
z=0:
cont = 1;
% INICIO DE LA ITERACIÓN
while z == 0%SE GUARDAN LAS VARIABLES EN FUNCIÓN DEL FACTOR INICIAL ASUMIDO
psi0=tand (fi)/fs0:
c0=c/fs0 ;
r1=landa0.*f;
rp1=r1 (:,1);
rp1 (:, 1) = fp;
%CALCULO DE SIGMA0
sigma0=(w+qy+(u .∗psi0—c0).∗sp + r1 .∗(qx—kc .∗w—u .∗psi0+c0)+
Ex.*rp1+rp2)./(1+psi0.*sp+r1.*(sp-psi0));
```
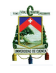

sum (sigma0) %SUMATORIA DE CADA UNO DE LOS VALORES DEL VECTOR SIGMA

A continuación se determinan los valores de los parámetros que reacomodan las ecuaciones.

#### **Listing 4.6: Parámetros auxiliares**

```
%CÁLCULO DE LOS FACTORES DEFINITIVOS
%EL SUBÍNDICE (p) indica que es la derivada
A1=  <mark>--sum(</mark>sp.∗ep1.∗sigma0.∗dx);
A1p= <mark>sum(</mark>omg.*ep1.*sigma0.*dx);
A2= −sum( sp .
*
ep2 .
*
sigma0 .
*
dx ) ;
A2p= <mark>sum(</mark>omg.*ep2.*sigma0.*dx);
A3<mark>=sum</mark> ((kc . ∗ w–qx). ∗ dx);
A3p=<mark>sum</mark> ( ( u . ∗ omg–c ) . ∗ dx ) ;
B1=sum( ep1 .
*
sigma0 .
*
dx ) ;
B1p=<mark>sum</mark>(sp.*omg.*ep1.*sigma0.*dx);
B2<mark>=sum</mark>(ep2.<sub>*</sub> sigma0.<sub>*</sub> dx);
B2p=<mark>sum</mark>(sp.*omg.*ep2.*sigma0.*dx);
B3<mark>=sum</mark> ( (w+qy ) . <sub>*</sub> dx ) ;
B3p=sum( sp .
*
( u .
*
omg−c ) .
*
dx ) ;
```
Los cálculos de los brazos de momento llamados  $r_s$  para la fuerza normal y  $r_t$  para la fuerza cortante, respectivamente se definen como lo muestran las ecuaciones [3.25](#page-45-0) y [3.26;](#page-45-1) a partir de estos se determinan los factores escalares que definen la ecuación del factor de seguridad; en las siguientes líneas de comando se muestran los cálculos definitivos que el programa realiza:

#### **Listing 4.7: Parámetros escalares**

```
%BRAZOS DE MOMENTO
rs= −sp .
*
( yc−s )+ xcentr−xc ; % Del esfuerzo normal
rt= yc—s+sp.*(xcentr—xc); %Del esfuerzo cortante
D1<del>=sum</del>(sigma0.*ep1.*omg.* rt.*<mark>dx)</mark>;
D2<del>=sum</del>(sigma0.*ep2.*omg.* rt.*dx);
D3=sum((−u.∗omg+c).∗ r t .∗dx);
E1=—<mark>sum</mark>(sigma0.∗ep1.∗rs.∗dx);
E2<del>=</del>—sum(sigma0.∗ep2.∗rs.∗dx);<br>—
E3=<mark>sum</mark> ( ( kc . ∗w . ∗ ( yc−s – 0 .5 <sub>*</sub> (gx–s)) – qx . ∗ ( yc–gx) –+
(w+qy ) .
*
( xcentr−xc ) ) .
*
dx ) ;
%CÁLCULO DE FACTORES ESCALARES
T0=(A3*B2)−(A2*B3 ) ;
T1=(A3*B2p)+(A3p*B2)−(A2*B3p)−(A2p*B3);
T2=(A3p ∗B2p) – (A2p ∗B3p) ;
S0=(A1*B3)–(A3*B1);
```
Jorge Pesantez Sarmiento

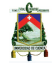

UNIVERSIDAD DE CUENCA 75

```
S1=(A1*B3p) + (A1p*B3) – (A3*B1p) – (A3p*B1) ;
S2=(A1p*B3p)-(A3p*B1p);
G0=(A1*B2)−(A2*B1 ) ;
G1=(A1*B2p) + (A1p*B2) – (A2*B1p) – (A2p*B1);
G2=(A1p*B2p)−(A2p*B1p ) ;
t0 = −((D1 × T2) + (D2 × S2) + (D3 × G2)) / ( (E1 × T0) + (E2 × S0) + (E3 × G0));
t1 = ( (E1*
T2 ) + (E2*S2) + (E3*G2)−(D1*
T1)−(D2*S1)−(D3*G1 ) ) /
((E1*T0)+(E2*S0)+(E3*G0));t2 = ((E1*T1) + (E2*S1) + (E3*G1) – (D1*T0) – (D2*S0) – (D3*G0)) /
((E1*T0)+(E2*S0)+(E3*G0));
```
# **4.1.3 Cálculo del factor de seguridad**

La ecuación [3.78](#page-49-0) que es la que se refiere a la determinación del factor de seguridad, en el artículo de Zhu [\[14](#page-134-0)] está aritméticamente mal definida, esto se observó después de un extenso análisis de resultados que no se apegaban a la realidad física del problema; es decir, en ningún momento puede darse raíces negativas y, ocupando la ecuación [3.78](#page-49-0) esto sucedía continuamente, como consecuencia el programa reportaba un error inmediato y no era posible determinar el factor de seguridad. En el Método Explícito, se detalla las posibles raíces que el proceso puede obtener, lo que se realizó fue, formar un polinomio de tercer orden, tal como lo muestra la ecuación [3.75,](#page-49-1) con esta solución aritmética, se utiliza el comando "*roots*" del programa "Matlab" para calcular cada una de las tres respuestas posibles, se comprobó que tal como lo formula el análisis de posibles raíces en el Método Explícito, la única raíz real es la primera y por ende la única válida y se guarda en una nueva variable llamada "fsOK". Por lo que la codificación subsiguiente nos indica como analiza el programa la solución.

```
Listing 4.8: Factor de Seguridad
```

```
%CÁLCULO DEL FACTOR DE SEGURIDAD
%POLINOMIO DE 3 ORDEN
fsequ= [1 t2 t1 t0 ] ;
%CÁLCULO DE CADA UNA DE LAS 3 RAÍCES
raices=roots (fsequ):
fsOK=raices ( 1 ) ;
%DETERMINACIÓN DE LOS FACTORES eta1 y eta2
n1=(T0+ T1/fsOK + T2/fsOK^2)/(G0+ G1/fsOK + G2/fsOK^2);
n2=(S0+ S1/fsOK + S2/fsOK^2)/(G0+ G1/fsOK + G2/fsOK^2);
%FUNCIÓN MODIFICADORA DEL ESFUERZO INICIAL ASUMIDO
sn1n2 = n1.*ep1 + n2.*ep2;%ESFUERZO NORMAL FINAL
sigma=sn1n2 .
*
sigma0 ;
%ESFUERZO CORTANTE FINAL
tau=(1/fsOK).∗(sigma.∗omg–u.∗omg+c);
```
Jorge Pesantez Sarmiento

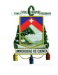

El Método Generalizado determina las expresiones para poder calcular las fuerzas internas entre dovelas, tal como lo indican las ecuaciones [3.102](#page-53-0) y [3.103](#page-53-1) y luego las evalúa en un punto medio entre las coordenadas "a" y "b"; eso es lo que el programa presenta a continuación:

# **Listing 4.9: Fuerzas Internas**

```
%FUERZAS INTERNAS
%E:horizon tal%T: vertical
Eint=(-sigma.*sp + tau - kc *w + qx).*dx;<br>-
\text{T} \text{int} = (\text{sigma} + \text{tau} \cdot \text{sp} - \text{w} - \text{q} \text{y}) \cdot \text{*} \, \text{dx};Ex(1,1)= Eint (1);Tx(1,1)= Tint (1);
for i = 2:nEx(i, 1) = Ex(i – 1, 1) + Eint(i, 1);Tx(i, 1)=Tx(i - 1, 1) + Tint(i, 1);end
% El siguiente bucle determina el vector medio
% Representa el que se evaúa en xm
xm=(a+b)/2;if rem (n,2) == 0Em=(Ex(n/2, 1)+Ex(n/2+1, 1))/2;
    Tm=(Tx(n/2,1)+Tx(n/2+1,1))/2;else
    Em=Ex(floor(n/2)+1, 1);Tm=Tx(floor(n/2)+1,1);end
% Parámetro que define la relación entre las F. Internas
landa=Tm/ (Em*
f ) ;
```
Una vez que se calcula el factor de seguridad, debemos determinar la diferencia existente entre el impuesto que fue igual a 1 y el valor calculado. Entonces, el proceso iterativo es simple, si el valor absoluto de la diferencia es menor que la tolerancia, el indicador previamente llamado "z" toma el valor de 1; con lo que el comando " $while$ " llega a su fin y de inmediato el programa presenta la respuesta.

Por otro lado, si la diferencia no es menor que la tolerancia, el factor previamente calculado pasa a ser guardado en el asumido, además el factor "landa0" toma el valor de landa que se determinó como el cociente de la fuerza interna vertical "Tm" y la fuerza interna horizontal "Em" en la ecuación [3.103](#page-53-1) y el proceso iterativo se repite a partir del comando " $while$ " hasta llegar a la convergencia; tal como se indica a continuación:

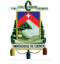

```
dif=abs (fsOK-fs0); % fs0K es la variable que guarda
% la primera raíz del polinomio de tercer orden
% Iteraciones
if dif lt ol ;
    z = 1;
else
    fsOK=fs0 :
    landa(): , 1) = landa;
end
end %CIERRA EL BUCLE while
disp (" El factor de Seguridad del talud es"), disp (fsOK)
```
# **4.2 Análisis de resultados**

Una vez que el método fue programado, se procedió a analizar cada uno de los factores que fueron calculados previo al cálculo del Factor de Seguridad, es decir, factores tales como la función que define el peso,  $w$ , el ángulo existente de cada dovela en su base, con respecto a la horizontal,  $\alpha$ , el peso de cada dovela, el esfuerzo normal  $\sigma$  y la tensión cortante  $\tau$  que están actuando en la base de las dovelas y por último las fuerzas internas horizontales y verticales,  $E \vee T$  respectivamente; para luego analizar los factores de seguridad obtenidos por el proceso generalizado de equilibrio límite. Con el propósito de observar las diferencias existentes entre los parámetros calculados, se presentan a continuación, dos ejemplos desarrollados en el programa "SLIDE 5.0" y los resultados que este nos proporciona, son comparados con los obtenidos en el lenguaje de Programación "MATLAB". Se han realizado gráficas de comparación, con el objetivo de establecer las similitudes y diferencias en la determinación de los factores más relevantes. En ambos casos, se ha buscado un talud en condiciones simples, tales como: constituido por un solo estrato, seco, sin presencia de sobrecargas, el valor del coeficiente sísmico es igual a 0; todo esto, con el propósito de poder clarificar el método programado.

# **Ejemplo desarrollado 1**

Datos:

La figura [4.3](#page-77-0) presenta la geometría del talud y sus propiedades están dadas en el cuadro [4.1](#page-77-1)

<span id="page-77-0"></span>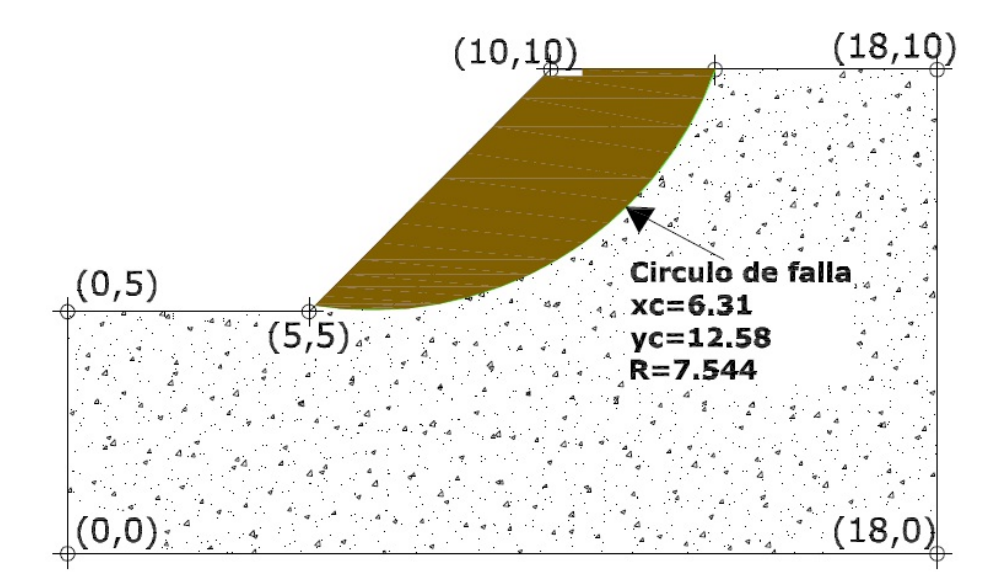

**Figura 4.3: Talud de ejemplo**

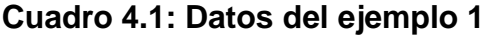

<span id="page-77-1"></span>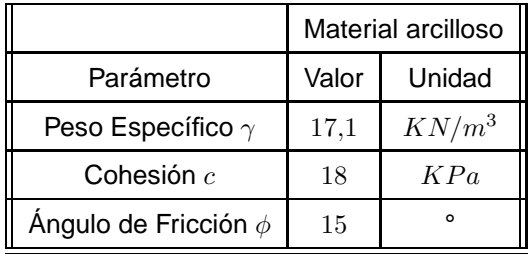

A continuación se presentan distintos cuadros en donde se comparan los valores, y cada cuadro presenta su respectivo gráfico, de esta manera se explicarán los resultados obtenidos y se complementará toda él análisis con los respectivos cálculos del Factor de Seguridad.

El cuadro [4.2,](#page-78-0) indica que el valor que representa el peso evaluado en cada dovela, es prácticamente el mismo tanto en el software "SLIDE" como en el programa "METGEN".

<span id="page-78-0"></span>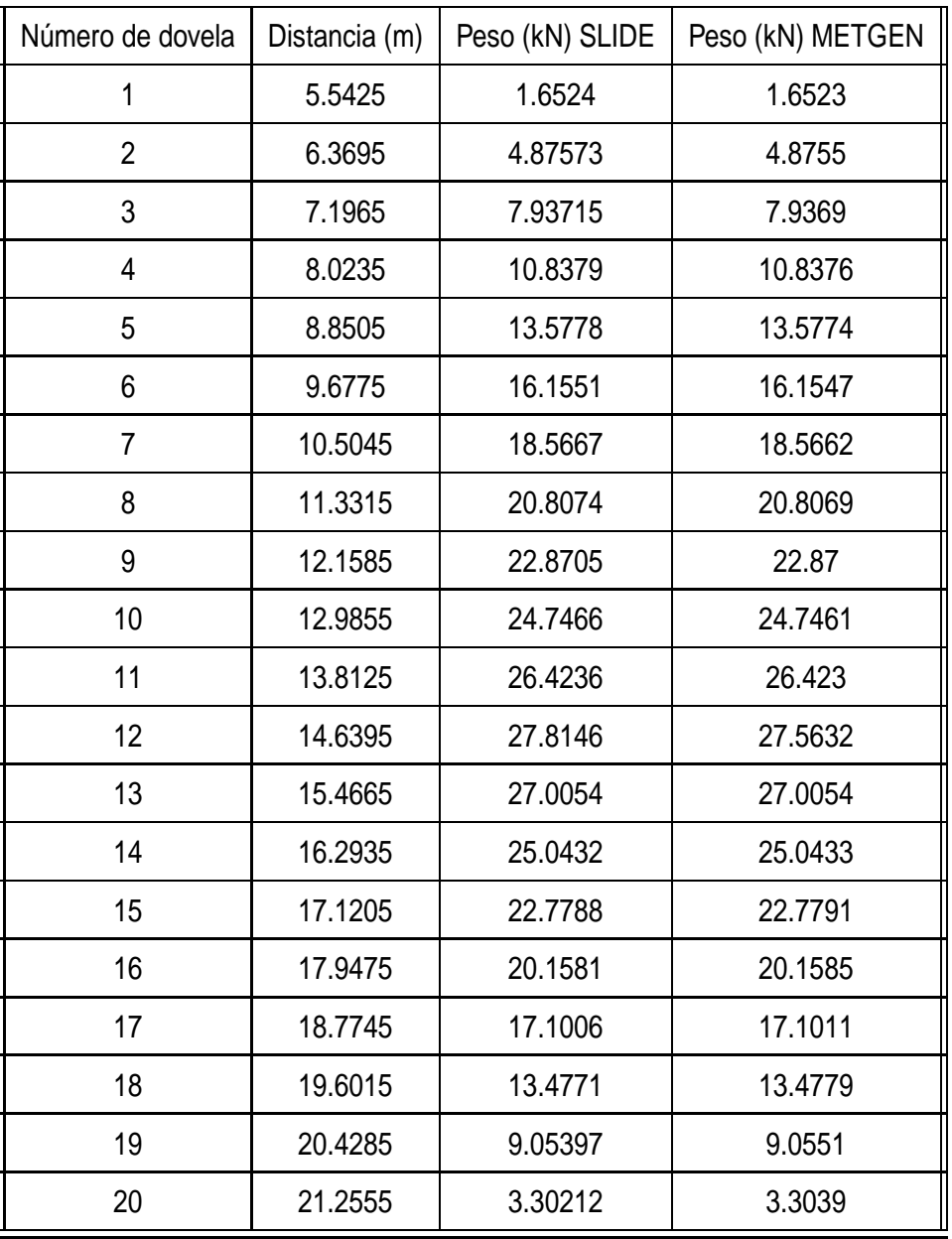

# **Cuadro 4.2: Valores del peso de cada dovela**

<span id="page-79-0"></span>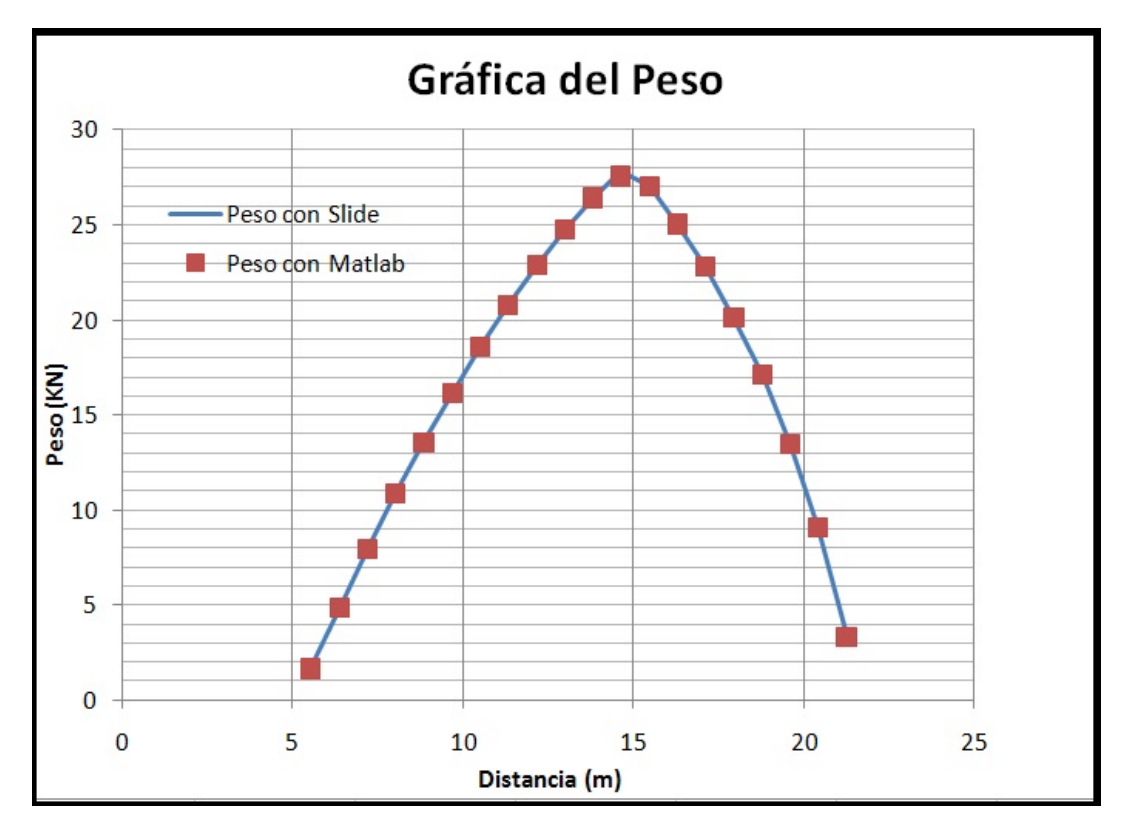

**Figura 4.4: Gráfica del peso**

En la figura [4.4](#page-79-0) se observa como se sobreponen los resultados debido a que ambas funciones obtienen el mismo valor al ser evaluadas en su respectiva distancia "x". El peso, en el Método Generalizado, fue determinado simplemente como el producto del área de secciones trapezoidales y el peso específico correspondiente al material que constituye el suelo.

A continuación en el cuadro [4.3](#page-80-0) y figura [4.5](#page-81-0) y se presenta el valor que el programa obtiene para el ángulo  $\alpha$ , es decir, el ángulo que determina la abertura existente entre el centro la base de cada dovela (de la superficie de falla) y la horizontal.

Á

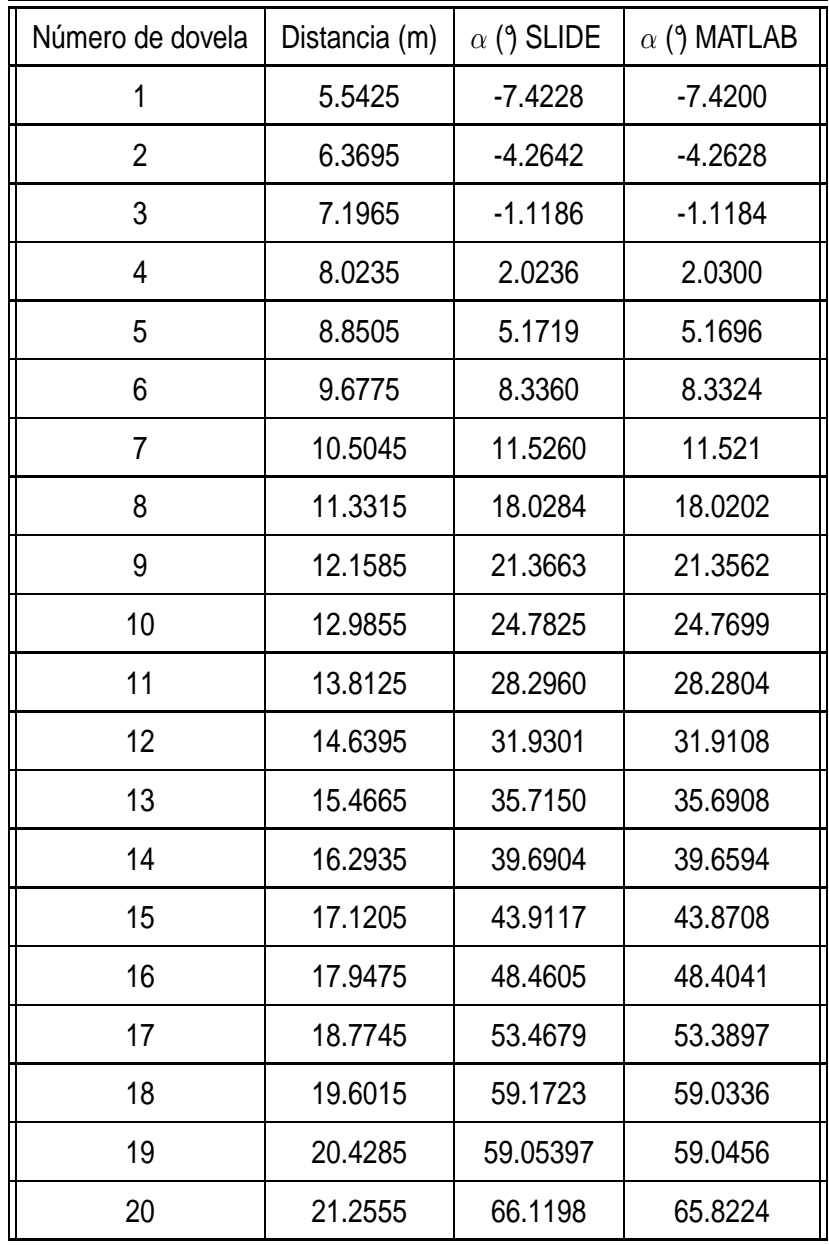

# <span id="page-80-0"></span>**Cuadro 4.3: Ángulo en la base de cada dovela con respecto a la horizontal** α

<span id="page-81-0"></span>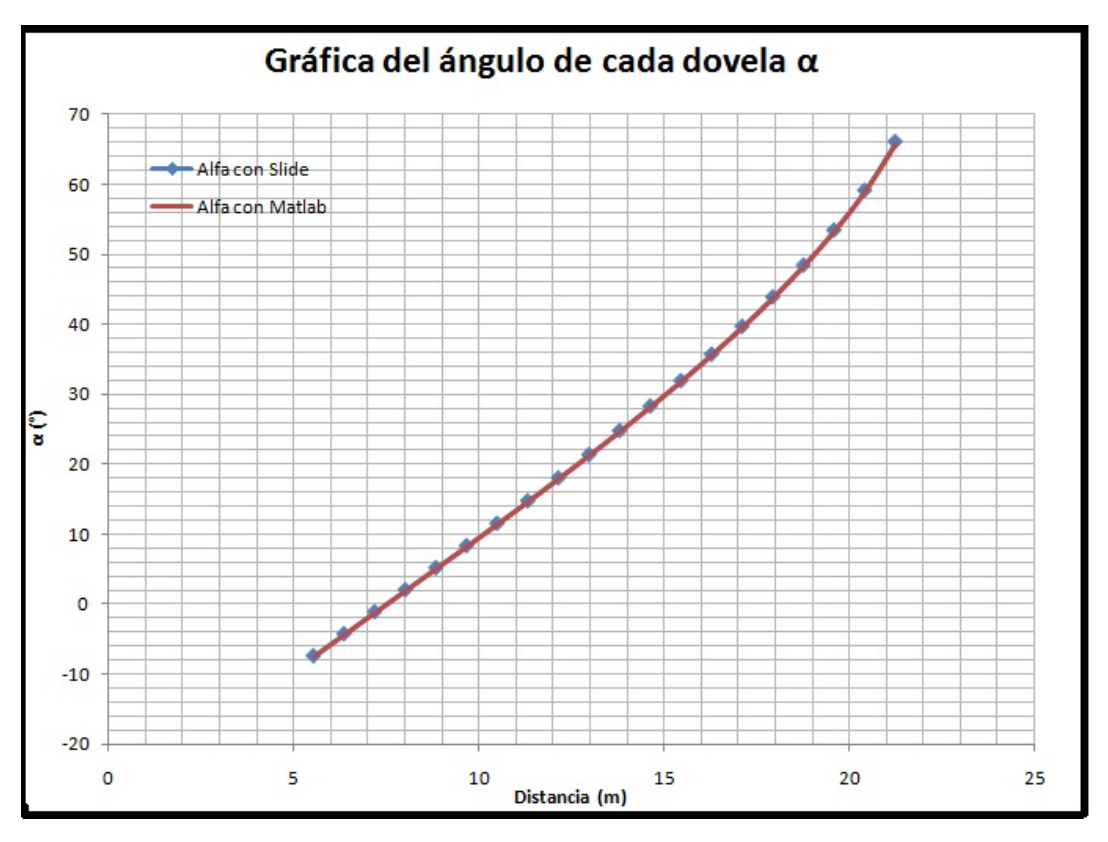

**Figura 4.5: Gráfica del ángulo** α

De la misma manera que sucedió con el peso, el ángulo " $\alpha$ " con respecto a la horizontal es similar en cada una de las dovelas, lo cual indica que su determinación también es correcta; se sabe que para el cálculo de este parámetro, primero, se obtuvo la primera derivada de la función que define la superficie de falla, luego se evalúo la función en cada "xcentr", que es el vector que guarda los centros de cada rebanada en análisis y, por último, se calcula la tangente de estos valores, en grados.

Si se observa la figura [4.5](#page-81-0) se puede intuir la forma de la función de falla, ya que el vector alfa, que guarda los valores del ángulo, representa cuanto varía la abertura de la superficie de falla con respecto a la horizontal. De la figura [4.3](#page-77-0) podemos observar la forma de la superficie de falla (arco de círculo) escogida para el desarrollo del presente ejemplo y al comparar con la forma de la figura que representa el ángulo " $\alpha$ " se puede concluir que los valores de los ángulos están determinados de manera correcta.

<span id="page-82-0"></span>

| Número de dovela | Distancia (m)     | $\sigma$ (kPa) SLIDE | $\sigma$ (kPa) MATLAB |
|------------------|-------------------|----------------------|-----------------------|
| 1                | 5.5425            | 5.35698              | $-19.0107$            |
| $\overline{2}$   | 6.3695            | 12.6484              | $-11.0331$            |
| 3                | 7.1965<br>19.4384 |                      | $-3.6281$             |
| $\overline{4}$   | 8.0235            | 25.7273              | 3.1534                |
| 5                | 8.8505            | 31.549               | 9.2653                |
| 6                | 9.6775            | 36.8731              | 14.6647               |
| 7                | 10.5045           | 41.7032              | 19.3102               |
| 8                | 11.3315           | 46.0267              | 23.1583               |
| 9                | 12.1585           | 49.8249              | 26.156                |
| 10               | 12.9855           | 53.0712              | 28.2197               |
| 11               | 13.8125           | 55.7296              | 29.1502               |
| 12               | 14.6395           | 57.5919              | 27.4453               |
| 13               | 15.4665           | 54.3976              | 93.3865               |
| 14               | 16.2935           | 48.5778              | 23.4945               |
| 15               | 17.1205           | 42.0341              | 15.9626               |
| 16               | 17.9475           | 34.634               | 9.288                 |
| 17               | 18.7745           | 26.1799              | 2.9297                |
| 18               | 19.6015           | 16.3542              | $-3.0699$             |
| 19               | 20.4285           | 4.57941              | $-8.4791$             |
| 20               | 21.2555           | $-10.4628$           | $-12.7875$            |

**Cuadro 4.4: Valores obtenidos del esfuerzo normal**

En el cuadro [4.6](#page-83-0) vamos analizar la distribución del esfuerzo normal  $\sigma$  a lo largo de la superficie de falla, como podemos observar en la parte inicial existe una clara diferencia de valores que oscila en un rango de 20 a 40 kPa. Cuando el valor de la abscisa "x" empieza a crecer la diferencia se mantiene; al llegar a un valor cercano al final de la superficie de falla, existe un punto alejado completamente de la tendencia que mantenía el cálculo de  $\sigma$ , se lo remarca con un color gris para poder identificarlo en el cuadro [4.4.](#page-82-0) En los análisis subsiguientes puede verse que este cambio fuerte, existe a menudo cuando cambia el talud bruscamente de pendiente, es decir en un punto cercano a la cresta, tal como lo indica la figura [4.7.](#page-83-1)

<span id="page-83-0"></span>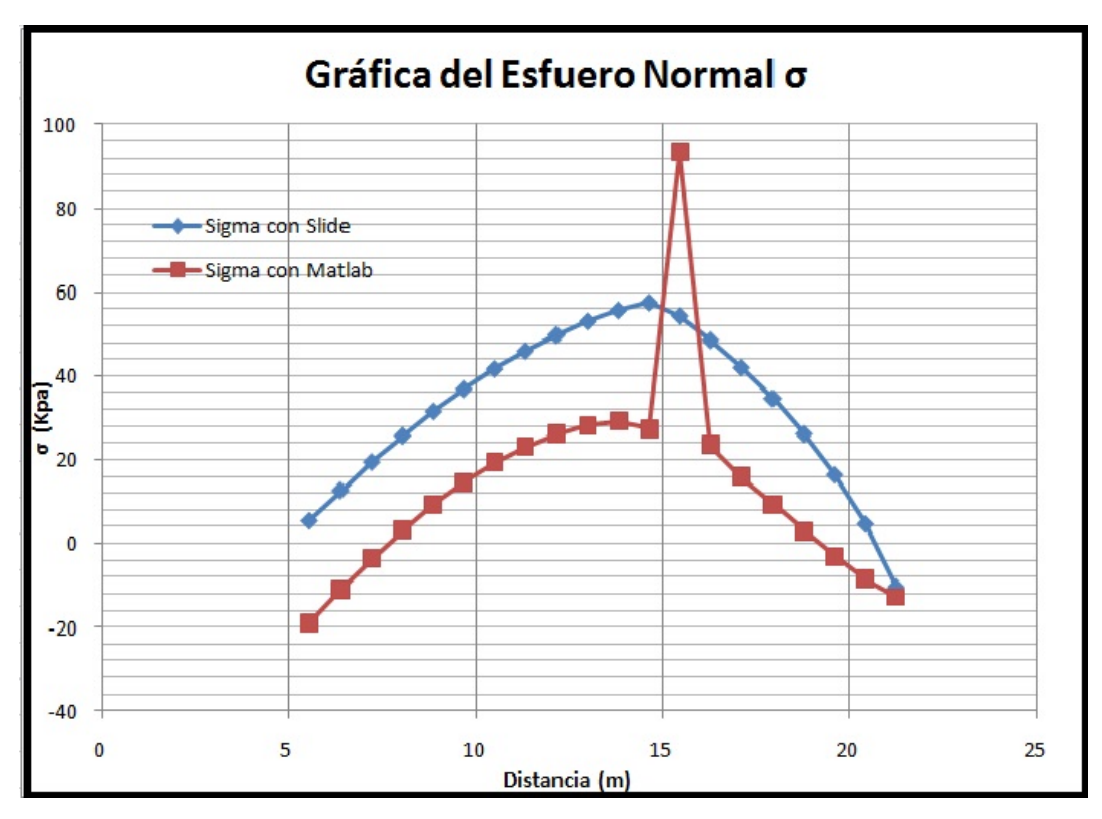

**Figura 4.6: Gráfica del esfuerzo normal** σ

<span id="page-83-1"></span>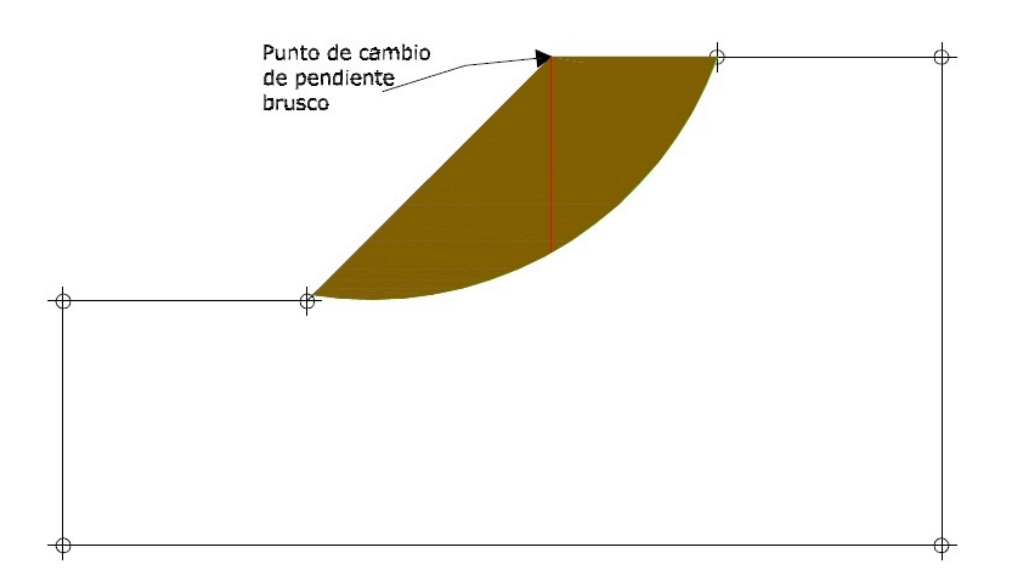

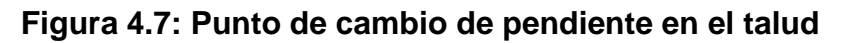

| Número de dovela | Distancia (m) | $\sigma$ (kPa) SLIDE | $\sigma$ (kPa) MATLAB |  |
|------------------|---------------|----------------------|-----------------------|--|
| 1                | 5.5425        | 10.4414              | 3.5281                |  |
| $\overline{2}$   | 6.3695        | 11.491               | 4.1124                |  |
| 3                | 7.1965        | 12.4684              | 4.6548                |  |
| 4                | 8.0235        | 13.3751              | 5.1515                |  |
| 5                | 8.8505        | 14.2118              | 5.5992                |  |
| 6                | 9.6775        | 14.9782              | 5.9947                |  |
| 7                | 10.5045       | 15.6735              | 6.335                 |  |
| 8                | 11.3315       | 16.2959              | 6.6169                |  |
| 9                | 12.1585       | 16.8426              | 6.8364                |  |
| 10               | 12.9855       | 17.31                | 6.9876                |  |
| 11               | 13.8125       | 17.6927              | 7.0558                |  |
| 12               | 14.6395       | 17.9607              | 6.9309                |  |
| 13               | 15.4665       | 17.5009              | 11.7609               |  |
| 14               | 16.2935       | 16.6631              | 6.6415                |  |
| 15               | 17.1205       | 15.7211              | 6.0898                |  |
| 16               | 17.9475       | 14.6559              | 5.6009                |  |
| 17               | 18.7745       | 13.4389              | 5.1352                |  |
| 18               | 19.6015       | 12.0245              | 4.6957                |  |
| 19               | 20.4285       | 10.3295              | 4.2998                |  |
| 20               | 21.2555       | 8.1641               | 3.9839                |  |

**Cuadro 4.5: Valores obtenidos del esfuerzo cortante**

Tal como se previó, la distribución del esfuerzo normal influye directamente en el cálculo del esfuerzo cortante, ya que por la Ley de Mohr, el esfuerzo de cizalladura o de corte es función de la tensión normal, entonces se puede observar que en la misma coordenada donde se produjo una variación brusca de  $\sigma$ , se produce un punto fuera de la tendencia también en  $\tau$ . Al tratarse de un solo punto, independientemente del número de dovelas, y, como se observa en la figura [4.8](#page-85-0) la distribución del esfuerzo cortante después de este cálculo continúa con su tendencia "normal".

Existen factores con una gran variación de los parámetros que definen la iteración para

<span id="page-85-0"></span>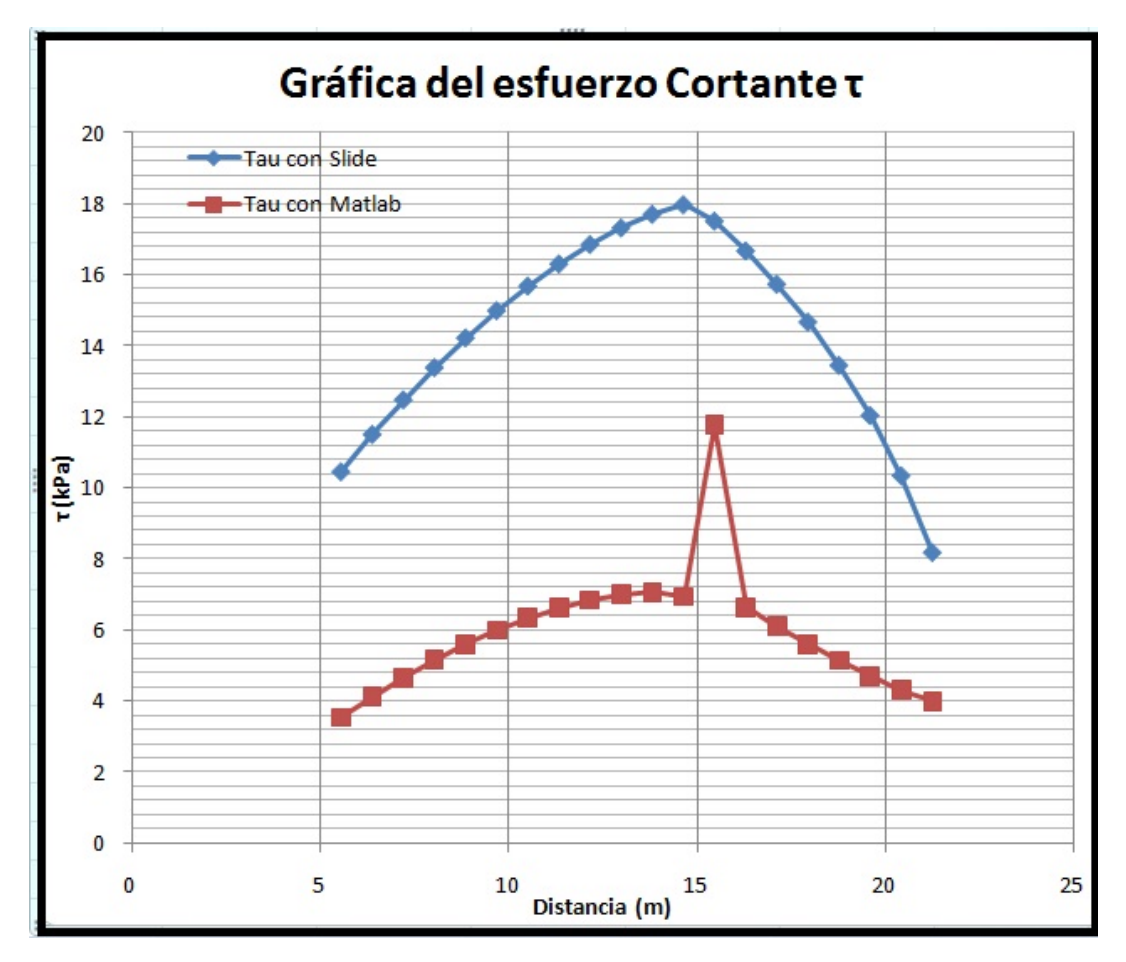

**Figura 4.8: Distribución del esfuerzo cortante**

obtener el factor de seguridad, es decir, las fuerzas internas que se calculan a partir de la primera iteración influyen de manera determinante en la convergencia final, tanto del parámetro "landa" (relaciona las fuerzas internas), como del factor de seguridad. El Método Generalizado, utiliza una estimación inicial del esfuerzo normal  $\sigma$  aproximándolo con una función modificadora compuesta por los parámetros  $\varepsilon$ 1 y  $\varepsilon$ 2 (ecuaciones [3.34](#page-46-0) y [3.35\)](#page-46-1), de esta estimación inicial depende un gran porcentaje el resultado final que se pueda obtener. El otro aspecto básico es que en el presente método el proceso continúa a partir del primer cálculo, es decir con el primer valor de Fs se calcula tanto la distribución final del esfuerzo normal, cortante y las fuerzas internas que a su vez, definen el parámetro "landa". Como se muestra en la figura [4.9](#page-86-0) en donde la línea continua es para las fuerzas internas horizontales "E" y la línea con puntos rojos muestra la distribución de las fuerzas internas verticales "T", se observa que las fuerzas internas producen una gran variación en el cálculo del factor de seguridad, ya que no cumplen las condiciones básicas de equilibrio. Es decir, "E" debería ser 0 al iniciar y finalizar el cálculo, puesto que en el ejemplo no se consideraron efectos sísmicos y esto no sucede.

Esto nos lleva a concluir que el cálculo del parámetro "landa" a partir de las fuerzas

<span id="page-86-0"></span>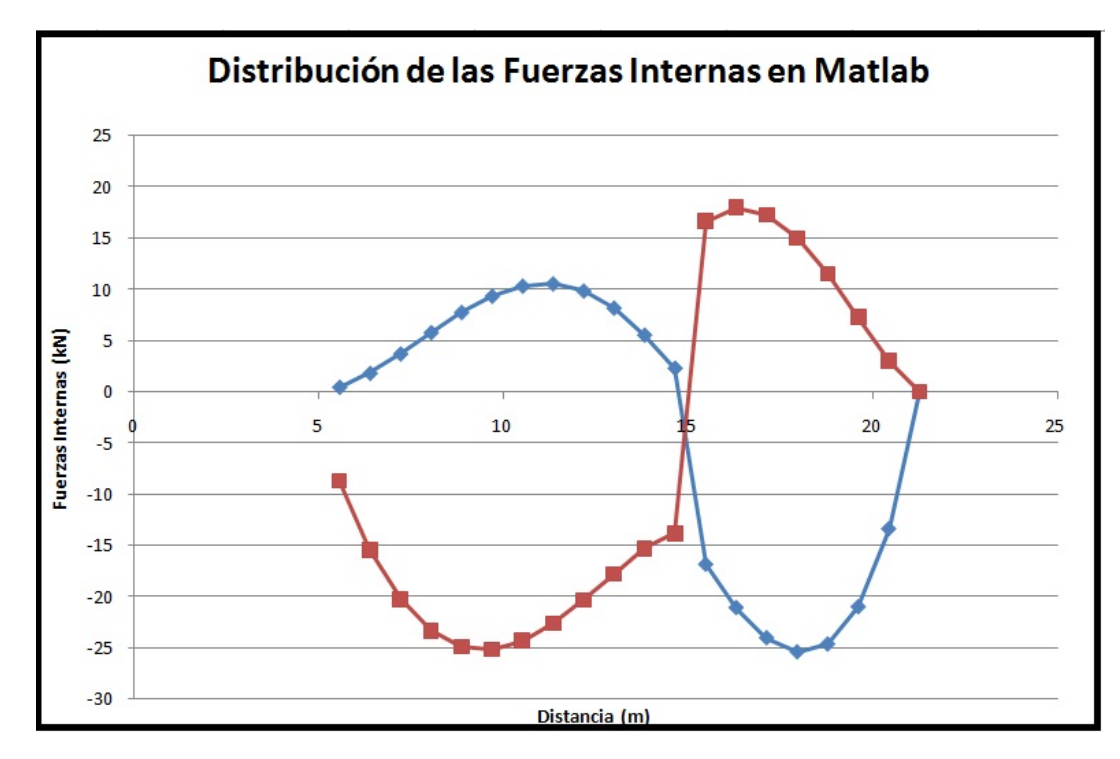

**Figura 4.9: Distribución de las fuerzas internas**

internas lleva al programa a calcular diferentes factores de seguridad, alejados completamente de la realidad. Por otro lado, la estimación inicial del esfuerzo normal también es responsable directa de las variaciones bruscas que existen en los cálculos finales.

<span id="page-86-1"></span>En el cuadro [4.6](#page-86-1) se muestra los valores del factor de seguridad para distintos números de dovelas, obtenidos tanto por el programa "SLIDE" como en el programa  $MET GEN$ .

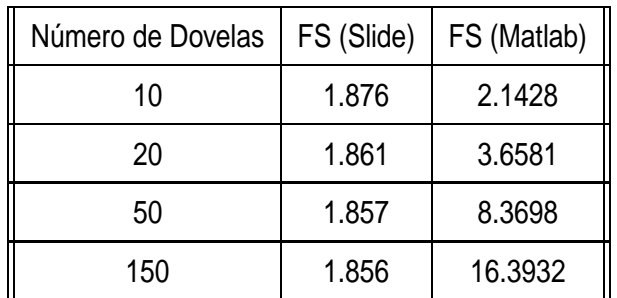

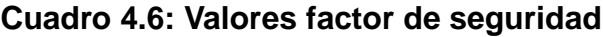

Como se puede apreciar en el cuadro [4.6](#page-86-1) el valor del factor de seguridad obtenido en la programación del Método Generalizado, es muy diferente al que calcula el programa "SLIDE" y no llega a una convergencia, puesto que incrementa conforme se incrementa el número de dovelas. Como análisis se mostró previamente la

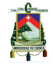

comparación de los diferentes valores que son parte del proceso de cálculo, necesarios para obtener el Factor de Seguridad, y, se pudo observar como en primera instancia, el esfuerzo normal inicial asumido sufre ciertas variaciones en su determinación (figura [4.6\)](#page-83-0). Como este factor es sin duda, el más importante, ya que a partir de él, se calculan tanto el esfuerzo cortante (figura [4.8\)](#page-85-0), las fuerzas internas (figura [4.9\)](#page-86-0) y por lo tanto el factor de seguridad en la suposición inicial de su distribución.

Se sabe que la determinación del peso w, ángulo de la base  $\alpha$ , es decir, todos los aspectos físicos y geométricos están determinados de manera correcta; por lo que el enfoque de análisis se lo realizó únicamente con respecto a la distribución del esfuerzo normal inicial  $\sigma$ .

Zhu et.al [\[14](#page-134-0)] proponen otra distribución del esfuerzo normal para asumir al inicio del cálculo. Además calculan primero el factor de seguridad con una serie de iteraciones que no incluyen en ningún momento a la relación que existe entre las fuerzas internas; ya que, una vez que obtiene el factor de seguridad verdadero, pasa a determinar las fuerzas internas y la relación existente entre ellas. Recordemos que el Método Generalizado deduce a partir, de las ecuaciones globales de equilibrio y de una función que relaciona las fuerzas internas, ecuación [3.84,](#page-50-0) la expresión para el esfuerzo normal inicial, ecuación [3.86;](#page-51-0) por lo que en su cálculo a partir de la segunda iteración están interrelacionadas todas las variables que determinan las fuerzas internas, lo cual lo hace más complejo de determinar de manera correcta.

El Método Explícito, proceso que se implementó para obtener el factor de seguridad, varía totalmente en el módulo inicial de cálculo del esfuerzo normal; ya que como se explica en la siguiente sección, el esfuerzo inicial es asumido en el extremo izquierdo y derecho del corte de la superficie de falla con el talud, únicamente en función de las condiciones de equilibrio global.

El cuadro [4.7](#page-88-0) muestra la referencia de cada ecuación para poder obtener los diferentes parámetros tanto para el Método Generalizado como para el Método Explícito, las celdas vacías indican que el respectivo parámetro no se calcula en el método correspondiente.

# **4.3 Método Explícito METEXP**

En la presente sección se explica a detalle, la manera en la que se codificó el Método Explícito, tanto el Método Generalizado como el Explícito son muy similares.

El Método Explícito supone una distribución del esfuerzo normal inicial y final, en los extremos de corte del talud con la superficie de falla, puntos denominados a y  $b$  respectivamente. En el capítulo 3 se determinaron los esfuerzos en estos puntos específicos, evaluando todas las variables en las abscisas mencionadas, dentro de la ecuación que partiendo únicamente de condiciones de equilibrio globales representa el esfuerzo normal  $\sigma$ . Con un factor de seguridad inicial tomado generalmente como la unidad se llega a una rápida y muy eficaz convergencia, tal y como se muestra en las siguientes secciones. Una vez que se analizaron tanto las respuestas que

Jorge Pesantez Sarmiento

<span id="page-88-0"></span>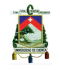

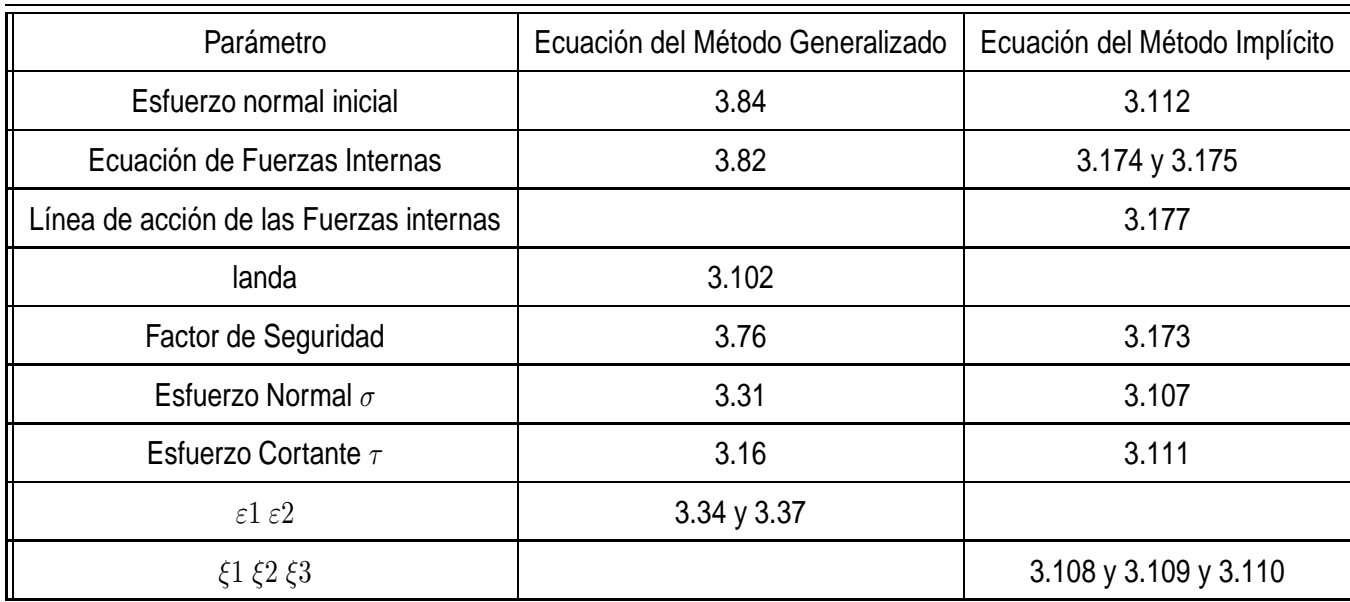

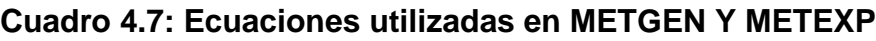

brindaba el programa del Método Generalizado (METGEN), analizar e implementar el Método Explícito ayudó mucho a comprender la estrecha relación existente entre los dos procesos.

El presente programa ha sido desarrollado para que se obtenga un factor de seguridad de un talud, en condiciones completamente generales, deduciendo las ecuaciones a partir de todas las condiciones de equilibrio, las cuales son: sumatoria de fuerzas en la dirección horizontal, vertical y tomando momentos con respecto a un punto común. Además, taludes constituidos por distintos estratos, cuya forma puede ser definida por  $n$  puntos, es decir los estratos pueden seguir cualquier forma, presencia de agua, condiciones sísmicas y sobrecargas tanto horizontales como verticales.

# **4.3.1 Módulo de ingreso de datos**

Para poder analizar cada comando, se insertan comentarios que explican lo que realizan las líneas de codificación. La codificación en inicio, por ejemplo, en el ingreso de datos es similar a la que se realizó para el Método Generalizado, de todas formas será explicada en forma clara y precisa una vez más.

## **Ingreso de coordenadas**

El ingreso de coordenadas, tanto de la geometría del talud como de la posición de los estratos, se lo realiza en un archivo de texto, llamado "ESTRATOS", la primera fila es para las coordenadas en "x" del perfil del talud que, para facilidad de programación se lo llama estrato 0. Las filas subsiguientes indican las coordenadas en "y" del estrato 0 y de los demás estratos en caso de que existan más de uno. Esto define el perfil geométrico del talud, se debe digitar en orden las coordenadas, el programa lo carga

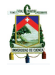

como una matriz de números simplemente, así que si existe algún tipo de error en el ingreso de coordenadas será acareado hasta el final del proceso de cálculo. Es por esta razón que, se puede comprobar si el archivo "ESTRATOS" ha sido leído de manera correcta por el programa, para esto nos vamos a la ventana Command  $Window$  y llamamos a la matriz digitando el nombre del archivo, en mayúsculas, tal como se muestra en la figura [4.10](#page-89-0)

<span id="page-89-0"></span>

| <b>Command Window</b> |         |                |          |          |          |          | o<br>$\Box$ | $\mathbf{x}$ |
|-----------------------|---------|----------------|----------|----------|----------|----------|-------------|--------------|
| File<br>Edit<br>Debug | Desktop | Window<br>Help |          |          |          |          |             | $\mathbf{v}$ |
| >> ESTRATOS           |         |                |          |          |          |          |             |              |
| ESTRATOS =            |         |                |          |          |          |          |             | Ξ            |
| Columns 1 through 8   |         |                |          |          |          |          |             |              |
| $-10.0000$            | 10.0000 | 19,9000        | 39.4100  | 48,0300  | 55.6100  | 63.1900  | 70.4000     |              |
| $-10.0000$            | 10.0000 | 13.7200        | 25,0000  | 32,1000  | 49.8100  | 74.8200  | 90.2000     |              |
| $-10,0000$            | 89.6400 | 170,0000       | 190,0000 | 190,0000 | 190,0000 | 190,0000 | 190,0000    |              |
| $-10,0000$            | 89,6400 | 170,0000       | 190,0000 | 190,0000 | 190,0000 | 190,0000 | 190,0000    |              |
| 27.3700               | 27.3700 | 32.4100        | 40.7900  | 44.5000  | 48,3700  | 53.3700  | 58.3700     |              |
| 27.3700               | 27.3700 | 26.6000        | 30.0000  | 30.9700  | 32,7100  | 40.3400  | 51.0200     |              |
| 2,7700                | 18,5300 | 80.3300        | 102.3700 | 102,3700 | 102,3700 | 102,3700 | 102.3700    |              |

**Figura 4.10: Visualizar los datos cargados**

# **Ingreso de parámetros del suelo**

Los parámetros del suelo, para uno o más estratos se deben introducir en el archivo de extensión ".txt" llamado "DATOS", en el cual se indica de forma clara la fila que representa. La primera columna define el peso específico  $(\gamma)$  de cada material en  $kN/m^3$ , la segunda, la cohesión  $(c)$  en  $kPa$  y por último la tercera, el ángulo de fricción interna  $(\phi)$  en  $qrados$ . Si el talud está constituido por un solo estrato, digitar los parámetros del único material existente en la primera fila, en las tres columnas; y, documentar las siguientes filas que indican valores para otros estratos de problemas anteriores, simplemente insertando el signo de porcentaje ( %) al inicio de cada fila, entonces Matlab no leerá aquellas filas.

# **Nivel freático**

En el caso de que exista presencia de agua, el programa está en completa capacidad de analizar la situación de un talud "saturado", basta con digitar las coordenadas de los puntos que definen la altura del agua en el archivo de texto llamado "AGUA"; este archivo de texto es bastante simple, ya que en la primera fila se deberán introducir las coordenadas "x" del nivel freático y en la segunda fila las coordenadas "y". Para la situación en la que no exista presencia de agua, es decir un talud "seco" no se

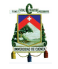

debe modificar nada en este archivo ".txt" simplemente en el programa principal se desactiva un indicador llamado "focoagua" que le avisa al programa, que el cálculo se realizará para condiciones secas, tal como se indica más adelante en la parte correspondiente de la codificación.

Para completar el ingreso de datos se debe abrir los ficheros adjuntos con extensión ".m" que son archivos de Matlab, trabajan como subrutinas y son llamados "function" . Digitar los datos como se indica a continuación en ambas funciones. Por último, hay que tener en cuenta, que el ingreso de datos para el cálculo de las respectivas variables, continua dentro del programa principal, datos que ya no tienen que ver con parámetros físicos ni geométricos, sino que son necesarios para que el programa ejecute de manera correcta cada línea de comando.

# **4.3.2 Determinación de variables**

Se explican primero las subrutinas que definen la superficie de falla y su respectiva derivada. Estos ficheros de extensión ".m" están fuera del programa principal, por lo que deberán ser incorporados en el directorio.

A continuación se describe la codificación que determina la forma de la superficie de falla y su respectiva derivada, las mismas que son necesarias en el proceso de cálculo. Para la superficie de falla, en el caso de que se adopte la forma circular, se requiere el centro del círculo, definido por los puntos Xc, Yc y su radio que es la variable R.

# **Listing 4.11: Función que define la superficie de falla**

 $function[s] = slipc(x, Xc, Yc, R)$ 

s= Yc–(–x^2+2∗x∗Xc–Xc^2+R^2)^(1/2);

Los parámetros que ingresa el usuario en el programa principal se describen en la siguiente codificación.

# **4.3.3 Datos de ingreso del usuario**

Todo lo que se debe ingresar en el programa principal se indica en la siguiente codificación.

#### **Listing 4.12: Datos que ingresa el usuario**

```
focoagua =1; % VALOR QUE INDICA LA PRESENCIA DE AGUA
numestr=3; % NÚMERO DE ESTRATOS
qx=0; % SOBRECARGAS HORIZONTAL
qy=0; % SOBRECARGAS VERTICAL
a=−1.68; % CORTE IZQUIERDO DE LA SUPERFICIE DE FALLA CON EL TALUD
```
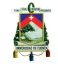

b=151; % CORTE DERECHO n=input('Numero\_de\_dovelas\_'); kc =0.2; % COEFICIENTE SÍSMICO ru =0.25; % FACTOR PARA EL CÁLCULO DE LA PRESIÓN DE AGUA DE PORO Xc=centro en x de la superficie de falla Yc=centro en y de la superficie de falla R= radio de la superficie de falla

En la función que define la primera derivada de "slipc", los parámetros (que se ingresan en el programa principal) son las coordenadas del centro y el radio del círculo. Como se puede observar en la codificación inferior, la función es llamada "evalderiv" ya que evalúa cada valor de "x" que desde la línea de comandos sea ingresado.

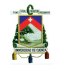

#### **Listing 4.13: Derivada de la superficie de falla**

 $function [sp] = evaluate$  (x, Xc, Yc, R)

sp=−((x–Xc)\* sqrt(−(x.^2−2\*Xc.\*x+Xc^2−R^2))))/((x−(Xc–R))\*(x−(Xc+R)));

A continuación se presentan los comandos del programa principal para obtener el factor de seguridad de un talud con el Método Explícito.

```
Listing 4.14: Inicio del Programa Principal METEXP
clear all % Limpia todos los valores previos de las variables
close all % Cierra todas las ventanas abiertas del programa
load ('DATOS. txt')
load ('AGUA. txt')
load ( 'ESTRATOS. txt') % Carga los archivos de ingreso de datos
% SI EXISTE PRESENCIA DE AGUA focoagua =1; CASO CONTRARIO focoagua =0;
focoagua=0 ó 1
%NÚMERO DE PUNTOS QUE DEFINEN LA LÍNEA PIEZOMÉTRICA
numpuntosagua=length (AGUA) ;
% DIGITAR EL NÚMERO DE ESTRATOS
numestr=4;
if numestr\sim=1f o co e str = 1;
else
    f \circ \text{coest} r = 0;
end
%CORTES DE LA Superficie de Falla CON EL TALUD:
a=extremo izquierdo ;
b=extremo derecho ;
%INGRESO DEL NÚMERO DE DOVELAS POR PANTALLA
n = input('Numero de dovelas ');%SOBRECARGAS HORIZONTALES Y VERTICALES
qx=0; % Cargas distribuidas por metro lineal
qy=0;
%COEFICIENTE SÍSMICO
kc=%PUNTOS INTERMEDIOS PARA CÁLCULO DE ESFUERZO NORMAL INICIAL
a1=a+(1/3)\star(b—a);
a2=a+(2/3)*(b-a);
%ANCHO HORIZONTAL DE CADA DOVELA
dx=(b-a)/n;
%PARÁMETROS QUE DEFINEN LA SUPERFICIE DE FALLA
Xc=Yc=R=
```
Jorge Pesantez Sarmiento

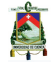

```
%DETERMINACIÓN DEL CENTRO DE CADA DOVELA
xcentr(1,1)= a+dx/2;
for i = 2:nxcentr (i,1)=xcentr (i-1,1)+dx;end
%EL SIGUIENTE BUCLE EVALÚA LAS FUNCIONES EN LA MITAD DE LAS DOVELAS
for i = 1:ns(i, 1) = slipc (xcentr (i, 1));
    sp(i,1)= evalderiv(xcentr(i,1));ep1(i,1)=((xcentr(i,1)−a)*(xcentr(i,1)−b)
     *( xcentr (i ,1)−a2 ) ) / ( ( a1−a ) * ( a1−b ) * ( a1−a2 ) ) ;
    ep2(i,1)=((xcentr(i,1)−a)*(xcentr(i,1)−b)
     *( xcentr (i ,1)−a1 ) ) / ( ( a2−a ) * ( a2−b ) * ( a2−a1 ) ) ;
    alfa(i, 1)= atand (sp(i, 1)):
end
%SE DETERMINA EL ANGULO DE LA SUP. DE FALLA EN LOS EXTREMOS a y b
alfaa = atand (evalderiv(a));alfab = atand (evalderiv(b));
```
El programa hasta el momento ha cargado los archivos de texto, que debieron previamente ser editados; además, en las primeras líneas de codificación define tanto la presencia de agua como el número de estratos que constituyen la masa de suelo por encima de la superficie de falla impuesta, un condicional que servirá para el gráfico de la sección transversal en análisis se implementó activándose si el número de estratos es distinto de 1, así como se activa una variable llamada "focoagua" si el usuario cambia de 0 a 1 el valor de este parámetro. Todo esto con propósitos gráficos y de análisis de las condiciones en las que se encuentra el talud. Los puntos que definen la geometría del nivel freático el programa guarda en una variable llamada "numpuntosagua", este valor depende de la cantidad de coordenadas que se digitaron en el archivo de texto "AGUA".

Los dos cortes de la superficie de falla con el talud llamados puntos "a" y "b" se determinan de acuerdo a los datos que el usuario tenga con relación a la superficie de falla, es decir son datos que deben ser calculados previamente e introducidos por la persona que utilice el presente programa en las líneas de comando mostradas. El ingreso del número de dovelas es por pantalla, es decir, cada vez que se corra el programa, como indicador de que está listo para ejecutarse el cálculo, en la pantalla de "Command Window" se le pedirá por el número de dovelas que requiere para el análisis.

#### **Listing 4.15: Variables importantes**

```
%BUCLE QUE ANALIZA LA PRESENCIA DE AGUA
if focoagua==0
u=zeros(n, 1);
else
%CÁLCULO CON EL COEFICIENTE ru
```
B

```
ru =0.25; % EL USUARIO SE IMPONE ESTE VALOR
%PESO ESPECÍFICO DEL AGUA
gamagua=9.81; \frac{\%N}{m3}%BUCLE QUE EVALÚA LA POSICIÓN DEL AGUA Y CALCULA LA PRESIÓN
%DE POROS EN LA BASE DE CADA DOVELA
for i = 1: numpuntosagua
    xagua ( i , 1) = AGUA(1, i );
    yagua ( i , 1) = AGUA(2, i );
end
kagua=0;
for i = 1:nfor j = 1:numpuntosagua-1
          if xcentr(i) = xagua(j) && xcentr(i) < = xagua(j+1)
              kagua=kagua+1;
              hagua ( kagua , 1 ) = ( ( yagua ( j +1) – yagua ( j ) ) /
               ( xagua ( j +1) – xagua ( j ) ) ) * ( xcentr ( i ) – xagua ( j ) ) + yagua ( j ) ;
               u ( i , 1 ) = ru ∗gamagua ∗hagua ( kagua,1) – s ( i ) ;
         end
    end
end
end
```
A continuación el programa guarda en una variable llamada " $numpuntos$ " la cantidad de puntos que definen el perfil del talud, o estrato 0 y los estratos que constituyen la masa de suelo. Es aquí en donde entra la importancia de digitar en el orden correcto las coordenadas que definen los estratos, ya que, el programa lee desde el archivo de texto las filas y columnas respectivas. Como se observa en el siguiente bucle, en caso de existir solo un estrato el programa guarda directamente las coordenadas del perfil geométrico del talud.

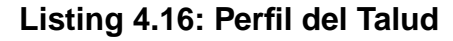

```
%PUNTOS QUE DEFINEN EL TALUD
numpuntos=length (ESTRATOS) ;
if numestr==1
    for i = 1: numpuntos
    xestr0 (i, 1)=ESTRATOS(1, i);
    yestro(i, 1) = ESTRATOS(numestr+1, i);end
elseif numestr~=1
    for i = 1: numpuntos
    xestr0 ( i ,1)=ESTRATOS(1 , i ) ;
    yestr0(i,1)=ESTRATOS(numestr+2, i);end
end
```
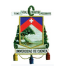

En la siguiente codificación, el programa guarda las ordenadas correspondientes a los centros de cada dovela, a su vez se determina las alturas que corresponden a los puntos extremos  $a \vee b \vee$  también a un par de puntos que se requiere conocer su altura, éstos son: el vértice derecho de la primera dovela y el vértice izquierdo de la última dovela, debido a que estas dovelas son triangulares. Este cálculo es necesario para mejorar la precisión del factor de seguridad a obtener.

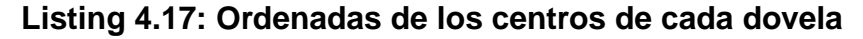

```
%ESTRATO 0
k0 = 0;
for i = 1:nfor j = 1:numpuntos-1<br>if xcent(j) > = xxcentr(i) = xestr0(i) && xcentr(i) <= xestr0(i+1)k0 = k0 + 1;
              hestr0 (k0, 1) = ( ( yestr0 ( j +1) – yestr0 ( j )) / ( xestr0 ( j +1) –
              xestr0 ( j ) ) ) * ( xcentr ( i )− xestr0 ( j ) ) + yestr0 ( j ) ;
          end
     end
end
for j = 1:numpuntos-1
             if a > = xest(0(i) 88 a < = xest(0(i+1))hestr0a = ( ( yestr0 ( j +1) – yestr0 ( j ) ) / ( xestr0 ( j +1) –
                    xestr0(j)))*(a—xestr0(j))+yestr0(j);
                    tetaa=atand ((yestro(j+1)-yestro(j))/(xestro(j+1)-xestr0(j)) ;
            end
             if b >=xestr0(i) && b <= xestr0(i + 1)
                    hestr0b = ( ( yestr0 ( j +1)− yestr0 ( j ) ) / ( xestr0 ( j +1)−
                    xestr0(j)))*(b—xestr0(j))+yestr0(j);
                    teta b = 0:
            end
             if (a+dx) >=xestr0(j) && (a+dx) <= xestr0(j+1)
                 hestr0dxa = ( ( yestr0 ( j +1)− yestr0 ( j ) ) / ( xestr0 ( j +1)−
                  xestr0 ( j ) ) ) * ( ( a+dx)− xestr0 ( j ) ) + yestr0 ( j ) ;
            end
             if (b-dx) >=xestr0(j) && (b-dx) <= xestr0(j+1)
                  hestr0dxb = ((yestr0 (j+1)-yestr0 (j)))/(xestr0 (j+1)-xestr0 ( j ) ) ) * ( ( b—dx)— xestr0 ( j ) ) + yestr0 ( j ) ;
            end
end
```
Todo lo que se refiere a la geometría de los estratos se lo realiza en los siguientes comandos, está puesto por defecto que el programa trabaje con un máximo de cuatro estratos, pero solo basta con copiar un bucle y editar las características en el

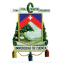

UNIVERSIDAD DE CUENCA 97

archivo de texto " $ESTRATOS$ " para agregar cuantos estratos se requieran, es decir el programa no limita ni el número ni la forma geométrica de los estratos. A continuación se presenta la definición de las alturas correspondientes a cada centro de dovela y a su vez en cada estrato.

## **Listing 4.18: Definición de estratos**

```
% SI EXISTE SOLO UN ESTRATO CAMBIAR LOS PARAMETROS DEL SUELO EN EL
%ARCHIVO 'DATOS. t x t '
if numestr==1
    for i = 1: numpuntos
    xestr0 ( i ,1)=ESTRATOS(1 , i ) ;
    yestr0(i,1)=ESTRATOS(numestr+1,i);
    end
for i = 1:ngamma(1) =DATOS(1, 1);
    c(1)=DATOS(1, 2);
    f i (1)=DATOS(1, 3);
    w(i,1)=(hestr0(i,1)−s(i))∗gama(1);
    omega(1) = \tan d ( f i ( 1 ) );
    \cosh (1) = c (1);end
end
%PARA MÁS DE UN ESTRATO:
if numestr\sim=1for i = 1: numestr
    gama(i, 1)=DATOS(i, 1);
    c(i, 1) =DATOS(i, 2);
    f i (i, 1)=DATOS(i, 3);
end
for i = 1: numpuntos
    xestr1 ( i ,1)=ESTRATOS(2 , i ) ;
    yestr1(i,1)=ESTRATOS(numestr+3, i);xestr2 ( i ,1)=ESTRATOS(3 , i ) ;
    yestr2 (i,1)=ESTRATOS(numestr+4,i);
    xestr3 ( i ,1)=ESTRATOS(4 , i ) ;
    yestr3 ( i ,1)=ESTRATOS( numestr+5 , i ) ;
    xestr4 ( i ,1)=ESTRATOS(5 , i ) ;
    yestr4(i,1)=ESTRATOS(numestr+6,i);
end
%AÑADIR MÁS ESTRATOS SI ES NECESARIO
% INCLUIR LAS COORDENADAS EN EL ARCHIVO 'ESTRATOS. t x t '
%ESTRATO 1
k1 = 0;
for i = 1:n
```
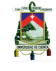

```
for j = 1:numpuntos-1<br>if xcentr(i)>=
                xcentr(i) = xestr1(i) && xcentr(i) <= xestr1(i+1)k1 = k1 + 1;
                hestr1 (k1,1)=((yestr1 (j+1)-yestr1 (j))/(xestr1 (j+1)-
                xestr1 ( j ) ) ) * ( xcentr ( i )−xestr1 ( j ) ) + yestr1 ( j ) ;
          end
     end
end
```

```
Listing 4.19: Definición de estratos
```

```
%ESTRATO 2
k2 = 0:
for i = 1:nfor j = 1:numpuntos-1<br>if xcentr(i)>=
               xcentr(i) = xestr2(j) && xcentr(i) <= xestr2(j+1)k2 = k2 + 1;
               hestr2 (k2, 1) = ( ( yestr2 ( j +1) – yestr2 ( j )) / ( xestr2 ( j +1) –
                xestr2(j)))*(xcentr(i)−xestr2(j))+yestr2(j);
          end
     end
end
%ESTRATO 3
k3 = 0;
for i = 1:nfor j = 1:numpuntos-1<br>if xcentr(i)>=
               xcentr(i) = xestr3(i) && xcentr(i) <= xestr3(i+1)k3 = k3 + 1;
               hestr3 ( k3 , 1 ) = ( ( yestr3 ( j +1)−yestr3 ( j ) ) / ( xestr3 ( j +1)−
                xestr3(j)))*(xcentr(i)−xestr3(j))+yestr3(j);
          end
     end
end
%ESTRATO 4
k4 = 0;
for i = 1:nfor j = 1:numpuntos-1<br>if xcent(j)xcentr(i) = xestr4(i) && xcentr(i) <= xestr4(i+1)k4 = k4 + 1;
               hestr4 ( k4 , 1 ) = ( ( yestr4 ( j +1)−yestr4 ( j ) ) / ( xestr4 ( j +1)−
                xestr4(j)))*(xcentr(i)−xestr4(j))+yestr4(j);
          end
     end
end
```
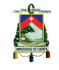

UNIVERSIDAD DE CUENCA 99

A continuación, se analiza la posición del centro de la base de cada dovela, estos puntos tienen ya guardadas en sus respectivas variables sus coordenadas, por lo que con cada uno de los estratos se va realizando una comparación. El momento en el que cumple la desigualdad que se plantea en el bucle, se asigna los parámetros físico  $-$  mecánicos, como lo son, el ángulo de fricción interna ( $\phi$ ), el peso específico de cada material ( $\gamma$ ) y la cohesión (c). Después de esto se calcula el peso de las dovelas inicial y final.

En caso de que el talud esté constituido por un solo material, como se muestra en la codificación, los procesos anteriores no se realizan, simplemente el programa trabaja con la primera fila del archivo de texto "DATOS" y con las primeras coordenadas del archivo de texto "ESTRATOS". La determinación del nivel freático está definido por el archivo de texto "AGUA".

## **Listing 4.20: Definición de parámetros**

```
%BUCLE QUE DEFINE EN QUÉ ESTRATO SE ENCUENTRA LA BASE DE CADA DOVELA Y
%POR CONSIGUIENTE LAS PROPIEDADES QUE LE CORRESPONDEN
i = 0;
for i = 1:nif s(i) <= hestr0(i) && s(i) >= hestr1(i)
         j = j + 1;
         gamma(i, 1) = \text{gamma}( 1 );
         cobe ( i, 1)= c ( 1 );omega(i, 1) = \tand (fi (1));elseif s(i) <= hestr1(i) && s(i) >= hestr2(i)
              j = j + 2;gamma( i , 1 ) = \text{gamma} ( 2 );
              cobe ( i, 1)= c ( 2 );omega(i, 1) = \tan d(f(i, 2));elseif s(i) <= hestr2(i) && s(i) >= hestr3(i)
              i = i + 3;
              ganma(i, 1)=gama(3);
              cobe ( i, 1)= c ( 3 );
              omega(i, 1) = \tan d(f(i, 3));elseif s(i) <= hestr3(i) && s(i) >= hestr4(i)
              j = j + 4;
              ganma(i, 1)=gama(4);
              \text{cobe} (i, 1) = c (4);omega(i, 1) = \tand (fi (4));end
end
%LA FORMA DE LAS DOVELAS INICIAL Y FINAL ES TRIANGULAR
%PESO DE LAS DOVELAS INICIAL Y FINAL
end
if numestr==1
    w(1,1)=(1/2)*(hestr0dxa-slipc(a+dx))*gama(numestr);
```
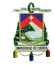

```
w(n, 1) = (1/2) * (bestr0dxb - slipc (b-dx)) * gama(1);for i = 2:n-1w(i,1)=(hestr0(i,1)−s(i))∗gama(1);
end
else
    j = 1;w(1 ,1)=(1/2)*( hestr0dxa – slipc (a+dx))*ganma(numestr-jj);
     w(n, 1) = (1/2) \cdot (hestr0dx - s1ipc(b-dx)) \cdot ganma(1);for i = 2:n-1w(i,1)=(hestr0(i,1)−s(i))∗ganma(i,1);
end
end
pesow=<mark>sum</mark>(w)*dx;
```
Entonces se continúa con el proceso de cálculo, esta vez, se determina el centro de rotación definido por los puntos  $(x, y, y)$ .

## **Listing 4.21: Centro de rotación**

```
%CÁLCULO DEL PUNTO ( xc , yc )
for i = 1:nnumer1( i ,1)=w( i , 1 )
*
xcentr ( i , 1 )
*
dx ;
     numer2(i,1)=w(i,1)*(s(i,1)+hestr0(i,1))*dx;
end
sumnumer1=sum(numer1);
xc=sumnumer1 / pesow ;
sumnumer2=sum (numer2);
yc=sumnumer2 / ( 2 *
pesow ) ;
```
## **Listing 4.22: Proceso iterativo**

```
tol = 0.001;
z=0:
F0 = 1;
cont = 1;
%% INICIO DEL PROCESO ITERATIVO
while z == 0% Procurar que la superficie de falla corte al talud en el
    % estrato final e inicial respectivamente
if numestr==1
    j = 0;sigmaa =((( hestr0a−slip c (a ) ) *gama(numestr−j ) ) *( cosd ( tetaa )−
\verb+kc*sind(tetaa))+\verb+cosd(alfaa)+ (1/F0)* (u(1,1)*t and(fi(numestr-j))-
```
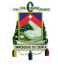

UNIVERSIDAD DE CUENCA 101

```
c ( numestr−j ) )
*
sind ( alfaa−tetaa ) ) / ( cosd ( alfaa−tetaa ) + ( 1 / F0 )
*
\mathsf{t}and(fi (numestr\mathsf{-j} ))\star sind(alfaa\mathsf{-tetaa}));
sigmab =((( hestr0b – slip c (b )) * gama(1 )) * ( cosd ( tetab) –
kc * sind (tetab )) * cosd (alfab) + (1/F0) * (u(1,1) * tand (fi (1)) -c(1)) * sind ( alfab –tetab ) ) / ( \mathsf{cosd} ( alfab –tetab ) + (1/F0) * \mathsf{t} and ( \mathsf{fi}\ (1) ) *
sind ( alfab−tetab ) ) ;
else
      i = 1:
sigmaa =((( hestr0a−slip c (a )) * ganma( numestr−j )) * ( cosd ( teta a) –
kc∗sind(tetaa))*cosd(alfaa)+(1/F0)*(u(1,1)*tand(fi(numestr−j))−
c ( numestr−j ) )
*
sind ( alfaa−tetaa ) ) / ( cosd ( alfaa−tetaa ) + ( 1 / F0 )
*
\mathsf{t}and(fi (numestr\mathsf{-j} ))\ast sind(alfaa\mathsf{-tetaa}));
sigmab = ((( \textsf{h} = \textsf{h}(t) - \textsf{h}(t) ) ∗ ganma(1) ) ∗ ( \textsf{cosd}(t) tetab) -kc * sind (tetab )) * cosd (alfab) + (1/F0) * (u(1,1) * tand (fi (1)) -c(1)) * sind (alfab-tetab ))/(cosd(alfab-tetab)+(1/F0) *
\tan\! ( fi (1) ) \ast sind ( \operatorname{\sf alfab}-\operatorname{\sf tetab} ) ) ;
end
for i = 1:nep3(i ,1)=sigmaa *(( xcentr (i ,1)−b) *( xcentr (i ,1)−a1 ) *( xcentr (i ,1)−a2 ) ) /
( (a−b ) * ( a−a1 ) * ( a−a2 ) ) + sigmab * ( ( xcentr ( i ,1 ) − a ) * ( xcentr ( i ,1 ) − a1 ) *
( xcentr (i ,1)−a2 ) ) / ( ( b−a ) * ( b−a1 ) * ( b−a2 ) ) ;
end
```
Los comandos que se han codificado, indican la forma de determinar los esfuerzos normales inicial y final. Una vez que se obtienen estos parámetros, se calculan los factores modificadores de la distribución del esfuerzo normal y las iteraciones continúan hasta llegar a la convergencia del factor de seguridad que se asumió al principio  $(F0 = 1)$ .

Los auxiliares de las ecuaciones, se calculan en el programa principal con las siguientes ecuaciones:

#### **Listing 4.23: Auxiliares**

```
%DETERMINACIÓN DE LOS AUXILIARES DE ECUACIONES
A1=—<mark>sum(</mark> sp . ∗ ep1 ) . ∗ dx ;
A1p=<mark>sum</mark>(omega.<sub>*</sub> ep1 ).<sub>*</sub> dx ;
A2=—<mark>sum(</mark> sp . <sub>*</sub> ep2 ) . <sub>*</sub> dx ;
A2p=<mark>sum</mark> ( omega . <sub>*</sub> ep2 ) . <sub>*</sub> dx ;
A3=kc×pesow<mark>+sum</mark>(sp.×ep3).*dx;
A3p<mark>=sum</mark>(−cohe+u .∗omega–omega .∗ep3 ) .∗dx ;
B1<del>=sum</del>(ep1).*dx;
B1p<mark>=sum</mark>(sp.<sub>*</sub>omega.<sub>*</sub>ep1).<sub>*</sub>dx;
B2<mark>=sum(</mark>ep2).*dx;
B2p=sum( sp .
*
omega .
*
ep2 ) .
*
dx ;
B3=pesow<sup>_</sup>sum(ep3).∗dx;
B3p<mark>=sum</mark>( – sp .∗( – cohe+u . ∗ omega–omega . ∗ ep3 ) ) . ∗ dx ;
```
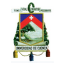

```
D1<del>=sum</del>(ep1 .∗omega .∗(yc−s+sp .∗(xcentr−xc))) .∗dx;
D2<del>=sum</del>(ep2 .∗omega .∗(yc−s+sp .∗(xcentr−xc))) .∗dx;
D3<del>=sum</del>(((ep3—u).∗omega+cohe).∗(yc—s+sp.∗(xcentr—xc))).∗dx;
E1=<mark>sum</mark>(ep1 .∗(sp .∗(yc−s)+xc−xcentr )) .∗dx;
E2<del>=sum</del>(ep2.*(sp.*(yc−s)+xc−xcentr)).*dx;<br>————————————————————
E3<mark>=sum</mark>(ep3.*(sp.*(yc−s)+xc−xcentr)).*<mark>d</mark>x;
TO=(A3*B2)-(A2*B3);
T1=(A3*B2p)+(A3p*B2)−(A2*B3p)−(A2p*B3);
T2=(A3p * B2p) – (A2p * B3p) ;
SO=(A1*B3)-(A3*B1);
S1 = (A1 * B3p) + (A1p * B3) - (A3 * B1p) - (A3p * B1);
S2=(A1p * B3p) – (A3p * B1p) ;
G0=(A1*B2)-(A2*B1);
G1=(A1*B2p) + (A1p*B2) – (A2*B1p) – (A2p*B1);
G2=(A1p*B2p)−(A2p*B1p ) ;
t0 = –((D1 * T2) + (D2 * S2) + (D3 * G2)) / ( ( E1 * T0) + ( E2 * S0) + ( E3 * G0));
t1 = ( (E1*
T2 ) + (E2*S2) + (E3*G2)−(D1*
T1)−(D2*S1)−(D3*G1 ) ) /
((E1*T0)+(E2*S0)+(E3*G0));t2 = ((E1∗T1) + (E2∗S1) + (E3∗G1) – (D1∗T0) – (D2∗S0) – (D3∗G0) ) /
((E1*T0)+(E2*S0)+(E3*G0));
```
Para realizar la comparación del valor impuesto al inicio (Fo) y el valor obtenido, se realiza lo siguiente: se forma un polinomio de tercer grado, en donde, la primera raíz solución es la única válida, por que es real y por que físicamente siempre se apega a las condiciones del problema. Con el comando "roots" de "MATLAB" se determinan las raíces del polinomio. Si el valor absoluto de la diferencia entre los factores es menor que la tolerancia asumida, el programa pasa a calcular los restantes parámetros necesarios, a saber: las funciones modificadoras del esfuerzo normal inicial  $\sigma_0$ , el esfuerzo normal  $\sigma$ , el esfuerzo cortante  $\tau$ , las fuerzas internas E y T, el momento producido por todas las fuerzas actuantes  $Mx$  y la línea de acción de las fuerzas internas zx.

## **Listing 4.24: Factor de Seguridad**

```
%A CONTINUACIÓN SE FORMA UN POLINOMIO DE 3 ORDEN
fs = [1 \t12 \t11 \t0];raices = roots (fs);%SE COMPARA LA PRIMERA RAÍZ , QUE ES LA ÚNICA SOLUCIÓN REAL DEL PROBLEMA
%CON EL FACTOR INICIAL ASUMIDO
if abs (raices (1) - F0) < to l
    z = 1;
    display ('El_factor_de_seguridad_es__'), disp (F0)
else F0=raices (1);
    cont = cont + 1;
```
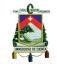

```
end
cont ;
%CÁLCULO DE LOS PARÁMETROS MODIFICADORES DE sigma
lambda1 = (T0+ T1/F0 + T2/F0^2) / (G0+ G1/F0 + G2/F0^2);lambda2=(S0+ S1/F0 + S2/F0^2)/(G0+ G1/F0 + G2/F0^2);%CÁLCULO DEFINITIVO DE sigma y tau
sigma=lambda1 .
*
ep1+lambda2 .
*
ep2+ep3 ( i , 1 ) ;
tau =(1/F0 ) .
*
( sigma .
*
( omega−u ) .
*
( omega+cohe ) ) ;
%FUERZAS INTERNAS Eint: HORIZONTAL Tint: VERTICAL
Eint=(-sigma.*sp + tau - kc *w + qx).*dx;<br>-
\text{Tint} = (\text{sigma} + \text{tau} \cdot \text{s}p - w - qy) \cdot \text{*} \, \text{dx};%MOMENTO PRODUCIDO POR LAS FUERZAS ACTUANTES
for i = 1:nMint(i,1)=(-sigma(i,1)*sp(i,1)+ tau(i,1))*(yc-s(i,1))*dx+
     (sigma(i,1)+tau(i,1)*sp(i,1)−w(i,1))*(xcentr(i,1)−xc)*dx−
     kc * w(i, 1) * (yc - 0.5 * s(i, 1) - 0.5 * hestro(i, 1)) * dx;end
%SE GUARDAN EN LOS SIGUIENTES VECTORES LAS F . INTERNAS Y LOS MOMENTOS
Ex(1,1)= Eint (1);
Tx(1,1)= Tint (1);
Mx(i, 1) = Mint ( 1 );
for i = 2:nEx(i, 1) = Ex(i – 1, 1) + Eint(i, 1);Tx(i, 1)=Tx(i - 1, 1)+Tint(i, 1);Mx(i, 1) = Mx(i - 1, 1) + Mint(i, 1);end
%DETERMINACIÓN DE LA LÍNEA DE ACCIÓN DE LAS FUERZAS INTERNAS
zx=yc−s−((Mx+Tx).∗( xc−xcentr ))./( Ex);
end
```
Por último se grafican: el perfil del talud, la superficie de falla, el nivel del agua y los diferentes estratos en caso de que existan más de uno.

#### **Listing 4.25: Gráficas**

```
%GRÁFICA DE LA SUPERFICIE DE FALLA
x=a:0.01:b;
y = [ ];
for i = 1: size(x, 2)y(i) = slipc (x(i));
end
plot(x, y, 'g'); hold on
if focoestr==1
```
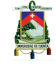

# %GRÁFICA DEL ESTRATO 0 ó GROUND SURFACE  $p$  l ot ( [ESTRATOS( 1, 1), ESTRATOS( 1, 2), ESTRATOS( 1, 3), ESTRATOS( 1, 4), ESTRATOS( 1 , 5 ) ] , [ESTRATOS( numestr +2 ,1) , ESTRATOS( numestr +2 ,2) ,ESTRATOS( numestr +2 ,3) ,ESTRATOS( numestr +2 ,4) ,  $ESTRATOS(numestr+2,5)], 'k-'$ , 'LineWidth', 1; hold on axis equal  $yy=0;$  $x=a: 0.01$ : ESTRATOS $(1,$ numpuntos $);$  $plot(x, yy, 'k-', 'LineWidth', 3); hold on$ %DE ACUERDO AL NÚMERO DE ESTRATOS Y %PUNTOS. CAMBIAR LAS COORDENADAS QUE SE GRAFICAN %GRÁFICA DEL ESTRATO 1  $plot([ESTRATOS(2,1), a, ESTRATOS(2,2), ESTRATOS(2,3), ESTRATOS(2,4),$ ESTRATOS( 2 , 5 ) ] , [ESTRATOS( numestr +3 ,1) , hestr0a ,ESTRATOS( numestr +3 ,2) , ESTRATOS( numestr +3 ,3) ,ESTRATOS( numestr +3 ,4) ,ESTRATOS( numestr +3 ,5)] , 'k-',' LineWidth', 1); hold on axis equal

```
%GRÁFICA DEL ESTRATO 2
```

```
p l ot ( [ESTRATOS( 3, 1 ), a, ESTRATOS( 3, 2 ), ESTRATOS( 3, 3 ), ESTRATOS( 3, 4 ),
    ESTRATOS( 3 , 5 ) ] , [ESTRATOS( numestr +4 ,1) ,ESTRATOS( numestr +4 ,1) ,
    ESTRATOS( numestr +4 ,2) ,ESTRATOS( numestr +4 ,3) ,ESTRATOS( numestr +4 ,4) ,
    ESTRATOS(numestr+4,5)], 'k-', 'LineWidth', 1); hold on
axis equal
```

```
%GRÁFICA DEL ESTRATO 3
```

```
p l ot ( [ESTRATOS( 4, 1), ESTRATOS( 4, 2), ESTRATOS( 4, 3), ESTRATOS( 4, 4),
    ESTRATOS( 4 , 5 ) ] , [ESTRATOS( numestr +5 ,1) ,ESTRATOS( numestr +5 ,1) ,
    ESTRATOS( numestr +5 ,2) ,ESTRATOS( numestr +5 ,3) ,ESTRATOS( numestr +5 ,4) ,
    ESTRATOS( numestr +5 ,5)] , ' k− ' , ' LineWidth ' , 1 ) ; hold on
axis equal
```

```
%GRÁFICA DEL ESTRATO 4
```

```
plot ( [ESTRATOS( 5, 1 ) , ESTRATOS( 5, 2 ) , ESTRATOS( 5, 3 ) , ESTRATOS( 5, 4 ) ,
    ESTRATOS( 5 , 5 ) ] , [ESTRATOS( numestr +6 ,1) ,ESTRATOS( numestr +6 ,1) ,
    ESTRATOS( numestr +6 ,2) ,ESTRATOS( numestr +6 ,3) ,ESTRATOS( numestr +6 ,4) ,
    ESTRATOS(numestr+6,5)], 'k-', 'LineWidth', 1); hold on
axis equal
end
```

```
%GRÁFICA DEL ESTRATO 0 ó GROUND SURFACE
```

```
plot ( [ESTRATOS( 1, 1), ESTRATOS( 1, 2), ESTRATOS( 1, 3), ESTRATOS( 1, 4),
    ESTRATOS( 1 , 5 ) ,ESTRATOS( 1 , 6 ) ,ESTRATOS( 1 , 7 ) ,ESTRATOS( 1 , 8 ) ,ESTRATOS( 1 , 9 ) ,
    ESTRATOS(1 ,10) ,ESTRATOS( 1 , 1 0 ) ] , [ESTRATOS( 2 , 1 ) ,
    ESTRATOS( 2 , 2 ) ,ESTRATOS( 2 , 3 ) ,ESTRATOS( 2 , 4 ) ,ESTRATOS( 2 , 5 ) ,ESTRATOS( 2 , 6 ) ,
    ESTRATOS(2,7), ESTRATOS(2,8), ESTRATOS(2,9), ESTRATOS(2,10), 0],
     'k−','LineWidth',1); hold on
axis equal
```

```
Jorge Pesantez Sarmiento
```
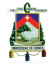

UNIVERSIDAD DE CUENCA 105

```
yy=0;x=a: 0.01: ESTRATOS(1, numpuntos);p l o t ( x , yy , 'k-' , ' LineWidth' , 3 ) ; hold on
if focoagua==1
    %GRÁFICA DEL NIVEL DE AGUA
    p l o t ( [AGUA( 1, 1), a, AGUA( 1, 2), AGUA( 1, 3), AGUA( 1, 4), AGUA( 1, 5), AGUA( 1, 6) ],
    [AGUA(2,1), hestr0a, AGUA(2,2), AGUA(2,3), AGUA(2,4), AGUA(2,5), AGUA(2,6)]
    , ' b− ' , ' LineWidth ' , 2 ) ; hold on %ESTE COMANDO HACE QUE NO GRAFIQUE
    %HASTA COMPLETAR TODAS LAS FUNCIONES
    axis equal
    drawnow ;
end
drawnow ; %DESPUÉS DE INTRODUCIR LAS COORDENADAS EL PROGRAMA GRAFICA
```
Jorge Pesantez Sarmiento

# **Capítulo 5**

# **Validación del Método Explícito (METEXP)**

Una vez que se programó el Método Explícito (METEXP), se realizaron comparaciones con el programa comercial SLIDE [\[18](#page-135-0)]. A continuación se presentan algunos de los ejemplos realizados; tratando de abarcar las generalidades que se presentan en taludes reales, es decir, presencia de agua, varios estratos, geometría de secciones generales, condiciones sísmicas y sobrecargas. La geometría del talud es de forma totalmente general, todos los puntos que lo definen pueden ser introducidos en el archivo de texto y así ejecutar el análisis, a partir del factor de seguridad que el programa brinda.

# **5.1 Comparación de resultados con otro software**

Los ejemplos que se muestran a continuación fueron desarrollados en el programa computacional SLIDE 5,0 del paquete de ROCSCIENCE, utilizado como base de comparación para analizar los resultados del factor de seguridad desarrollado con METEXP. Cuatro ejemplos con sus respectivas respuestas desglosadas son presentados en este capítulo.

## **Ejemplo 1**

CONDICIONES SECAS

El siguiente ejemplo se basa en un talud definido por cuatro estratos, cada uno con formas geométricas irregulares, sin presencia de agua. El cuadro [5.1](#page-107-0) nos muestra los parámetros del suelo.

El talud está constituido por cuatro estratos cada uno con sus respectivas propiedades físico–mecánicas, ver figura [5.1.](#page-107-1) La superficie de falla escogida es circular, el número de dovelas para el análisis fue de 100.

Como se observa en la figura [5.1](#page-107-1) el método de análisis comparado fue Spencer dentro

<span id="page-107-0"></span>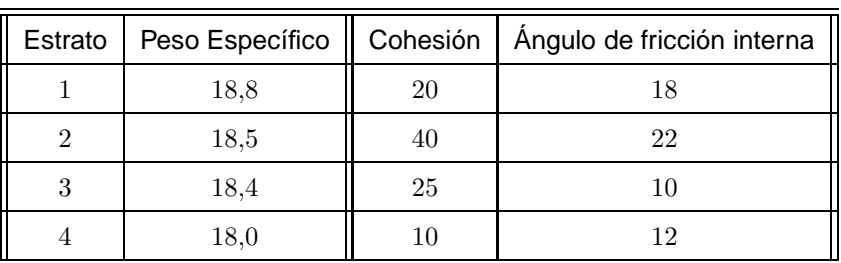

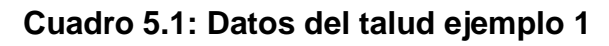

<span id="page-107-1"></span>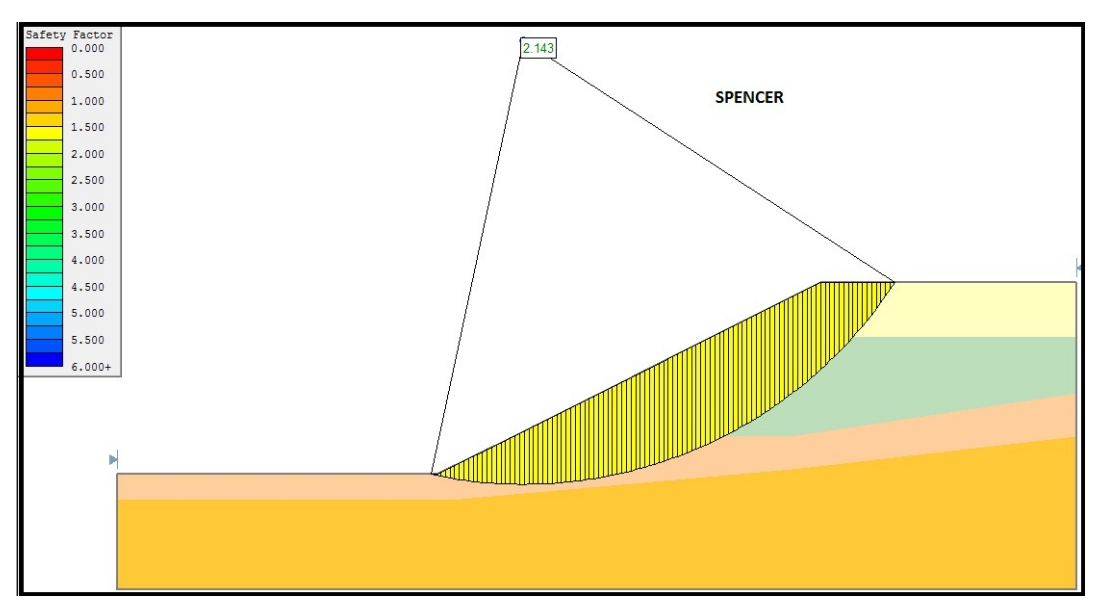

**Figura 5.1: Factor de seguridad ejemplo 1 (SLIDE)**

del programa SLIDE, el factor de seguridad obtenido fue de 2,143, mientras que en METEXP fue de 2,023. La diferencia existente es de 5.93 % en favor de la seguridad.

A continuación se va analizar el mismo talud pero con presencia de agua, es decir el nivel freático se lo definió en el programa por coordenadas, y a partir de las mismas propiedades que nos muestra el cuadro [5.1,](#page-107-0) con la inclusión del peso específico del agua ( $\gamma_a$ ) igual a 9.81 k $N/m^3$  y el coeficiente ru igual a 0,25. Se procedió a realizar el análisis que se muestra como ejemplo 2.
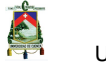

#### **Ejemplo 2** CONDICIONES HÚMEDAS

<span id="page-108-0"></span>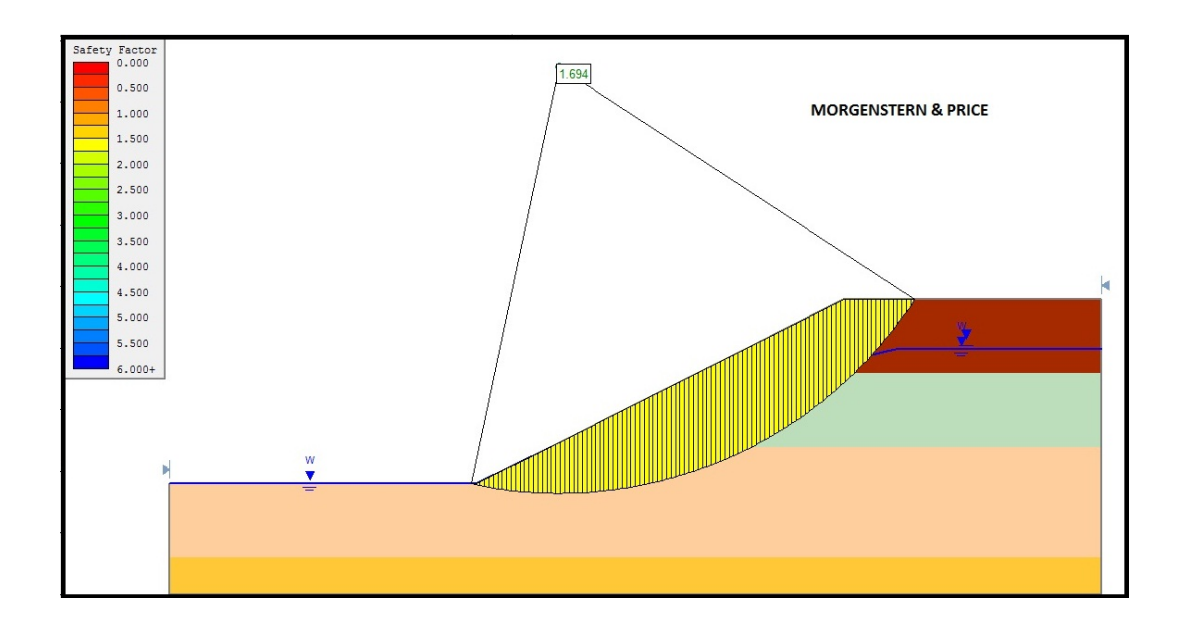

**Figura 5.2: Factor de seguridad ejemplo 2 (SLIDE)**

En la figura [5.2,](#page-108-0) se presenta la salida gráfica que en esta oportunidad es el de Morgenstern – Price. Con el propósito de presentar las mínimas diferencias existentes entre cualquier método que cumpla todas las condiciones de equilibrio y el programa desarrollado en la presente tesis. El valor del factor de seguridad obtenido en SLIDE fue de 1,694 mientras que METEXP nos da un factor de seguridad de 1,661 con una diferencia existente del 1,98 % en favor de la seguridad.

<span id="page-108-1"></span>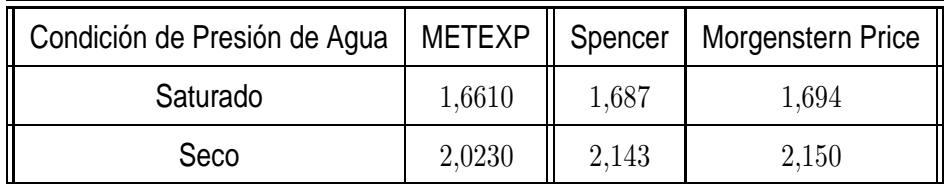

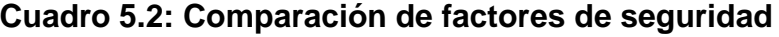

En el cuadro [5.2](#page-108-1) se presentan los factores de seguridad calculados con METEXP y con SLIDE.

El número de dovelas utilizado en este análisis también fue de 100. Se debe destacar que gracias a la velocidad de convergencia que este método nos presenta en METEXP, uno puede analizar fácilmente de 2 a 10000 dovelas en máximo 5 segundos, claro que a partir de las 100 dovelas el resultado varía en el tercer o cuarto decimal.

Como se mencionó en el inicio del presente capítulo, los resultados de comparación no

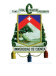

solo se realizaron para el factor de seguridad, lo cual, sin duda es lo más importante, pero se presentan algunos aspectos importantes con los resultados obtenidos a partir del ejemplo 3, que tiene la particularidad de estar definido por una geometría completamente irregular, tal como lo muestra la figura [5.3.](#page-109-0)

### **Ejemplo 3**

<span id="page-109-1"></span>GEOMETRÍA COMPLEJA

|  | Estrato   Peso Específico    Cohesión   Ángulo de fricción interna |
|--|--------------------------------------------------------------------|
|  |                                                                    |

**Cuadro 5.3: Datos del talud ejemplo 2**

<span id="page-109-0"></span>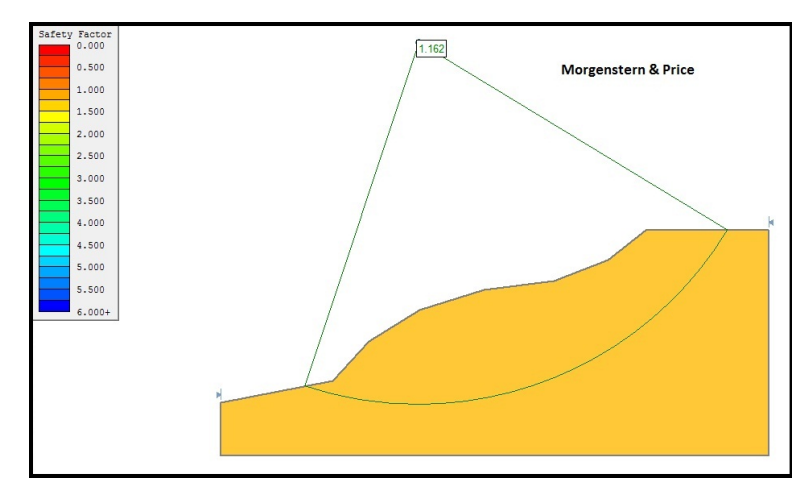

**Figura 5.3: Factor de seguridad ejemplo 3 (SLIDE)**

Como se observa en las figuras [5.3](#page-109-0) y [5.4](#page-110-0) la geometría del talud es completamente irregular está constituido por un material cuyas propiedades se muestran en el cuadro [5.3.](#page-109-1) La diferencia entre los factores de seguridad no alcanza el 0.5 %, el factor de seguridad con el SLIDE (Morgenstern – Price) fue de 1.162 y en METEXP es de 1.156, y otra vez los resultados de METEXP en favor de la seguridad. Es por esta razón que el ejemplo 3 se ha desarrollado para un análisis más riguroso y completo. En las siguientes secciones se analizan todos los parámetros previos a la obtención del factor de seguridad, tales como la distribución del esfuerzo normal, las fuerzas internas y el peso de cada dovela.

<span id="page-110-0"></span>

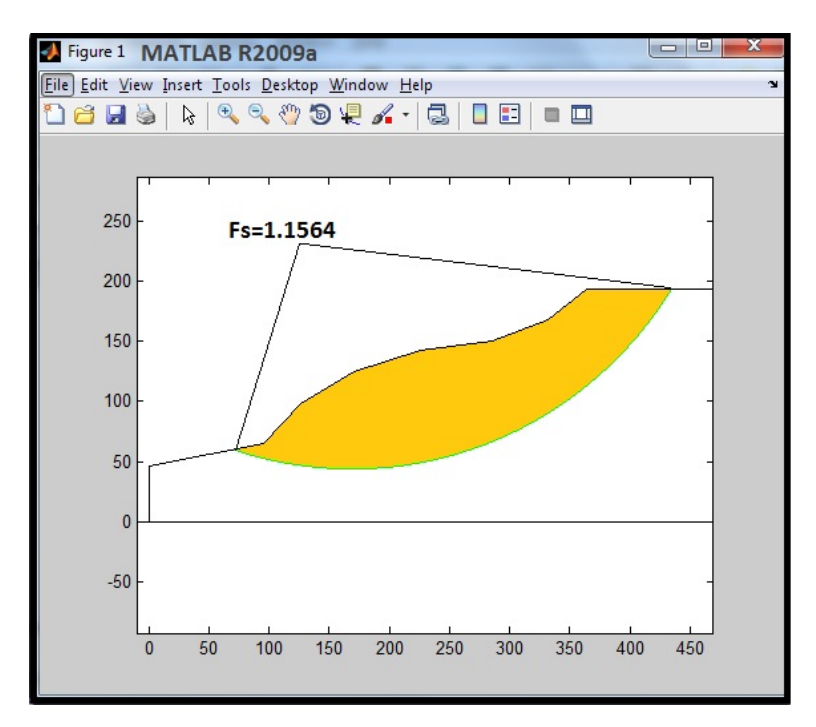

**Figura 5.4: Factor de seguridad ejemplo 3 (METEXP)**

### **5.2 Análisis de los resultados**

### **5.2.1 Distribución del esfuerzo normal**

En la presente sección, se compara los resultados del peso de las dovelas, esfuerzo normal, obtenidos una vez que el factor de seguridad ha sido definido. Es necesario destacar que la distribución del esfuerzo normal es una de las diferencias, entre el Método Generalizado y el Método Explícito, ya que en el primero, se incluía en el proceso iterativo el cálculo de los esfuerzos tanto normal como cortante, además de las fuerzas internas; mientras que, en el Explícito, se determina primero el factor de seguridad y de ahí los demás parámetros.

En la función que define el peso, como era de esperarse los valores obtenidos por el "SLIDE" y por "METEXP" son similares.

Al observar el cuadro [5.4](#page-111-0) y la figura [5.5](#page-112-0) se determina que el cálculo del peso de cada una de las dovelas está bien realizado ya que la diferencia en los valores con el paquete comercial es mínima.

En la figura [5.6](#page-112-1) se observa como varía la distribución del esfuerzo normal  $\sigma$  a lo

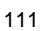

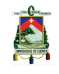

<span id="page-111-0"></span>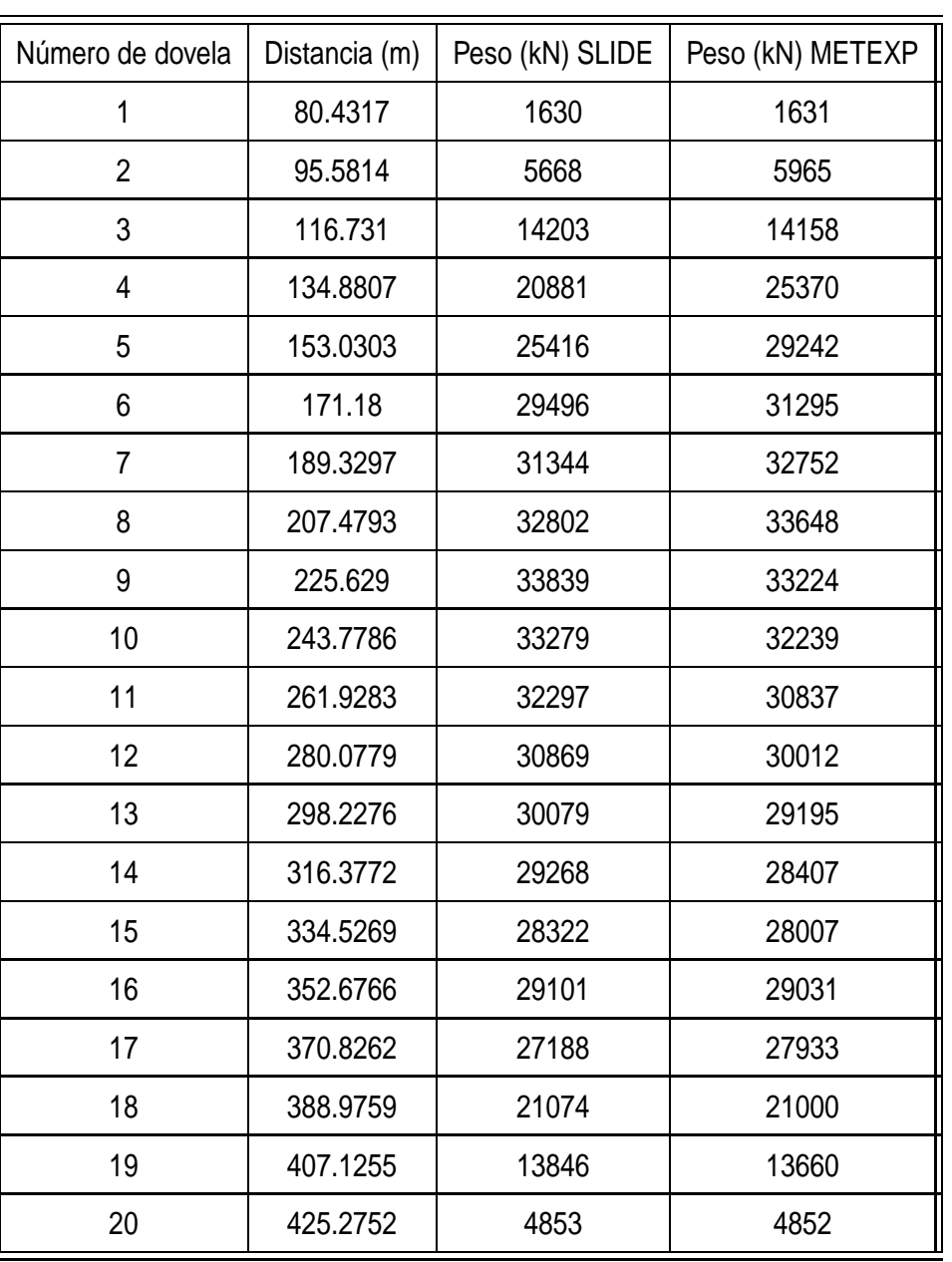

**Cuadro 5.4: Valores del peso de cada dovela**

largo de la superficie de falla. Se aprecia que si el esfuerzo normal es coincidente en tendencia con el programa de comparación, el esfuerzo cortante a su vez lo es. A partir de estos dos, la posición de la línea de acción de la resultante de las fuerzas internas cumplirá con lo que establece el análisis en el Capítulo 3, Método Explícito, figura [5.7.](#page-114-0)

La distribución del esfuerzo normal  $\sigma$  es similar en los valores correspondientes a cada centro de las dovelas, tal como lo muestra la figura [5.6,](#page-112-1) entonces, se puede asumir que el esfuerzo cortante  $\tau$  también dependiente por la ecuación de Mohr–Coulomb del esfuerzo normal como una única variable en el presente ejemplo, sigue una tendencia

<span id="page-112-0"></span>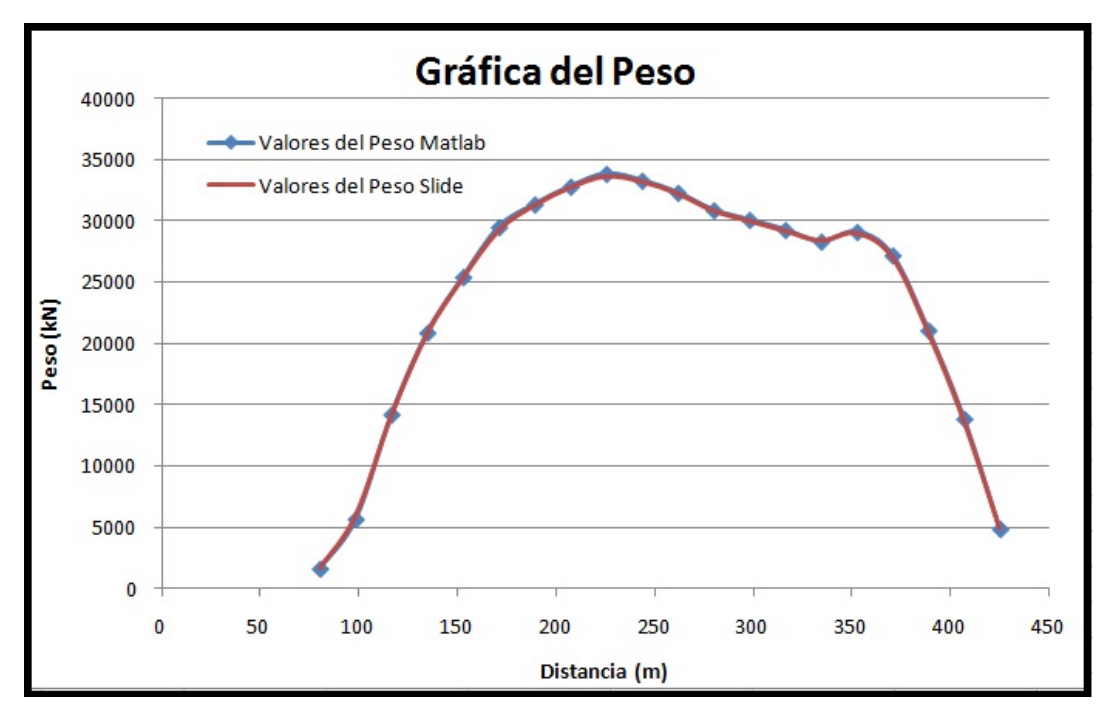

**Figura 5.5: Gráfico del los valores del peso de cada dovela**

<span id="page-112-1"></span>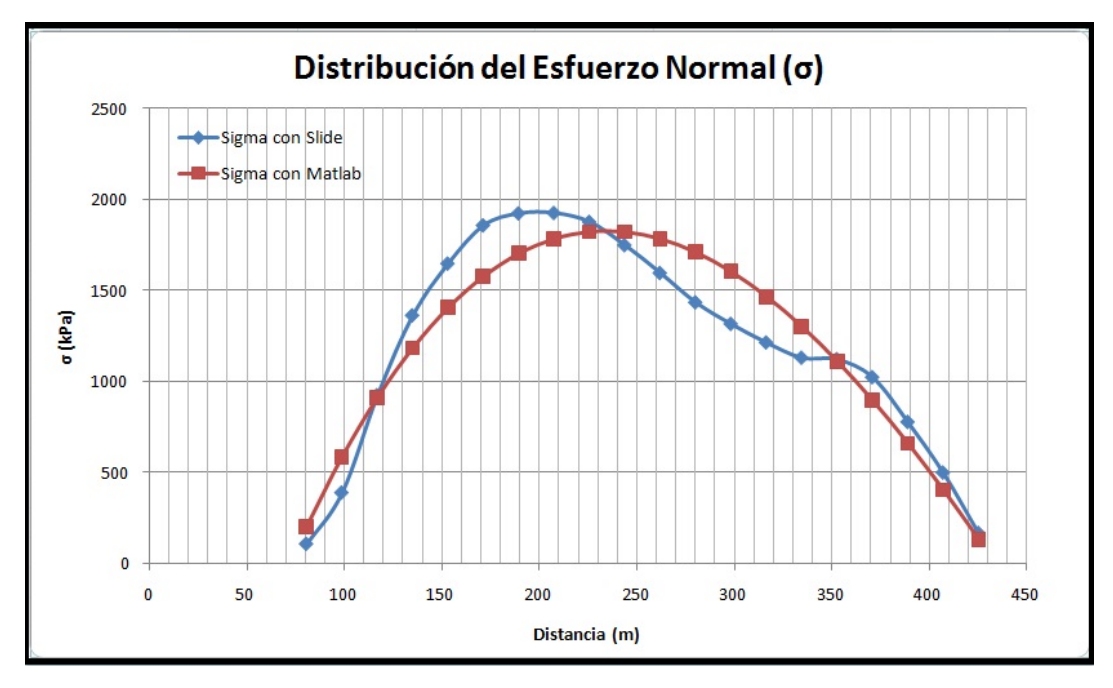

**Figura 5.6: Distribución del esfuerzo normal**

similar.

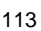

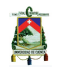

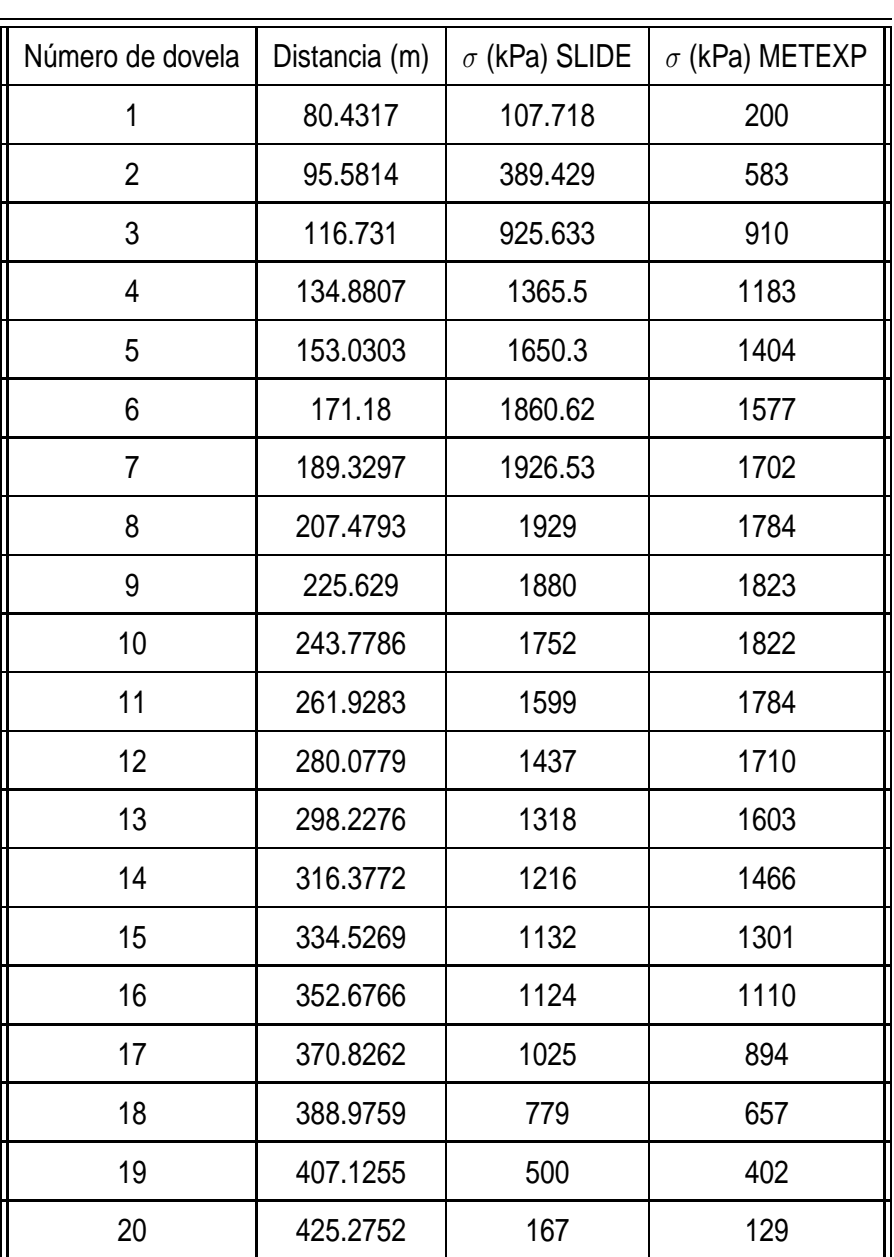

**Cuadro 5.5: Valores del esfuerzo normal**

### **5.2.2 Análisis de las fuerzas internas**

Para realizar el análisis de las fuerzas internas calculadas, siendo E: el vector de las fuerzas horizontales y T: el vector de las fuerzas verticales, más allá de comparar resultados, lo realmente trascendente es una sola condición, la cual es que: **La línea de acción de la resultante de las fuerzas internas debe atravesar el cuerpo de la masa de suelo, que se encuentra definido por la geometría del talud y la superficie de falla.[\[16](#page-135-0)]** Es por esta razón que se grafica en la figura [5.7](#page-114-0) la línea de empuje que determina todos los puntos de acción de la resultante de las fuerzas internas. Comprobándose que esta línea cruza el cuerpo del talud en todos sus puntos, se concluye que las fuerzas y por lo tanto su posición están bien determinadas.

<span id="page-114-0"></span>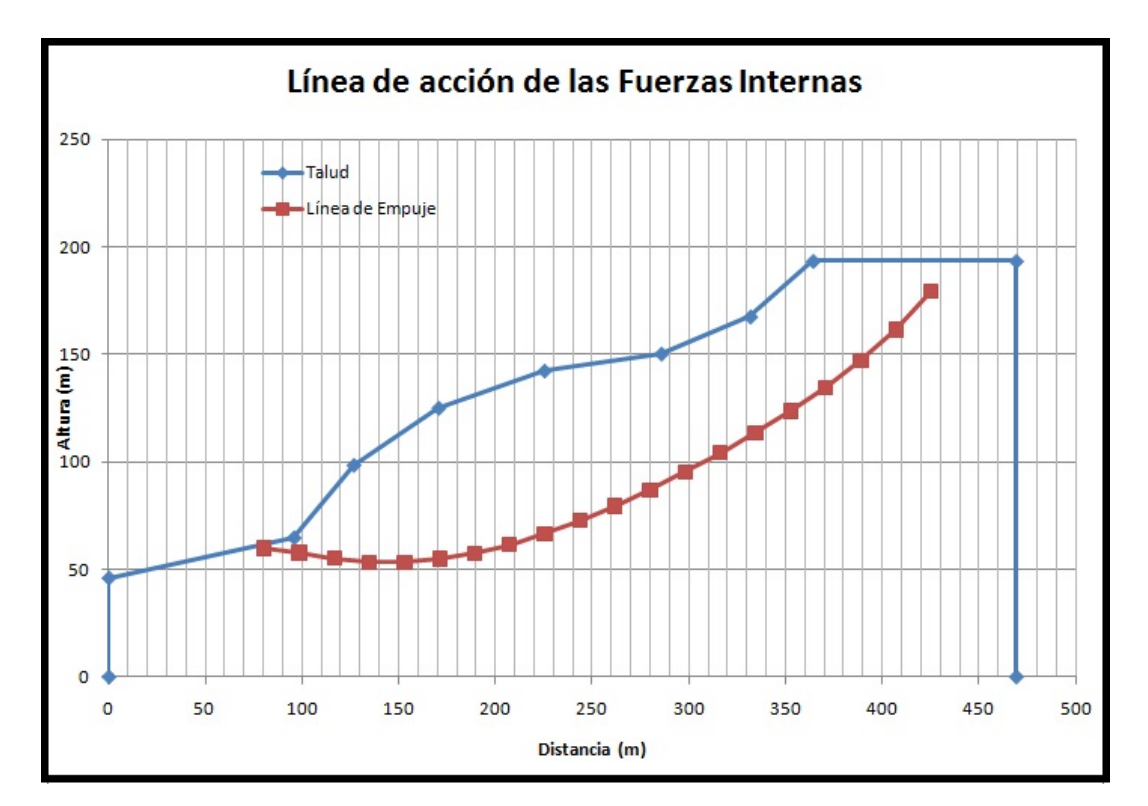

**Figura 5.7: Línea de empuje**

#### **Ejemplo 4**

GEOMETRÍA COMPLEJA, CONDICIONES HÚMEDAS Y COEFICIENTE SÍSIMICO

El ejemplo 4, involucra variables tales como: geometría del nivel de agua de forma general, estratos completamente generales en su forma y la inclusión de un coeficiente sísmico cuyo valor se ha determinado previamente igual a 0.2.

<span id="page-114-1"></span>Los parámetros físico – mecánicos, se muestran en el cuadro [5.6.](#page-114-1)

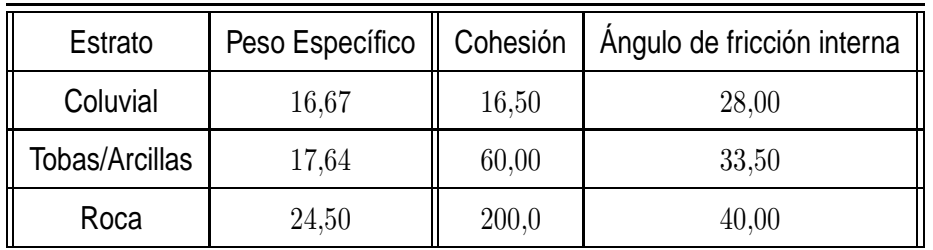

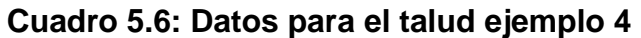

Los resultados del factor de seguridad son SLIDE (Morgenstern – Price) de 1.270 y Jorge Pesantez Sarmiento

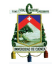

con METEXP de 1.2791. Se observan en las figuras [5.8](#page-115-0) y [5.9](#page-116-0) los resultados de ambos programas, se debe destacar que existe una diferencia del 0.7 %.

La figura [5.10](#page-116-1) representa la salida gráfica que desarrolla el programa METEXP, en la cual se observa la geometría de los taludes, el nivel freático y la superficie de falla, a su vez se muestra el coeficiente sísmico que fue utilizado en el cálculo del factor de seguridad.

<span id="page-115-0"></span>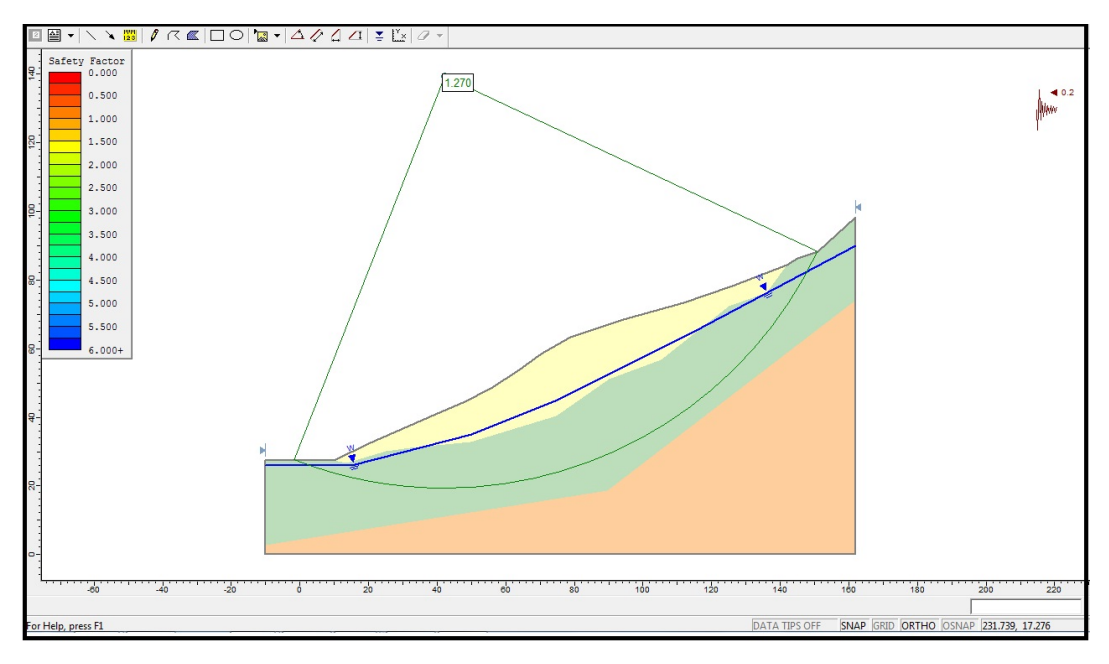

**Figura 5.8: Factor de seguridad ejemplo 4 (SLIDE)**

Como podemos observar en el cuadro [5.7](#page-117-0) y en la figura [5.11](#page-117-1) la distribución del esfuerzo normal en METEXP es bastante parecida a la distribución del esfuerzo normal obtenida con el SLIDE, lo que sugiere, siendo éste un parámetro de mucha relevancia, que los demás factores están correctamente determinados. Esto se corrobora con la figura [5.12](#page-118-0) que nos indica la distribución geométrica de los puntos de acción de las fuerzas internas, definidas por la línea de empuje, cada punto atraviesa la masa de suelo, condición suficiente para establecer que los cálculos están bien realizados.

E

<span id="page-116-0"></span>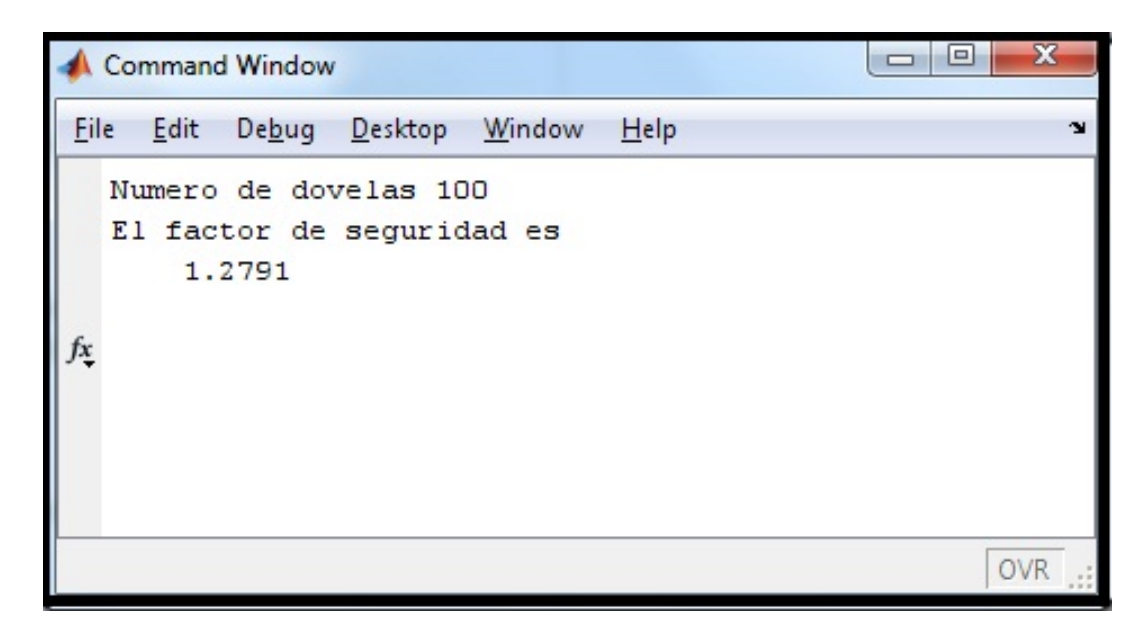

**Figura 5.9: Factor de seguridad ejemplo 4 (METEXP)**

<span id="page-116-1"></span>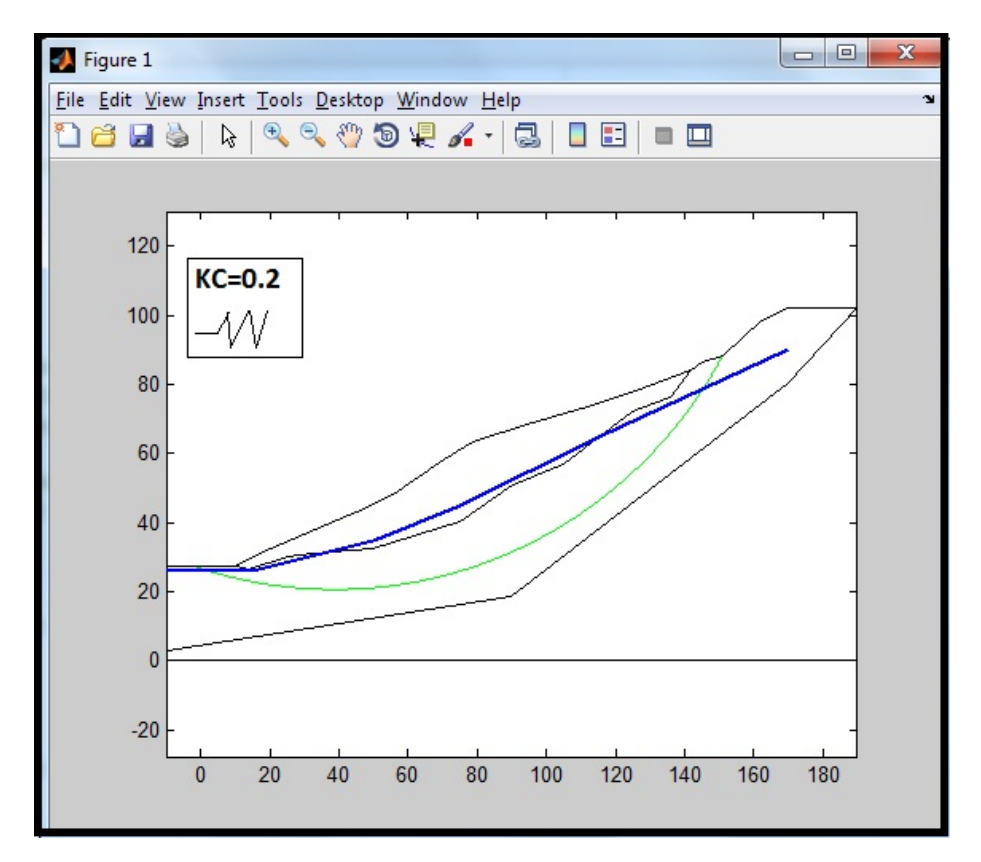

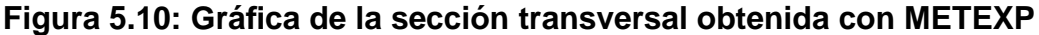

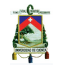

<span id="page-117-0"></span>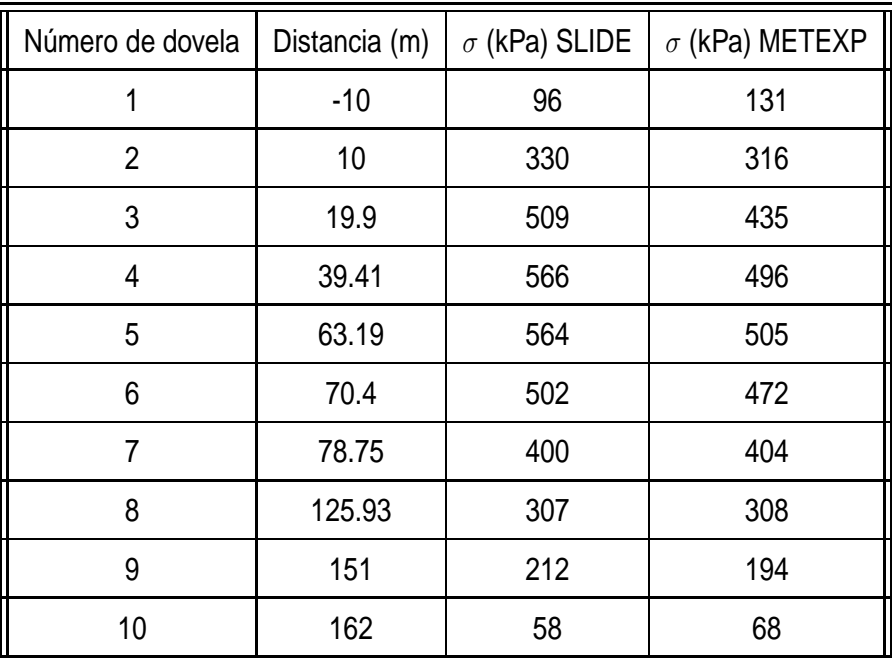

#### **Cuadro 5.7: Valores del esfuerzo normal**

<span id="page-117-1"></span>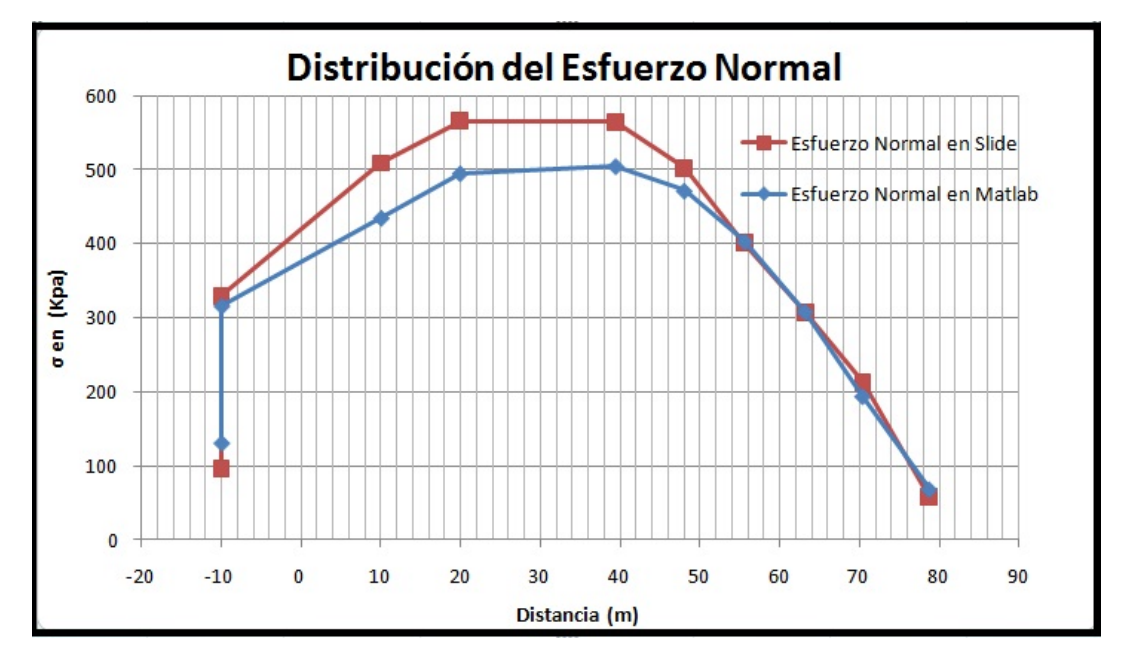

**Figura 5.11: Distribución del esfuerzo normal**

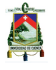

<span id="page-118-0"></span>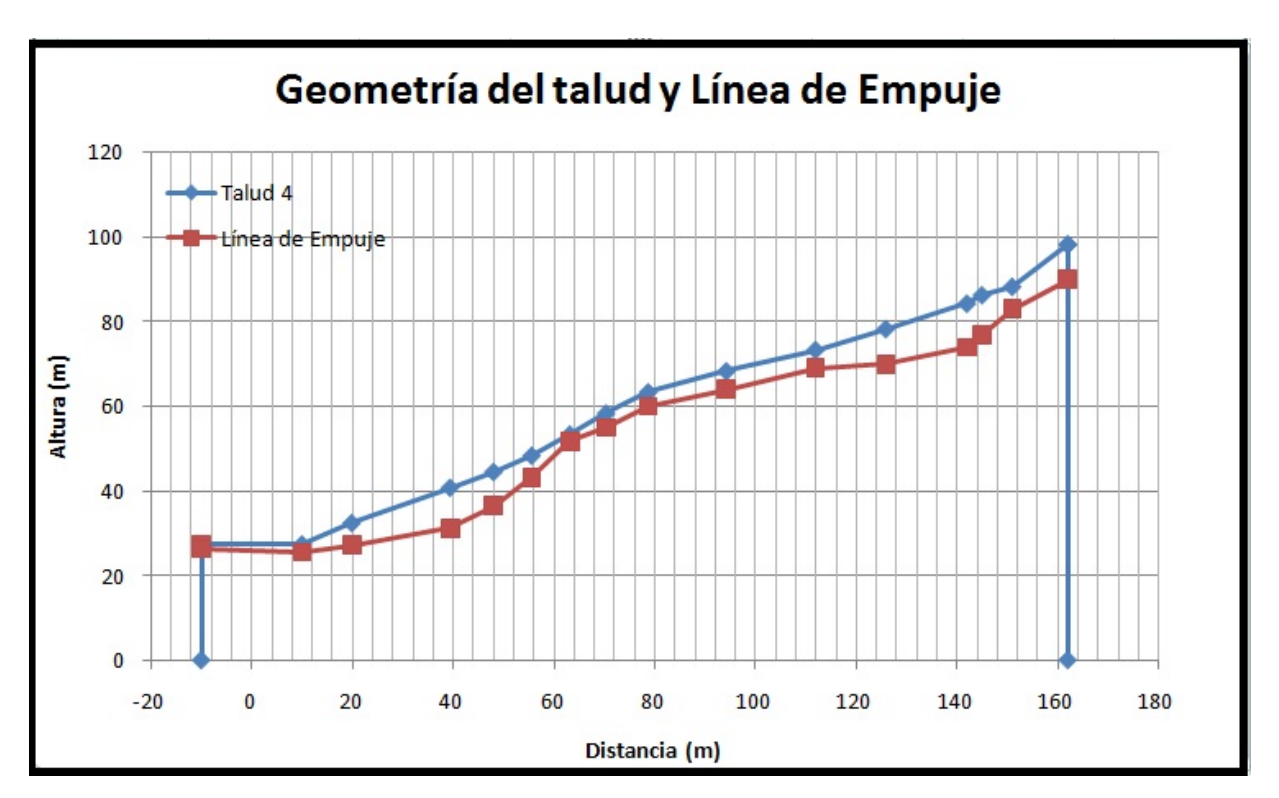

**Figura 5.12: Línea de empuje de las fuerzas internas**

Jorge Pesantez Sarmiento

# **Capítulo 6**

## **Manual del Usuario**

En el presente capítulo, se detalla paso a paso, la manera de ejecutar el programa que permita el cálculo del factor de seguridad de un talud, compuesto por uno o varios estratos, con o sin presencia de agua, en el cual pueden estar presentes sobrecargas verticales u horizontales, además en condiciones sísmicas, dando un valor del coeficiente sísmico según la zona sísmica donde esté presente. La forma del talud, así como de los estratos puede ser completamente general, la geometría de la línea piezométrica es definida por varios puntos, lo cual también lo hace general. El programa se basa en encontrar una superficie de falla única, ya que el usuario digita las coordenadas del centro y radio del círculo o en su defecto la ecuación que define una superficie general.

La persona que vaya a ejecutar el programa deberá seguir el siguiente orden con el propósito de conseguir óptimos resultados. Este manual sirve para que la presente investigación cumpla con el principal objetivo que es de servir como un aporte en el análisis de la estabilidad de taludes.

#### **Ingreso de datos**

Previo al ingreso en el programa principal, que es llamado METEXP con extensión ".m" ya que es un archivo de MATLAB, la persona que va utilizar el programa debe tener instalado en el computador el software MATLAB a partir de la versión R2007a, versiones anteriores pueden tener problemas de compatibilidad. Se debe resaltar que la programación del presente trabajo se la hizo en MATLAB R2009a.

Adjuntos al programa principal vienen archivos de extensión ".txt", es decir, archivos de texto que deben ser incorporados en el directorio principal; ejemplo:

#### ... $\Delta$ Documents $\Delta$ MAT LAB $\W$ ork $\hat{\ }$ "nombre de archivo".txt

Una vez que se ha transferido la información a la ubicación correspondiente, procedemos a lo que en primera instancia sería la definición de la geometría del talud. Para lo cual abrimos el archivo de texto llamado "ESTRATOS", una vez que accedamos a él, tenemos lo que se muestra en la figura [6.1,](#page-121-0) con lo que procedemos a digitar las coordenadas  $x - y$  que definen la forma de la superficie del talud, la primera

Jorge Pesantez Sarmiento

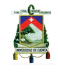

fila es para las coordenadas  $x$  de la superficie, la fila **número de estratos +1** es para las coordenadas  $y$  de la superficie, de ahí volvemos a la segunda fila que sería para las coordenadas en  $x$  del primer estrato, en caso de que el talud esté constituido por más de un material, luego se debe editar la fila **número de estratos +2** que es para las coordenadas  $y$  del primer estrato, y así sucesivamente. En el caso de que el talud está constituido por un solo material, se deberá dejar activas únicamente las filas que definen las coordenadas  $x \in y$  de la superficie, y, se debe desactivar las filas restantes para que el programa no las lea y no se cause un error de entrada en el ingreso de los datos. La desactivación de filas restantes se la realiza de dos formas, una simplemente borrando las filas o la otra que es la que indica la figura [6.1](#page-121-0) anteponiendo el signo porcentaje ( %) en cada una de las filas.

<span id="page-121-0"></span>

|                                                                                                    | <b>ESTRATOS - Notepad</b> |          |          |          |                                 | $\mathbf{x}$<br>同<br>$\Box$ |  |  |  |  |
|----------------------------------------------------------------------------------------------------|---------------------------|----------|----------|----------|---------------------------------|-----------------------------|--|--|--|--|
| File                                                                                                    | Edit Format View Help     |          |          |          |                                 |                             |  |  |  |  |
| DIGITAR LAS COORDENADAS DE LOS PUNTOS QUE DEFINEN LOS ESTRATOS<br><definir a="" antes="" coordenadas="" del="" las="" punto="" x=""></definir> |                           |          |          |          |                                 |                             |  |  |  |  |
|                                                                                                    |                           |          |          |          |                                 |                             |  |  |  |  |
|                                                                                                    | Coordenadas x:            |          |          |          |                                 |                             |  |  |  |  |
|                                                                                                    | 25                        | 30       | 55       | 76       | %estrato 0 ó superficie         |                             |  |  |  |  |
| $\frac{9}{6}$                                                                                                    | 25                        | 43       | 76       | 76       | <b>%estrato 1</b>               |                             |  |  |  |  |
| $\frac{9}{6}$<br>1%0                                                                                                    | 25<br>76                  | 31<br>76 | 76<br>76 | 76<br>76 | <b>%estrato 2</b><br>%estrato 3 |                             |  |  |  |  |
| $\frac{9}{6}$                                                                                                    |                           |          | 76       | 76       | %estrato 4                      |                             |  |  |  |  |
|                                                                                                    | Coordenadas y:            |          |          |          |                                 |                             |  |  |  |  |
|                                                                                                    |                           | 11.5     | 24       | 24       |                                 |                             |  |  |  |  |
| $\ 89$                                                                                                    |                           | 18       | 18       | 18       |                                 |                             |  |  |  |  |
| $\ 89$                                                                                                    | $\frac{9}{3}$             | 12       | 12       | 12       |                                 |                             |  |  |  |  |
| <b>X</b>                                                                                                    |                           |          | 3        | З        |                                 |                             |  |  |  |  |
| $\frac{9}{6}$                                                                                                    |                           |          |          |          |                                 |                             |  |  |  |  |
|                                                                                                    |                           |          |          |          |                                 |                             |  |  |  |  |
|                                                                                                    |                           |          |          |          |                                 |                             |  |  |  |  |
|                                                                                                    |                           | m.       |          |          |                                 |                             |  |  |  |  |
|                                                                                                    |                           |          |          |          | Ln 4, Col 28                    |                             |  |  |  |  |

**Figura 6.1: Ventana del archivo ESTRATOS**

Al terminar la edición en este archivo se procede a guardar los cambios y cerrar. De manera muy similar se realiza el cambio de las propiedades físico – mecánicas del material o materiales que definen el talud. De la siguiente manera: se abre el archivo de texto llamado "DATOS" y se presenta lo que nos muestra la figura [6.2,](#page-122-0) en el cual editamos en la primera fila, el peso específico  $(\gamma)$ , la cohesión  $(c)$  y el ángulo de fricción interna (φ) para el material 1, en la segunda fila los mismos parámetros para el material 2, y de esta manera hasta los  $n$  estratos que constituyan el talud. En la situación que exista un solo material borrar las filas restantes a partir de la primera o documentarlas con el símbolo ( %) en el inicio de cada fila, de esta manera MATLAB no leerá estos datos.

En el tercer archivo de texto, de igual manera con extensión ".txt" que se lo nombró AGUA, se editan las coordenadas que definen la geometría del nivel freático a lo largo de la sección transversal del talud. Únicamente se tiene que ingresar a él, y editar las 2 filas del archivo, tal como muestra la figura [6.3](#page-122-1) la primera es para las coordenadas  $x$ 

<span id="page-122-0"></span>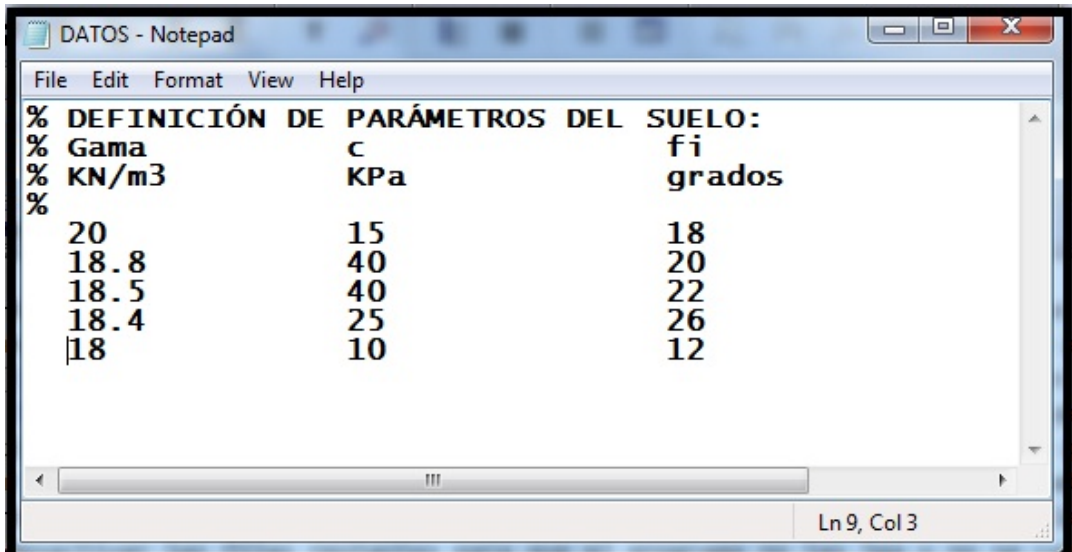

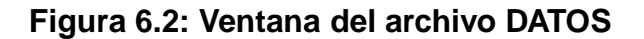

y la segunda es para las coordenadas y.

<span id="page-122-1"></span>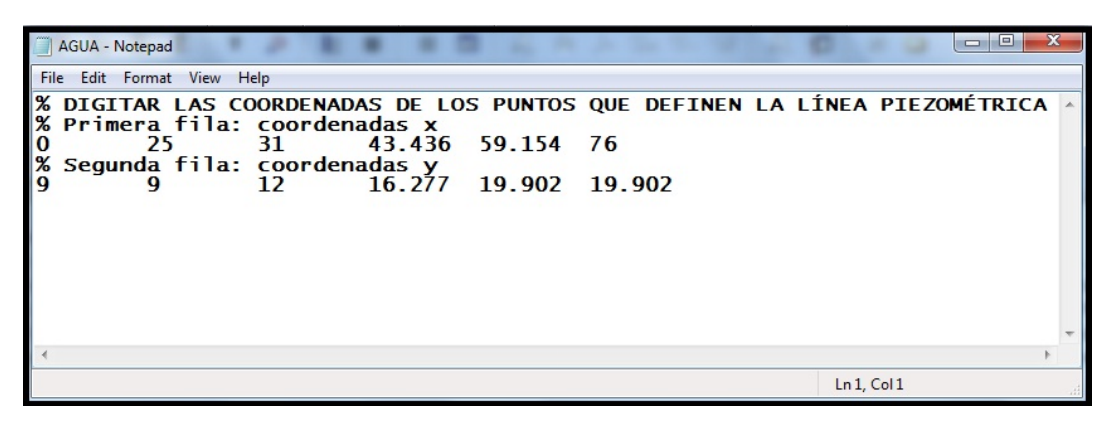

**Figura 6.3: Ventana del archivo AGUA**

Así se concluye con todo lo que refiere al ingreso de datos desde programas diferentes a los de MATLAB. A partir de este punto, la edición e inclusión de datos se realizará en el programa principal.

Las subrutinas que trabajan conjuntamente con el programa principal se muestran en las figuras [6.4](#page-123-0) y [6.5,](#page-124-0) las cuales son "slipc" que define la forma de la superficie de falla y "evalderiv" que analiza la primera derivada de "slipc". En el ejemplo de datos que se muestran la superficie de falla escogida es un círculo, por que la persona que utilice el programa deberá definir, previamente, su centro y radio, y, cambiarlos en el programa principal por los que están por defecto. La ecuación que se muestra en la figura [6.4](#page-123-0) fue determinada previamente. Si se quiere utilizar una superficie de falla definida, por una ecuación de tercer grado por ejemplo, basta con sobrescribir la ecuación en vez

<span id="page-123-0"></span>de la que se encuentra actualmente.

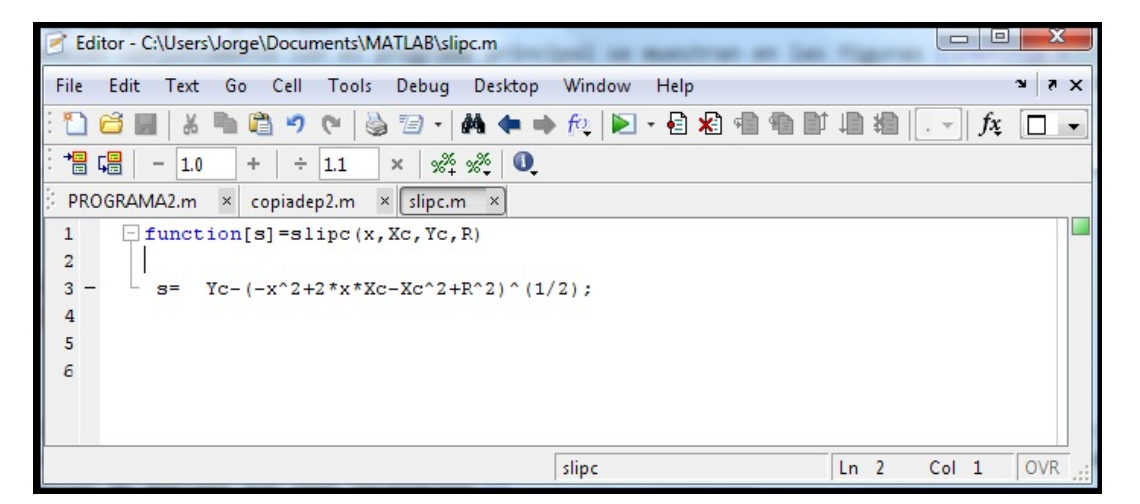

**Figura 6.4: Función slipc (define la geometría de la superficie de falla)**

Se debe destacar que las funciones que utiliza MATLAB, como se las denominó son subrutinas que trabajan para el programa principal, ninguna de ellas puede por lo tanto presentar algún tipo de resultado sola. De acuerdo al nombre y en el momento en que se las necesite MATLAB las llama y realiza el cálculo con los parámetros de entrada que sean necesarios.

La segunda función necesaria para el programa se llama "evalderiv", requiere los mismos parámetros de ingreso que la función "slipc" y lo que realiza es determinar la primera derivada de la ecuación que define la superficie de falla. De la misma manera, como se mostró para la primera función, en "evalderiv" se calculan las derivadas de cualquiera que sea la ecuación de la superficie de falla.

Las funciones requieren parámetros de entrada, tal como lo muestran las figuras [6.4](#page-123-0) y [6.5](#page-124-0) después del nombre que se le asigna a la función se determina el parámetro de entrada que en este caso son las coordenadas  $x$ , los parámetros geométricos del círculo y junto al comando function están definidos los parámetros de salida,  $s \vee s p$ , para la superficie de falla y su primera derivada, respectivamente.

A partir de la definición completa de todos los factores hasta aquí mencionados, procedemos a indicar lo que se tiene que editar en el programa principal, es decir previo a los cálculos, uno debe ingresar algunos datos que son necesarios para que el programa principal pueda ejecutarse.

Dentro del programa principal, en primera instancia, se muestran los comandos que cargan los archivos de texto. En la figura [6.6](#page-124-1) podemos observar que a partir del comando LOAD, se le avisa al programa si existe presencia de agua con el dígito 1 en la variable "focoagua", caso contrario, que siga con el valor de 0, en caso de que exista nivel freático el programa lee automáticamente cuantos puntos lo definen, esto

<span id="page-124-0"></span>

| ∣⊟∣<br>Editor - C:\Users\Jorge\Documents\MATLAB\evalderiv.m*<br>$\Box$                                                                                                    |  |
|----------------------------------------------------------------------------------------------------|--|
| $\mathbf{v}$<br>X <sub>5</sub><br>File<br>Edit<br>Text<br>Cell<br>Tools<br>Debug<br>Desktop<br>Window<br>Help<br>Go                                                                                                    |  |
| $\Box \cdot   \bm{M} \bm{\leftarrow} \bm{\rightarrow} \bm{\mathit{f2}} \bm{\mid} \bm{\mathsf{D}} \cdot \bm{\mathsf{G}} \bm{\mathit{K}}   \bm{\mathsf{d}} \bm{\mathsf{d}} \bm{\mathsf{d}} \bm{\mathsf{h}}   \bm{\mathsf{I}} \bm{\mathsf{d}}$<br>$f_{\mathbf{x}}$<br>6<br>相<br>פי<br>$\mathbb{C}$<br>Н<br>$\vert \vert$ , $\vert \vert$ |  |
| 11 12 12<br>$\frac{1}{2}$ $\frac{1}{2}$ $\frac{1}{2}$ $\frac{1}{2}$ $\frac{1}{2}$ $\frac{1}{2}$<br>$\times$<br>1.0<br>$\div$ 1.1<br>$+$<br>$\qquad \qquad -$                                                                                                    |  |
| $\times$ slipc.m<br>$\times$<br>$\times$ evalderiv.m* $\times$<br>PROGRAMA2.m<br>copiadep2.m<br>÷                                                                                                    |  |
| $\mathbf{1}$<br>$\exists$ function[sp] = evalderiv(x, Xc, Yc, R)<br>$\overline{\mathbf{c}}$<br>$\overline{\mathbf{3}}$<br>4 -<br>- sp=−((x−Xc) *sqrt(-(x,^2−2*Xc,*x+Xc^2−R^2)))/((x−(Xc−R)) *(x−(Xc+R)));                                                                                                    |  |
| <b>OVR</b><br>evalderiv<br>Col 1<br>Ln <sub>2</sub>                                                                                                    |  |

**Figura 6.5: Función evalderiv (define la derivada de slipc)**

lo guarda en la variable "numpuntosagua".

Continuando con el ingreso de valores importantes, se requiere el número de estratos que constituyen el talud, se guarda en la variable con el nombre "numestr". En la misma figura [6.6](#page-124-1) observamos la opción para incluir cargas distribuidas linealmente que estén actuando en el talud, horizontales  $q_x$  y verticales  $q_y$ .

<span id="page-124-1"></span>Los cortes  $a \, y \, b$  de la superficie de falla son de gran trascendencia, definirlos bien previamente es básico para el buen funcionamiento del programa, no escatimar el número de decimales en los valores de estos puntos, ya que, mientras más precisos sean, se logrará mayor precisión en la obtención del factor de seguridad.

|                | $1 -$ | clear all % Limpia todos los valores previos de las variables         |  |  |  |  |  |  |  |  |
|----------------|-------|-----------------------------------------------------------------------|--|--|--|--|--|--|--|--|
|                | $2 -$ | close all % Cierra todas las ventanas abiertas del programa           |  |  |  |  |  |  |  |  |
|                | $3 -$ | load('DATOS.txt')                                                     |  |  |  |  |  |  |  |  |
|                | $4 -$ | load('AGUA.txt')                                                      |  |  |  |  |  |  |  |  |
|                | $5 -$ | load('ESTRATOS.txt')                                                  |  |  |  |  |  |  |  |  |
| $\epsilon$     |       | % SI EXISTE PRESENCIA DE AGUA focoaqua=1; CASO CONTRARIO focoaqua=0;  |  |  |  |  |  |  |  |  |
|                | $7 -$ | focoaqua=1;                                                           |  |  |  |  |  |  |  |  |
| 8              |       | %%%NÚMERO DE PUNTOS OUE DEFINEN LA LÍNEA PIEZOMÉTRICA                 |  |  |  |  |  |  |  |  |
| $\overline{9}$ |       |                                                                       |  |  |  |  |  |  |  |  |
| $10 -$         |       | numpuntosaqua=length(AGUA);                                           |  |  |  |  |  |  |  |  |
| 11             |       | %%%%%%%%%%%%DIGITAR_EL_NÚMERO_DE_ESTRATOS%%%%%%%%%%%%%%%%%%%%%%%%%%%% |  |  |  |  |  |  |  |  |
| $12 -$         |       | $numestr=3$ ;                                                         |  |  |  |  |  |  |  |  |
| $13 -$         |       | if numestr ~= 1                                                       |  |  |  |  |  |  |  |  |
| $14 -$         |       | focoestr=1;%0;                                                        |  |  |  |  |  |  |  |  |
| $15 -$         |       | $e$ lse                                                               |  |  |  |  |  |  |  |  |
| $16 -$         |       | focoestr=0:                                                           |  |  |  |  |  |  |  |  |
| $17 -$         |       | end                                                                   |  |  |  |  |  |  |  |  |
| 18             |       |                                                                       |  |  |  |  |  |  |  |  |
| 19             |       | % SOBRECARGAS HORIZONTALES Y VERTICALES                               |  |  |  |  |  |  |  |  |
| $20 -$         |       | gx=0; % Cargas distribuidas por metro lineal                          |  |  |  |  |  |  |  |  |
| $21 -$         |       | $q\bar{q}=0$ :                                                        |  |  |  |  |  |  |  |  |
| 22             |       |                                                                       |  |  |  |  |  |  |  |  |
| 23             |       | % EXTREMOS IZOUIERDO Y DERECHO DE LA SUPERFICIE DE FALLA:             |  |  |  |  |  |  |  |  |
| $24 -$         |       | $a=-1.68$                                                             |  |  |  |  |  |  |  |  |
| $25 -$         |       | $b = 151$ :                                                           |  |  |  |  |  |  |  |  |

**Figura 6.6: Inicio programa principal**

El número de dovelas que requiere el programa para el análisis, se ingresa por

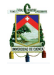

pantalla, en la ventana  $Command\ Window$ , el momento en que se halla revisado toda la codificación, se manda a correr el programa y cuando aparezca "Número de Dovelas" el programa indica que se ha cargado exitosamente y está listo para realizar las operaciones. Esta variable se guarda en "n".

Al igual que sucedió con los puntos que definen el nivel del agua, el programa determina automáticamente el número de puntos que definieron el o los estratos y lo guarda en "numpuntos". La figura [6.7](#page-125-0) muestra las variables que guardan las coordenadas que definen la geometría del talud, como se puede apreciar son llamadas "xestr0" y "yestr0".

<span id="page-125-0"></span>

| $82 -$ | numpuntos=length(ESTRATOS);<br>: PUNTOS<br>TALUD Y LOS ESTRATOS<br>QUE<br>DEFINEN EL |
|--------|--------------------------------------------------------------------------------------|
| 83     | 항상 항상 항상 항상 항상 항상                                                                    |
| $84 -$ | if numestr==1                                                                        |
| 85     | for i=1:numpuntos<br>н                                                               |
| 86     | $xestr0(i, 1) = ESTRATOS(i, i);$                                                     |
| 87     | $\texttt{yestr0(i,1)} = \texttt{ESTRATOS}(\texttt{numestr+1,i});$                    |
| 88     | end                                                                                  |
| $89 -$ | elseif numestr~=1                                                                    |
| 90     | for i=1:numpuntos<br>$\overline{\phantom{m}}$                                        |
| $91 -$ | $xestr0(i, 1) = ESTRATOS(1, i);$                                                     |
| $92 -$ | $\texttt{yestr0}(i,1) = \texttt{ESTRATOS}(\texttt{numestr+2},i);$                    |
| $93 -$ | end                                                                                  |
| $94 -$ | end                                                                                  |

**Figura 6.7: Estratos en el programa principal**

#### **Inclusión de más estratos**

En esta sección se indica como se debe proceder en el momento en que se requiera añadir más estratos de los que el programa viene por defecto (4). Vamos a suponer que se quiere incluir un séptimo estrato, para que se entienda de forma general, revisar la codificación del programa y comparar las variables y factores que deben sufrir los cambios. La figura [\(6.8\)](#page-125-1) nos indica como tendría que ser definido un estrato cualquiera, considerando previamente que fue incluido en el archivo de texto llamado "ESTRATOS", con lo cual la edición de las siguientes variables es simple.

<span id="page-125-1"></span>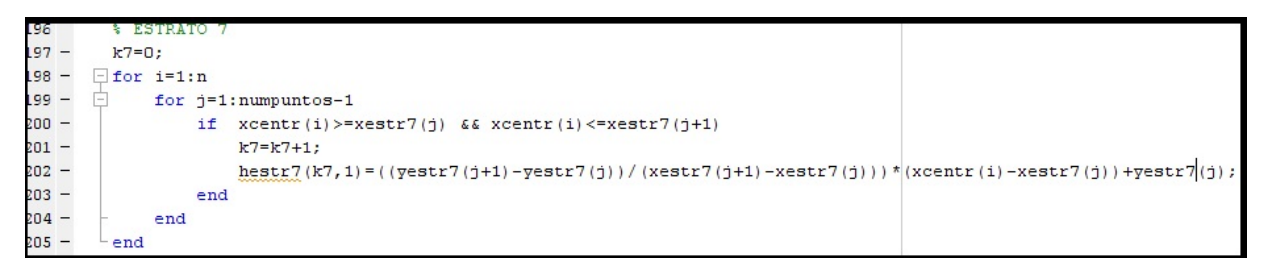

#### **Figura 6.8: Adición de estratos**

```
33
       $%$COEFICIENTE SÍSMICO
34 -k = 0.235%%%PUNTOS INTERMEDIOS PARA CÁLCULO DE ESFUERZO NORMAL INICIAL
36 -a1=a+(1/3)*(b-a);37 -a2=a+(2/3)*(b-a);
       %%% ANCHO HORIZONTAL DE CADA DOVELA
38
39 -dx = (b-a)/n;40%%%DETERMINACIÓN DEL CENTRO DE CADA DOVELA
       xcentr (1, 1) = a + dx/2;41 -42 - \Box for i=2:n
43 -xcentr(i, 1) = xcentr(i-1, 1) + dx;44 -end
```
#### **Figura 6.9: Definición del coeficiente sísmico**

La figura [6.9](#page-126-0) presenta la línea de comando donde se introduce el valor del coeficiente sísmico "kc", también se indica como el programa determina los tercios entre los extremos "a" y "b" para el posterior cálculo del esfuerzo normal.

Por último, una vez que se hallan determinado todos los parámetros de entrada y se corra el programa correctamente, este devuelve en pantalla un valor de respuesta que se indica como el factor de seguridad del talud analizado. En el caso que se requiera analizar otros parámetros, tal como se presentó en los ejemplos de validación, solo basta con escribir el nombre de la variable en la ventana de respuestas (Command  $Window)$  y el programa presenta los respectivos valores que se calcularon en el transcurso de las iteraciones. En la figura [6.10](#page-127-0) tenemos por ejemplo, que después del factor de seguridad obtenido, se muestra los valores que definen la distribución del esfuerzo normal (σ). Para obtener gráficas a partir de los resultados, utilizar el comando  $plot$ , el cual trabaja con dos vectores que se refieren a cada eje en el gráfico.

Al final del programa, se grafican en primera instancia, conjuntamente el perfil del talud y la superficie de falla definidos por los vectores  $hestr0$  y  $slipc$  respectivamente, figura [6.11.](#page-127-1) A continuación, en caso de que existan estratos, se pasa a graficar cada uno de ellos, como lo muestra la figura [6.12.](#page-127-2) Como una explicación general, la manera de graficar es simple y sencilla, entre corchetes se definen las coordenadas en el eje horizontal, separadas por una coma, y en el otro par de corchetes se definen las coordenadas en el eje vertical de la misma forma. En la parte final el programa grafica el nivel de agua definido previamente, en caso de existir, tal como lo muestra la figura [6.13.](#page-128-0)

<span id="page-127-0"></span>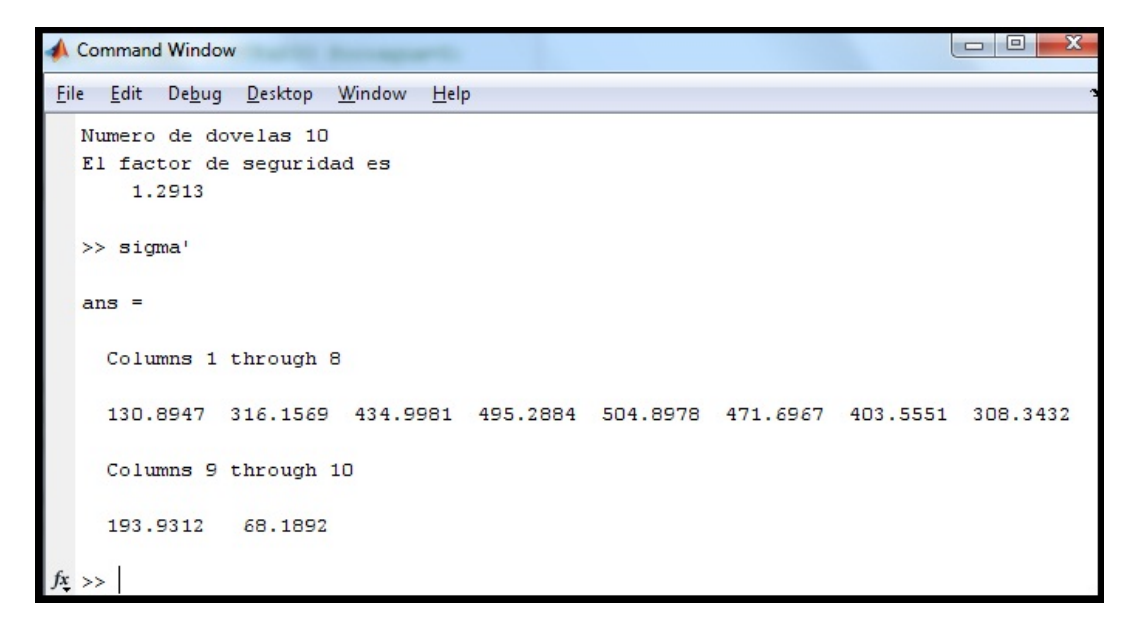

#### **Figura 6.10: Presentación de resultados**

```
% GRÁFICA DE LA SUPERFICIE DE FALLA
354
355 -x=a:0.01:b;356 -y=[1;357 - \Box for i=1:size(x,2)
358 -\overline{\chi}(i) = slipc(x(i), Xc, Yc, R);
359 -end
360 -plot(x, y, 'g'); hold on
```
#### **Figura 6.11: Gráfica del talud**

<span id="page-127-2"></span>363 %%%DE ACUERDO AL NUMERO DE ESTRATOS Y PUNTOS CAMBIAR LAS COORDENADAS QUE SE GRAFICAN 364 %GRÁFICA DEL ESTRATO 1 365 plot([ESTRATOS(2,1), ESTRATOS(2,2)], [ESTRATOS(numestr+3,1), ESTRATOS(numestr+3,2)]  $, 'k-', 'LineWidth', 1)$ ; hold on 366  $367$ axis equal

#### **Figura 6.12: Gráfica de los estratos**

```
385 -if focoagua==1
386
          % GRÁFICA DEL NIVEL DE AGUA
387
          plot ([AGUA(1,1), a, AGUA(1,2)], [AGUA(2,1), hestrOa, AGUA(2,2)]
888
          , 'b-', 'LineWidth', 2); hold on
889 -
          axis equal
390
   \overline{\phantom{a}}drawnow;
391
          end
392
          drawnow;
393
```
**Figura 6.13: Gráfica del nivel freático**

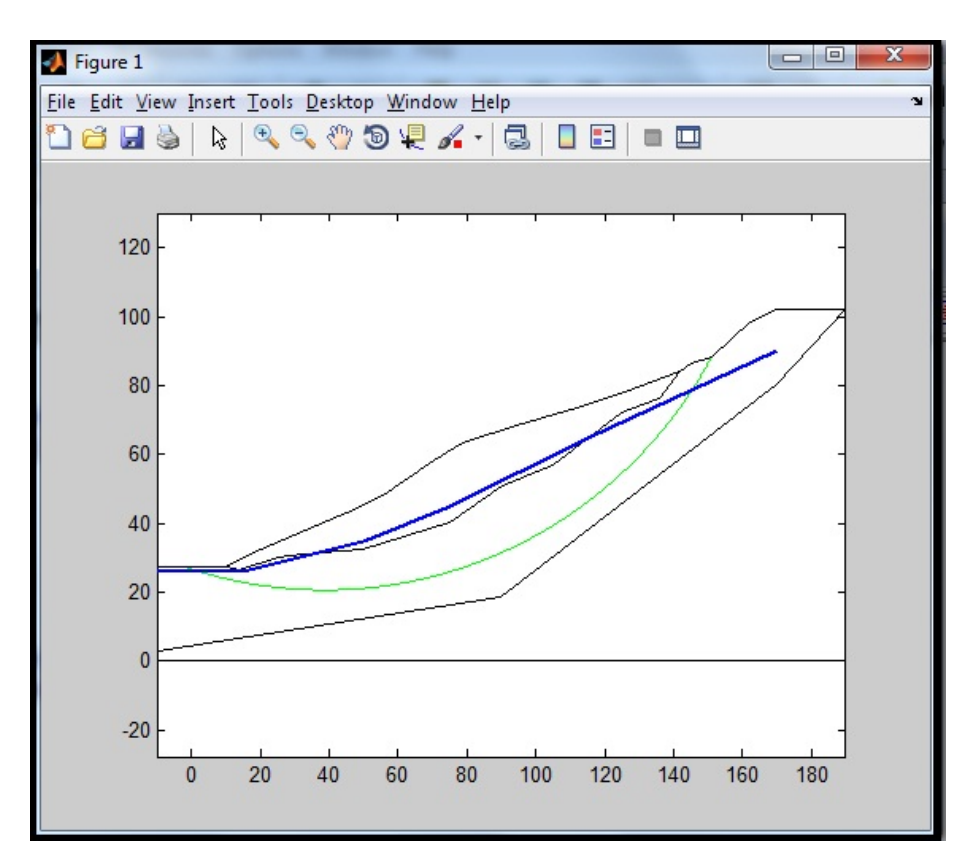

**Figura 6.14: Gráfica de la sección transversal del talud**

Jorge Pesantez Sarmiento

# **Capítulo 7**

## **Conclusiones y Recomendaciones**

#### **CONCLUSIONES**

El factor de seguridad a través de superficies generales o previamente definidas como circulares, pudo ser explícitamente obtenido con un sistema de formulación basado en un Equilibrio Límite riguroso, estableciendo una suposición en la distribución total del esfuerzo normal actuando sobre la superficie de falla. La distribución del esfuerzo normal fue representado por un polinomio de Lagrange de tercer grado, con valores pre definidos en los dos extremos. Las ecuaciones globales de equilibrio, tanto de fuerzas verticales y horizontales, así como de momentos, para toda la masa de suelo fue escrita en forma de sumatorias de cada uno de sus componentes. Manipulando las tres ecuaciones se obtiene una simple ecuación cúbica, de la cual se extrajo la solución real, resultando una respuesta explícita a la estabilidad de los taludes. Los parámetros relevantes dentro de la determinación del factor de seguridad pueden ser obtenidos por la sumatoria de cada componente, con un alto grado de precisión. Se concluye que el presente método puede proveer una solución a la estabilidad de un talud que está en razonable acuerdo con la teoría de la plasticidad [\[16\]](#page-135-0), incluso con distintas distribuciones del esfuerzo normal sobre las potenciales superficies de falla. Los casos estudiados muestran que los factores de seguridad dados por el Método Explícito se ajustan muy bien a los que dan programas rigurosos, tales como el Método de Morgenstern – Price y el Método de Spencer. Sus diferencias son menores al 5 % en los ejemplos realizados. La distribución de las fuerzas internas a lo largo del cuerpo de suelo correspondiente al Método Explícito fue razonable también.

En relación al desarrollo e implementación del Método Generalizado, se analizaron todas las posibles variaciones que existen en cuanto al cálculo del factor de seguridad, el valor aumenta con el incremento del número de dovelas. A partir de esta situación, no se pudo implementar los casos especiales. La distribución inicial del esfuerzo normal es la principal diferencia entre el proceso Generalizado y el Explícito; pero, este último no presenta relación alguna con los casos particulares, razón por la cual se concentró el esfuerzo en obtener de manera correcta todos los parámetros que provee el proceso Explícito.

A pesar de la gran cantidad de métodos existentes para el cálculo de la estabilidad de taludes, el presente método implementado en un lenguaje de programación, se

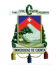

diferencia de los convencionales en aspectos trascendentales, como las suposiciones iniciales de las fuerzas internas, distribución del esfuerzo normal; y esto lo hace muy interesante al momento de extraer sus resultados y realizar comparaciones.

El hecho de que el programa maneje variables tales como sobrecargas horizontales y verticales, coeficiente sísmico, forma general de la superficie de falla, geometría general de estratos y nivel de agua, ninguna suposición que implique a las fuerzas internas a estar pre definidas; hacen del Método Explícito un programa que abarca casi todas las condiciones posibles de manejar en la estabilidad de taludes. Se encontró que el factor de seguridad converge bastante rápido.

La rapidez de convergencia, sin importar el número de dovelas en el análisis es muy importante para el uso del presente programa (METEXP), ya que la persona que lo utilice puede iniciar el cálculo con 2 dovelas y finalizar con 10000 en un instante de 5 segundos cada corrida, así podrá realizar sus respectivas comparaciones en tiempo y precisión razonables, ya que se maneja una tolerancia del 0.001 (valor que puede ser cambiado por el usuario).

El Método Explícito brinda factores de seguridad que varían con los obtenidos en programas como el "SLIDE" en porcentajes que se encuentran en un rango menor al 5 %, lo cual brinda factores que difieren entre sí al tercer o cuarto decimal. De la misma manera en ejemplos desarrollados para analizar y comparar resultados si existe una diferencia mayor al 5 % es en favor de la seguridad (el valor es menor en METEXP) lo cual ayuda a que el programa provea factores de seguridad confiables.

En un entorno ingenieril global, la programación y uso de softwares son cada vez más importantes, por esta razón, es de mucha importancia el hecho de que como nuevos profesionales en la ingeniería civil no dejemos de lado estos avances tecnológicos, es más, nos adentremos en entender bien el manejo de dichos softwares, de tal manera que estemos en la capacidad de generar nuestros propios paquetes, como un aporte a la investigación.

Se deben tener en cuenta que ensayos de laboratorio hay que efectuar para reflejar de mejor manera el comportamiento de el suelo, es por eso que el software por más exacto que sea nunca, reemplazara al profesional para tomar decisiones y proporcionar datos de entrada confiables.

El aprendizaje y posterior uso de software tales como el programa SLIDE del paquete ROCSIENCE, el uso, al menos en los comandos requeridos para el presente programa de MATLAB, fue muy importante ya que aprender en cierta forma a manejar estos programas me servirá en la vida profesional.

La redacción y edición de la presente tesis se la realizó en un editor de texto técnico, el programa  $LATEX$  del paquete MIXTEK [\[19](#page-135-1)], una herramienta muy poderosa para que el contenido, a parte de ser completo sea muy entendible y agradable a la vista.

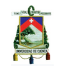

#### **RECOMENDACIONES**

Al concluir el presente trabajo, como un aporte a la investigación sería muy interesante si se puede lograr la convergencia del Método Generalizado, ya que es un método más refinado que el Explícito. La presente investigación puede servirle para tener indicios claros de la situación actual del programa.

Como recomendación, se presenta la continuación en busca de la convergencia completa del Método Generalizado, es decir, a parte del Factor de Seguridad, obtener a partir de él, los casos simplificados. Esto sería como decir que la investigación queda abierta a posibles inclusiones y hacer el trabajo aún más completo.

Principalmente se recomienda el análisis e implementación en 3D para el cálculo de la estabilidad de taludes, con lo cual se podría modelar de una manera más real las condiciones a las que está expuesto un talud.

Una aplicación STAND – ALONE, es decir, sin necesidad del uso de programas tales como MATLAB, sino implementar un propio programa sería una investigación muy interesante.

Jorge Pesantez Sarmiento

### **Bibliografía**

- [1] Jaime Suárez Díaz. Mecánica de Suelos. Estabilidad de Taludes, N°1:154 210, Enero 1976.
- [2] Braja M. Das. Fundamentos de Ingeniería Geotécnica. Thomson, Learning, N°1:339 – 386, Junio 1999.
- [3] K. Terzaghi and R.B. Peck. Soils mechanics in engineering practice. Wiley,  $N^{\circ}$ 2:676 – 710, Febrero 1967.
- [4] Donald W Taylor. Fundamentos de la Mecánica de Suelos. Estabilidad de las Pendientes, N°3:463 – 540, Marzo 1979.
- [5] Otto Mohr. Mecánica de Suelos. Resistencia Cortante, N°44:1572 1577, Marzo 1900.
- [6] William Lambe and Robert Whitman. Mecánica de Suelos. Estudio de taludes en condiciones de drenaje, N°2:371 – 393, Julio 1974.
- [7] D.G. Fredlund and J. Krahn. Comparison of slope stability methods of analysis. Geotechnique, N°1:430 – 439, Abril 1977.
- [8] W. Fellenius. Calculation of the stability of earth dams. Second Congrees on Large Dams, N°4:445 – 463, Julio 1936.
- [9] A. W. Bishop. The use of the slip circle in the stability analysis of earth slopes. Geotechnique, N°5:7 – 17, Octubre 1955.
- [10] E. Spencer. A method of analysis of the stability of embankments assuming parallel interslice forces. Geotechnique, N°17(N°1):11 – 26, Febrero 1967.
- [11] N. R. Morgenstern and V. E. Price. The analysis of the stability of general slip surfaces. Geotechnique, N°15(N°2):121 – 133, Marzo 1963.
- [12] S. K. Sarma. Stability analysis of embankments and slopes. Geotechnique 23, N°3(N°1):423 – 433, Abril 1973.
- [13] N. Janbu. Slope stability computations in embankment dam engineering. Geotechnique, N°17(N°16):234 – 267, 1956.
- [14] D.Y. Zhu, C.F. Lee, and H.D. Jiang. Generalised framework of limit equilibrium methods for slope stability analysis. Geotechnique 53,  $N^{\circ}$  4( $N^{\circ}$  2):377 – 396, Septiembre 2003.
- [15] R.D. Espinoza, P. L. Bourdeau, and B. Muhunthan. Unified formulation for analysis of slopes with general slip surface. Geotech. Engng, ASCE 120, N°3(N°7):1185 – 1204, Junio 1994.

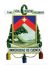

- <span id="page-135-0"></span>[16] D.Y. Zhu and C.F. Lee. Explicit limit equilibrium solution for slope stability. Geotechnique 48, N°26(N°1):1573 – 1590, 2002.
- [17] Mª Cristina Casado Fernández. MATLAB. Guía de Uso. U.C.M, N° 1(N° 1):1 153, 2006.
- [18] SLIDE. Vers. 5.033. Toronto-Ontario, N°1(ROCSCIENCE), Abril 2008.
- <span id="page-135-1"></span>[19] Borbón and Mora. LATEX, composición y gráficos.  $U.C.M, N°1(N°1):1 - 89$ , 2008.

## **Apéndice A**

## **Anexos**

A continuación se presentan los datos de entrada y salida de cada uno de los ejemplos presentados en el [Capítulo 5].

#### **Ejemplo 1**

CONDICIONES SECAS

La figura [A.1](#page-136-0) presenta las coordenadas de la geometría del talud y los estratos para el primer ejemplo.

<span id="page-136-0"></span>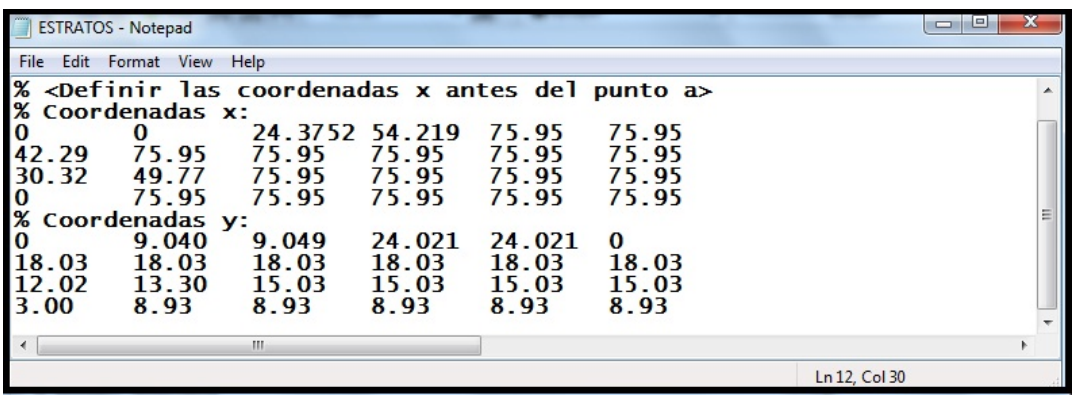

**Figura A.1: Ventana del archivo ESTRATOS, ejemplo 1**

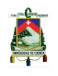

En la figura [A.2](#page-137-0) observamos las propiedades físico – mecánicas de los estratos que constituyen el talud.

<span id="page-137-0"></span>

| DATOS - Notepad                                                                                                    |                                         |                                                                                                    | $\Box$       | $\mathbf{x}$<br>$\Box$ |
|----------------------------------------------------------------------------------------------------|-----------------------------------------|----------------------------------------------------------------------------------------------------|--------------|------------------------|
| Edit Format View Help<br><b>Eile</b>                                                                                |                                         |                                                                                                    |              |                        |
| %<br>$\frac{8}{3}$ $\frac{6}{18}$ $\frac{8}{18}$ $\frac{8}{18}$<br>Gama<br>KN/m3<br>18.5<br>18.4<br>$\overline{18}$ | c<br><b>KPa</b><br>20<br>40<br>25<br>10 | COORDENADAS DEL TALUD Y DEFINICIÓN DE PARÁMETROS DEL SUELO:<br>fi<br>grados<br>18<br>22<br>10<br>12 |              |                        |
|                                                                                                    |                                         |                                                                                                    |              |                        |
|                                                                                                    |                                         |                                                                                                    | Ln 8, Col 11 |                        |

**Figura A.2: Ventana del archivo DATOS, ejemplo 1**

<span id="page-137-1"></span>Los datos de ingreso en METEXP, se muestran en la figura [A.3.](#page-137-1)

```
focoagua=0;
 7 -* NÚMERO DE PUNTOS QUE DEFINEN LA LÍNEA PIEZOMÉTRICA
\mathbf{R}9 -numpuntosagua=length(AGUA);
1011 -numestr=4;12 -if numestr ~= 1
13 -focoestr=1;
14 -else
15 -focoestr=0;
16 -end
17% SOBRECARGAS HORIZONTALES Y VERTICALES
18 -qx=0; % Cargas distribuidas por metro lineal
19 -q\bar{q}=0;
      % EXTREMOS IZQUIERDO Y DERECHO DE LA SUPERFICIE DE FALLA:
20<sub>2</sub>21 -a=71.3569;22 -b=160.567;% GEOMETRÍA DE LA SUPERFICIE DE FALLA
23Xc=31.7498;
24 -25 -Yc = 47.5865;26 -R = 34.622;% INGRESE EL NÚMERO DE DOVELAS
2728 -n=input('Numero de dovelas');
29% COEFICIENTE SÍSMICO
30 -kc=0;
```
**Figura A.3: Datos ingresados en METEXP, ejemplo 1**

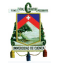

UNIVERSIDAD DE CUENCA <u>et al. 139 de anostro de la contrada de la contrada de la contrada de la contrada de la c</u>

El factor de seguridad que METEXP calculó para el ejemplo 1 se muestra en la figura [A.4.](#page-138-0)

<span id="page-138-0"></span>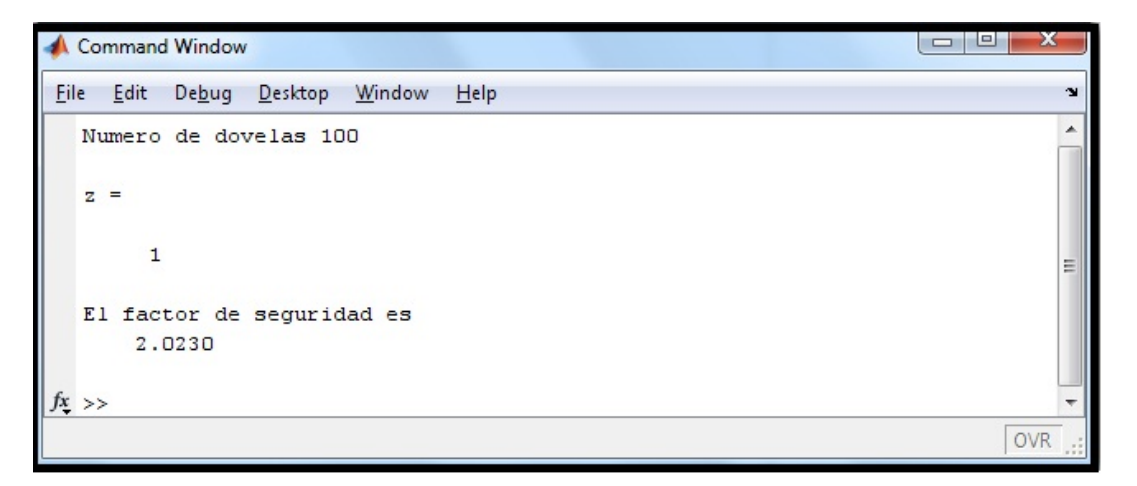

**Figura A.4: Factor de seguridad, ejemplo 1**

La representación gráfica de METEXP para el ejemplo 1 se observa en la figura [A.5.](#page-139-0)

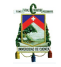

<span id="page-139-0"></span>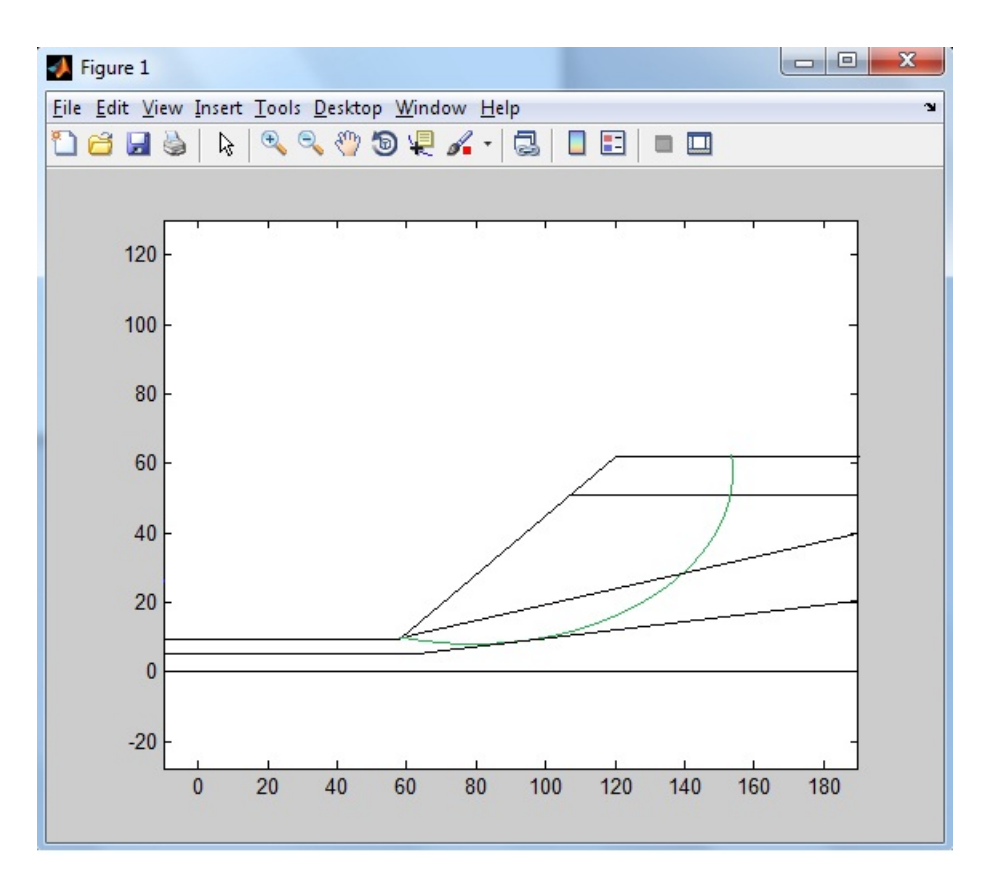

**Figura A.5: Sección transversal del talud, ejemplo 1**

#### **Ejemplo 2** CONDICIONES HÚMEDAS

La figura [A.6](#page-139-1) presenta las coordenadas de la geometría del talud y los estratos para el segundo ejemplo.

<span id="page-139-1"></span>

|                          | <b>ESTRATOS - Notepad</b> |       |       |       |                                                                              | - 모<br>$\blacksquare$                                          | ж |
|--------------------------|---------------------------|-------|-------|-------|------------------------------------------------------------------------------|----------------------------------------------------------------|---|
| File                     | Edit Format View Help     |       |       |       |                                                                              |                                                                |   |
| l%<br>1%<br>$\mathcal X$ | Coordenadas x:            |       |       |       | <definir a="" antes="" coordenadas="" del="" las="" punto="" x=""></definir> | DIGITAR LAS COORDENADAS DE LOS PUNTOS QUE DEFINEN LOS ESTRATOS |   |
| 10                       | 0                         | 24.37 | 54.21 | 75.95 | 75.95                                                                        |                                                                |   |
| 42.29                    | 75.95                     | 75.95 | 75.95 | 75.95 | 75.95                                                                        |                                                                |   |
| 30.32                    | 75.95                     | 75.95 | 75.95 | 75.95 | 75.95                                                                        |                                                                |   |
| <b>%</b>                 | Coordenadas v:            |       |       |       |                                                                              |                                                                |   |
| 10                       | 9.04                      | 9.04  | 24.02 | 24.02 | 0                                                                            |                                                                |   |
| $\vert 18.03 \vert$      | 18.03                     | 18.03 | 18.03 | 18.03 | 18.03                                                                        |                                                                |   |
| 12.02                    | 12.02                     | 12.02 | 12.02 | 12.02 | 12.02                                                                        |                                                                |   |
|                          |                           |       |       |       |                                                                              |                                                                |   |
|                          |                           | m.    |       |       |                                                                              |                                                                |   |
|                          |                           |       |       |       |                                                                              | Ln 10, Col 36                                                  |   |

**Figura A.6: Ventana del archivo ESTRATOS, ejemplo 2**

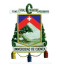

UNIVERSIDAD DE CUENCA <u>et al. 1999 de la contrada de la contrada de la contrada de la contrada de la contrada de </u>

Los parámetros físico – mecánicos del suelo son los mismos que se utilizaron en el ejemplo 1, figura [A.2.](#page-137-0)

Debido a la presencia de agua en el ejemplo 2, se muestra en la figura [A.7](#page-140-0) las coordenadas que definen el nivel freático.

<span id="page-140-0"></span>

| AGUA - Notepad                                                            |             |               |       |       |       |              | <b>P</b><br>$\Box$ |
|---------------------------------------------------------------------------|-------------|---------------|-------|-------|-------|--------------|--------------------|
| File Edit Format View Help                                                |             |               |       |       |       |              |                    |
| % DIGITAR LAS COORDENADAS DE LOS PUNTOS QUE DEFINEN LA LÍNEA PIEZOMÉTRICA |             |               |       |       |       |              |                    |
| % Primera fila: coordenadas x                                             |             |               |       |       |       |              |                    |
| 24.37<br>$\bf{0}$                                                         | 33.87 37.97 |               | 42.34 | 50.84 | 64.17 |              |                    |
| % Segunda fila: coordenadas y<br>9.04<br>9.04                             | 13.80       | $15.05$ 16.32 |       | 18.03 | 19.26 |              |                    |
|                                                                           |             |               |       |       |       |              |                    |
|                                                                           |             |               |       |       |       |              |                    |
|                                                                           |             |               |       |       |       |              |                    |
|                                                                           |             |               |       |       |       |              |                    |
|                                                                           |             |               |       |       |       |              |                    |
|                                                                           |             |               |       |       |       |              |                    |
|                                                                           |             |               |       |       |       |              |                    |
|                                                                           |             |               |       |       |       | Ln 5, Col 40 |                    |

**Figura A.7: Ventana del archivo AGUA, ejemplo 2**

Los datos de ingreso en METEXP, se muestran en la figura [A.8.](#page-141-0)

El factor de seguridad que METEXP calculó para el ejemplo 2 se muestra en la figura [A.9.](#page-141-1)

La representación gráfica de METEXP para el ejemplo 2 se observa en la figura [A.10.](#page-142-0)

### **Ejemplo 3**

GEOMETRÍA COMPLEJA

La figura [A.11](#page-142-1) presenta las coordenadas de la geometría del talud para el tercer ejemplo.

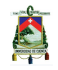

```
focoaqua=1;
7 -* NÚMERO DE PUNTOS QUE DEFINEN LA LÍNEA PIEZOMÉTRICA
\mathbf{R}Q -numpuntosagua=length(AGUA);
      1011 -numestr=4;12 -if numestr ~= 1
13 -focoestr=1;
14 -else
15 -focoestr=0;
16 -end
17% SOBRECARGAS HORIZONTALES Y VERTICALES
18 -qx=0; % Cargas distribuidas por metro lineal
19 -q\overline{q} = 0;
20
      % EXTREMOS IZOUIERDO Y DERECHO DE LA SUPERFICIE DE FALLA:
21 -a=71.3569:22 -b=160.567;% GEOMETRÍA DE LA SUPERFICIE DE FALLA
23Xc=31.7498;
24 -2.5 -Yc = 47.5865;R = 34.622;26 -% INGRESE EL NÚMERO DE DOVELAS
2728 -n=input ('Numero de dovelas ');
29
      % COEFICIENTE SÍSMICO
30 -kc=0;
```
#### **Figura A.8: Datos ingresados en METEXP, ejemplo 2**

<span id="page-141-1"></span>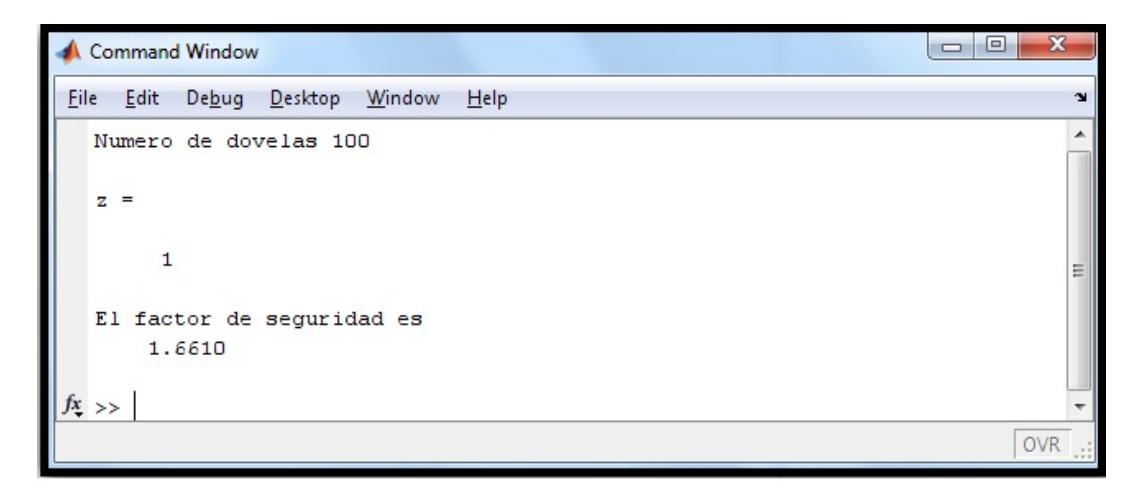

**Figura A.9: Factor de seguridad, ejemplo 2**

En la figura [A.12](#page-143-0) observamos las propiedades físico – mecánicas del suelo que constituye el talud.

Los datos de ingreso en METEXP, se muestran en la figura [A.13.](#page-143-1)

<span id="page-141-0"></span>

<span id="page-142-0"></span>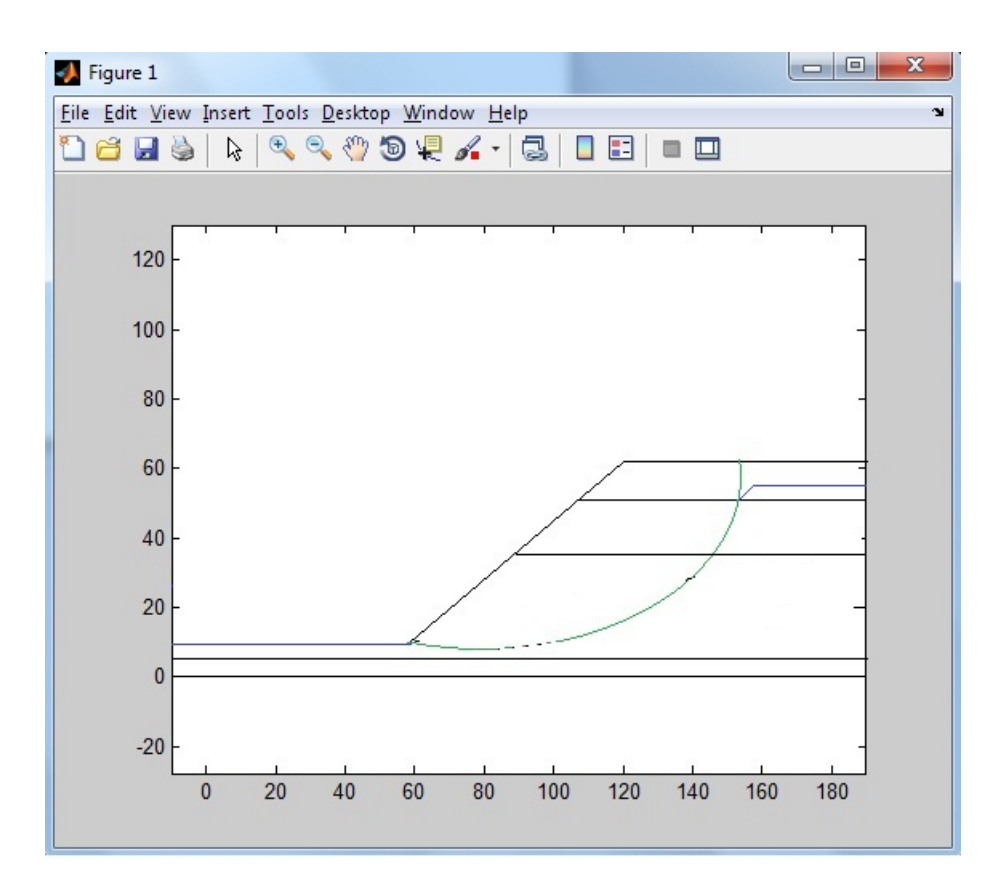

**Figura A.10: Sección transversal del talud, ejemplo 2**

<span id="page-142-1"></span>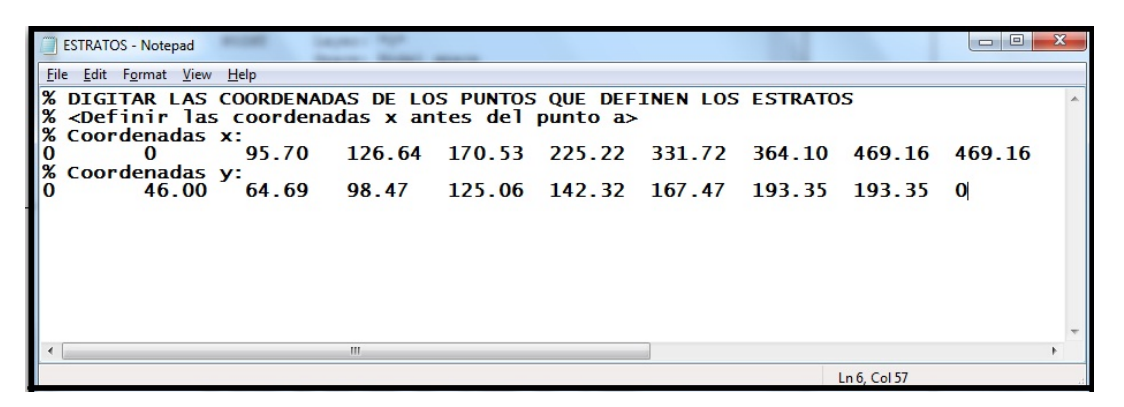

**Figura A.11: Ventana del archivo ESTRATOS, ejemplo 3**

El factor de seguridad que METEXP calculó para el ejemplo 3 se muestra en la figura [A.14.](#page-144-0)

La representación gráfica de METEXP para el ejemplo 3 se observa en la figura [A.15.](#page-144-1)

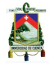

<span id="page-143-0"></span>

| DATOS - Notepad            |                                                                                                    |              | $\boxed{=}$ |
|----------------------------|----------------------------------------------------------------------------------------------------|--------------|-------------|
| File Edit Format View Help | <b>EXAMPLE SUBLEMADAS DEL TALUD Y DEFINICIÓN DE PARÁMETROS DEL SUELO:</b><br><b>EXAMPLE SUBLEMAN DE SUBLEMANE SUBLEMAN DE SUBLEMAN DE SUBLEMAN DE SUBLEMAN DE SUBLEMAN DE SUBLEMAN DE SUBLEMAN DE SUBLEMAN DE SUBLEMAN DE SUBLEMAN DE S</b> |              |             |
|                            |                                                                                                    |              |             |
|                            |                                                                                                    |              |             |
|                            |                                                                                                    | Ln 5, Col 11 |             |

**Figura A.12: Ventana del archivo DATOS, ejemplo 3**

<span id="page-143-1"></span>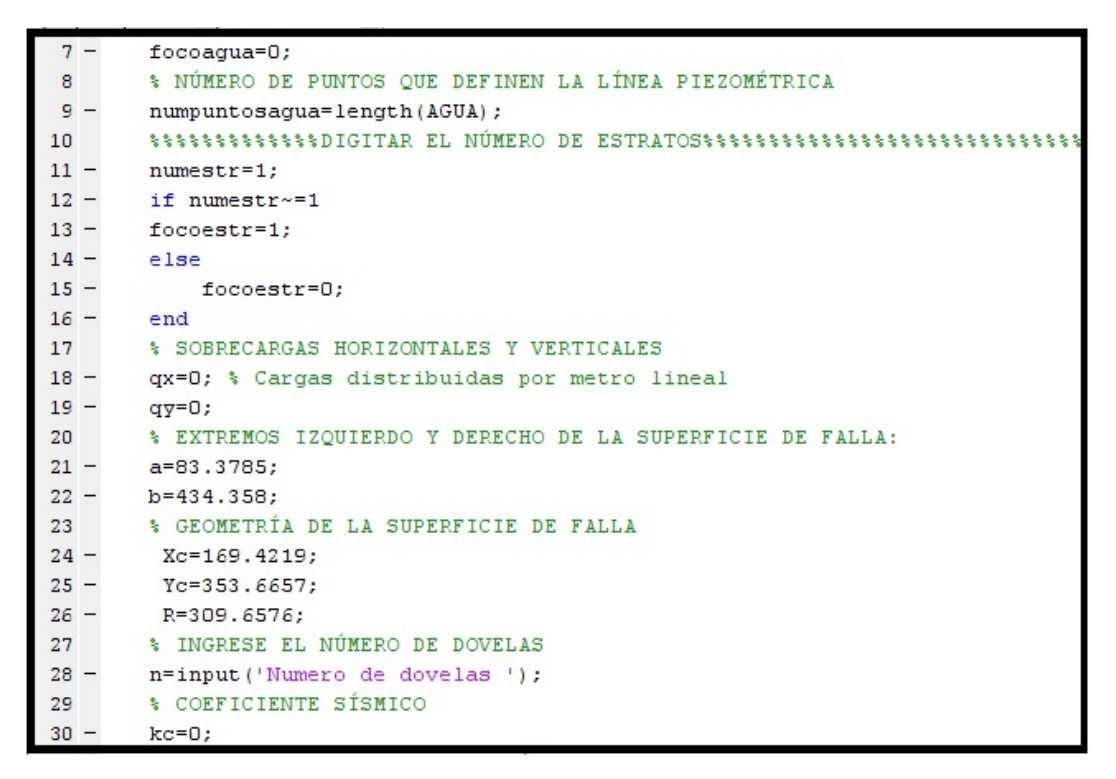

**Figura A.13: Datos ingresados en METEXP, ejemplo 3**

#### **Ejemplo 4**

GEOMETRÍA COMPLEJA, CONDICIONES HÚMEDAS Y COEFICIENTE SÍSMICO

La figura [A.16](#page-145-0) presenta las coordenadas de la geometría del talud y los estratos para el cuarto ejemplo.

En la figura [A.17](#page-145-1) observamos las propiedades físico – mecánicas del suelo que
A

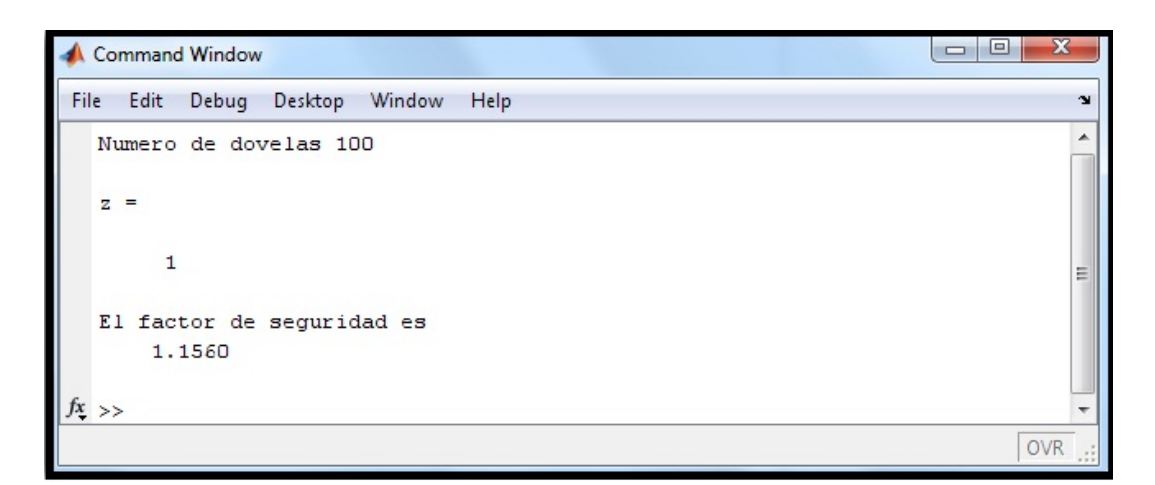

**Figura A.14: Factor de seguridad, ejemplo 3**

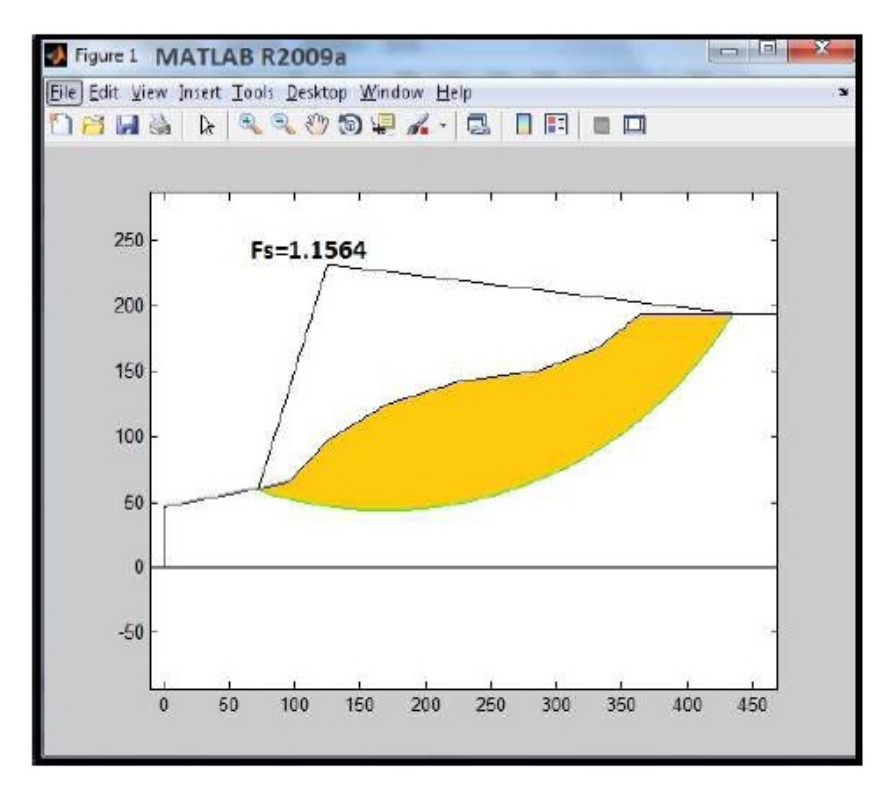

**Figura A.15: Sección transversal del talud, ejemplo 3**

constituye el talud.

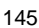

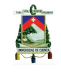

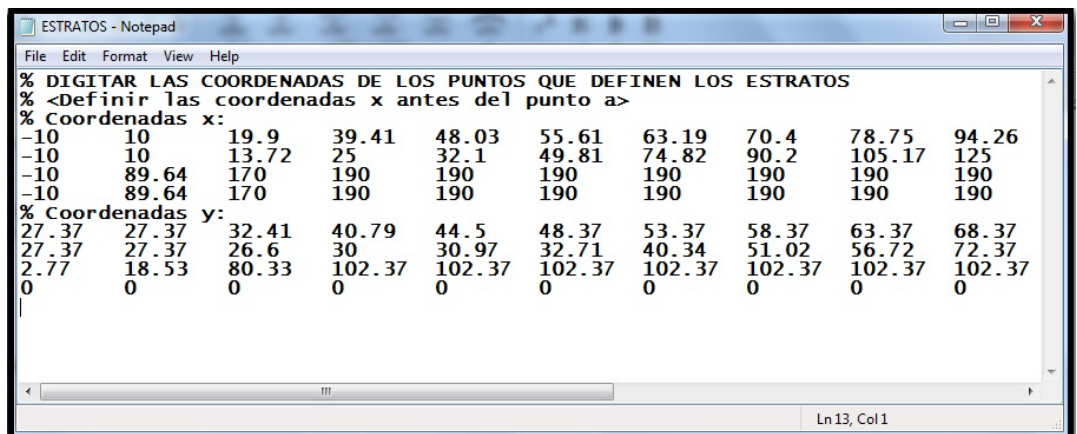

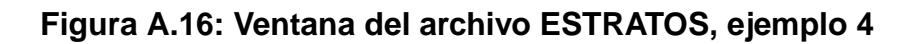

| DATOS - Notepad                                            |                                      |                                                                                                   |  |            | $\mathbf{x}$<br>$\Box$<br>$\Box$ |
|------------------------------------------------------------|--------------------------------------|---------------------------------------------------------------------------------------------------|--|------------|----------------------------------|
| File                                                       | Edit Format View Help                |                                                                                                   |  |            |                                  |
| % Gama<br>$\frac{\%}{\%}$ KN/m3<br>16.67<br>17.64<br>24.50 | c<br><b>KPa</b><br>16.5<br>60<br>200 | % COORDENADAS DEL TALUD Y DEFINICIÓN DE PARÁMETROS DEL SUELO:<br>fi<br>grados<br>28<br>33.5<br>40 |  |            |                                  |
|                                                            |                                      |                                                                                                   |  |            |                                  |
|                                                            |                                      |                                                                                                   |  | Ln 8, Col1 |                                  |

**Figura A.17: Ventana del archivo DATOS, ejemplo 4**

Debido a la presencia de agua en el ejemplo 4, se muestra en la figura [A.18](#page-145-0) las coordenadas que definen el nivel freático.

<span id="page-145-0"></span>

|                                                                                                    | $\mathbf{x}$<br>$\Box$<br>AGUA - Notepad<br>$\Box$ |    |    |     |     |             |  |  |  |  |  |  |  |
|----------------------------------------------------------------------------------------------------|----------------------------------------------------|----|----|-----|-----|-------------|--|--|--|--|--|--|--|
| Edit Format View Help<br><b>File</b>                                                                       |                                                    |    |    |     |     |             |  |  |  |  |  |  |  |
| % DIGITAR LAS COORDENADAS DE LOS PUNTOS QUE DEFINEN LA LÍNEA PIEZOMÉTRICA<br>% Primera fila: coordenadas x |                                                    |    |    |     |     |             |  |  |  |  |  |  |  |
| $-10$                                                                                                    | 15                                                 | 50 | 75 | 115 | 170 |             |  |  |  |  |  |  |  |
| % Segunda fila: coordenadas y<br>$\begin{bmatrix} 26 & 26 \end{bmatrix}$ 25 45                             |                                                    |    |    |     |     |             |  |  |  |  |  |  |  |
|                                                                                                    |                                                    |    |    | 65  | 90  |             |  |  |  |  |  |  |  |
|                                                                                                    |                                                    |    |    |     |     |             |  |  |  |  |  |  |  |
|                                                                                                    |                                                    |    |    |     |     |             |  |  |  |  |  |  |  |
|                                                                                                    |                                                    |    |    |     |     |             |  |  |  |  |  |  |  |
|                                                                                                    |                                                    |    |    |     |     | Ln 7, Col 1 |  |  |  |  |  |  |  |

**Figura A.18: Ventana del archivo AGUA, ejemplo 4**